Universidad Nacional de Córdoba Facultad de Ciencias Exactas, Físicas y Naturales Facultad de Ciencias Médicas Ingeniería Biomédica

# **Estandarización del proceso de evaluación de usuario y redefinición de los procesos operativos internos que lo involucran dentro de la empresa OTTAA Project de la ciudad de Córdoba**

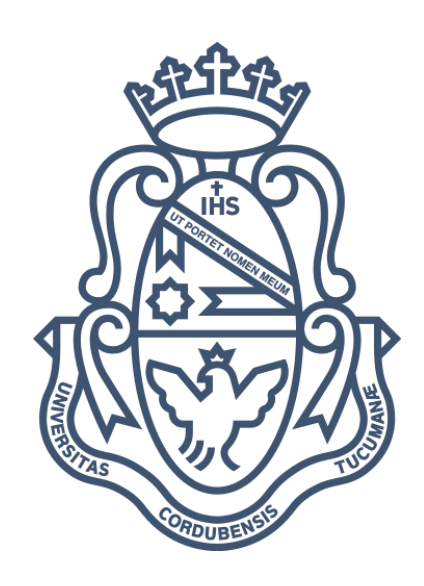

Alumnos:

Gonzalez Leahy, María Hersilia – 41.349.402

Rosales, Maia Esther – 39.545.774

Asesores:

Martinelli, Agnese

Zanoli, Agustín Vicente

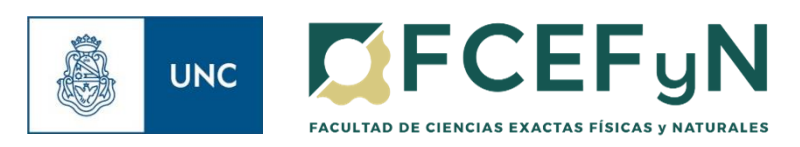

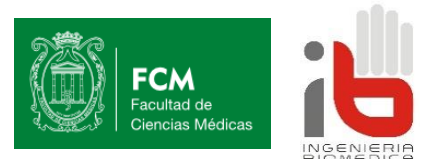

Córdoba, octubre de 2023

# **Índice General**

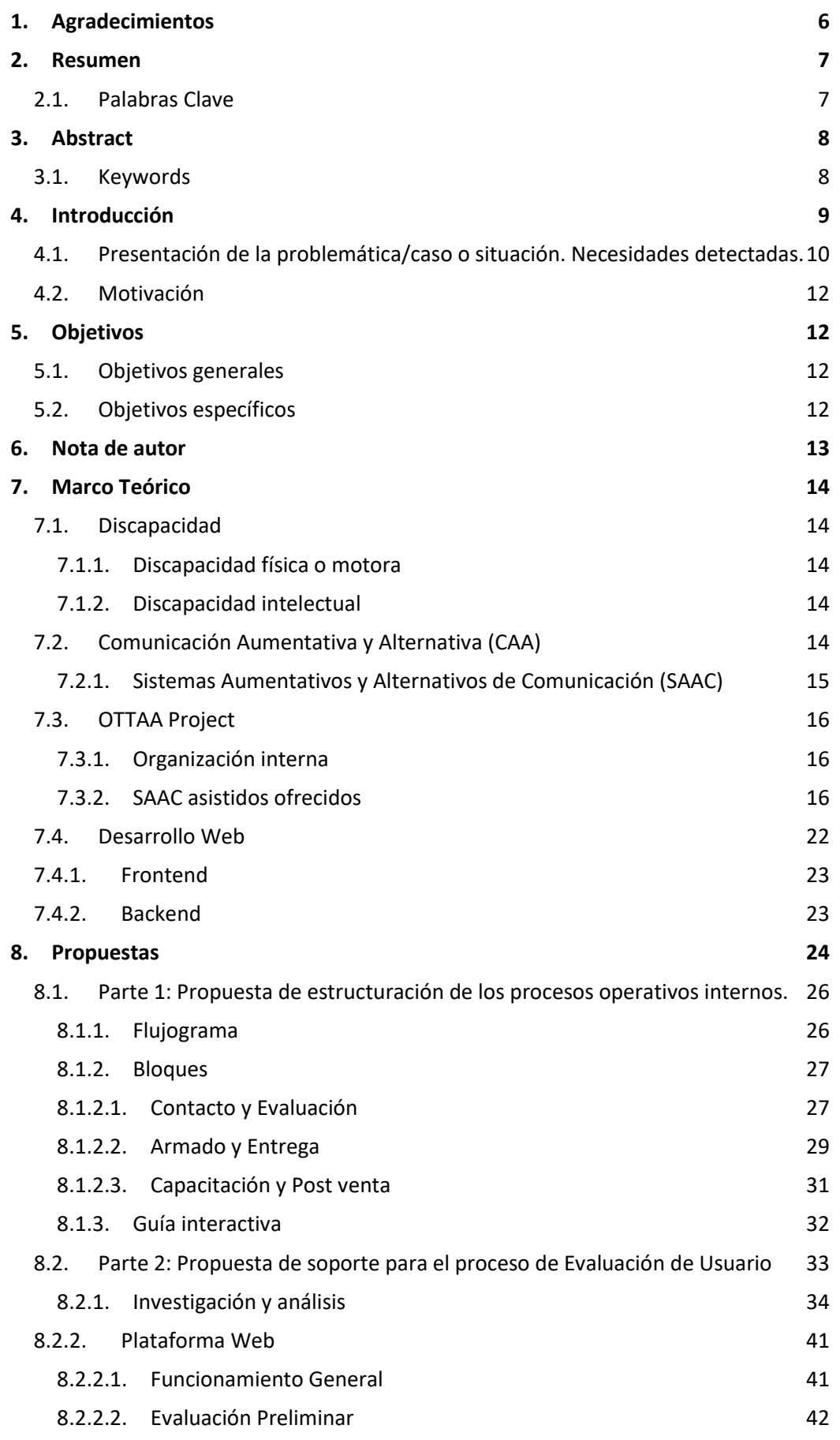

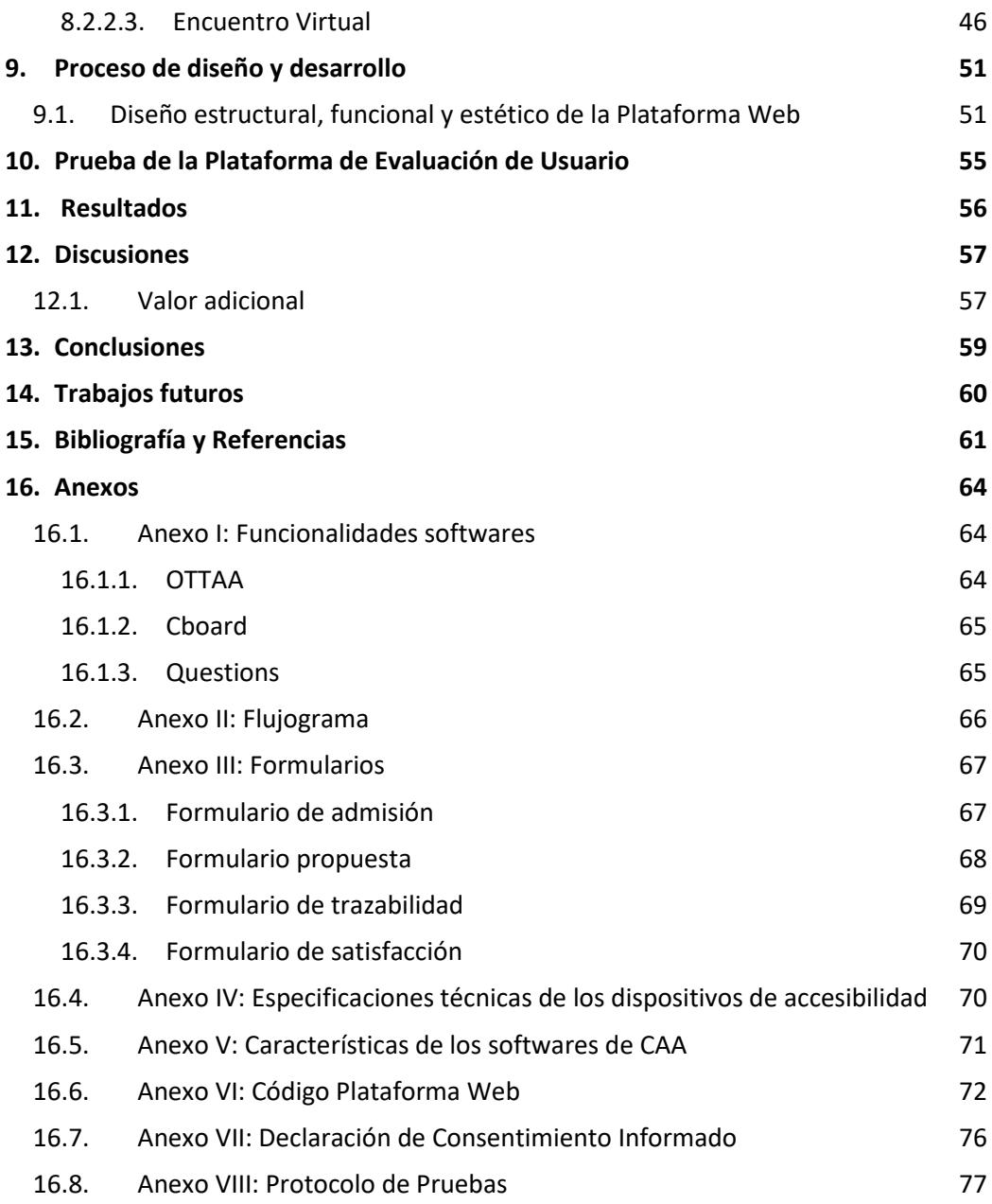

# **Índice de Figuras**

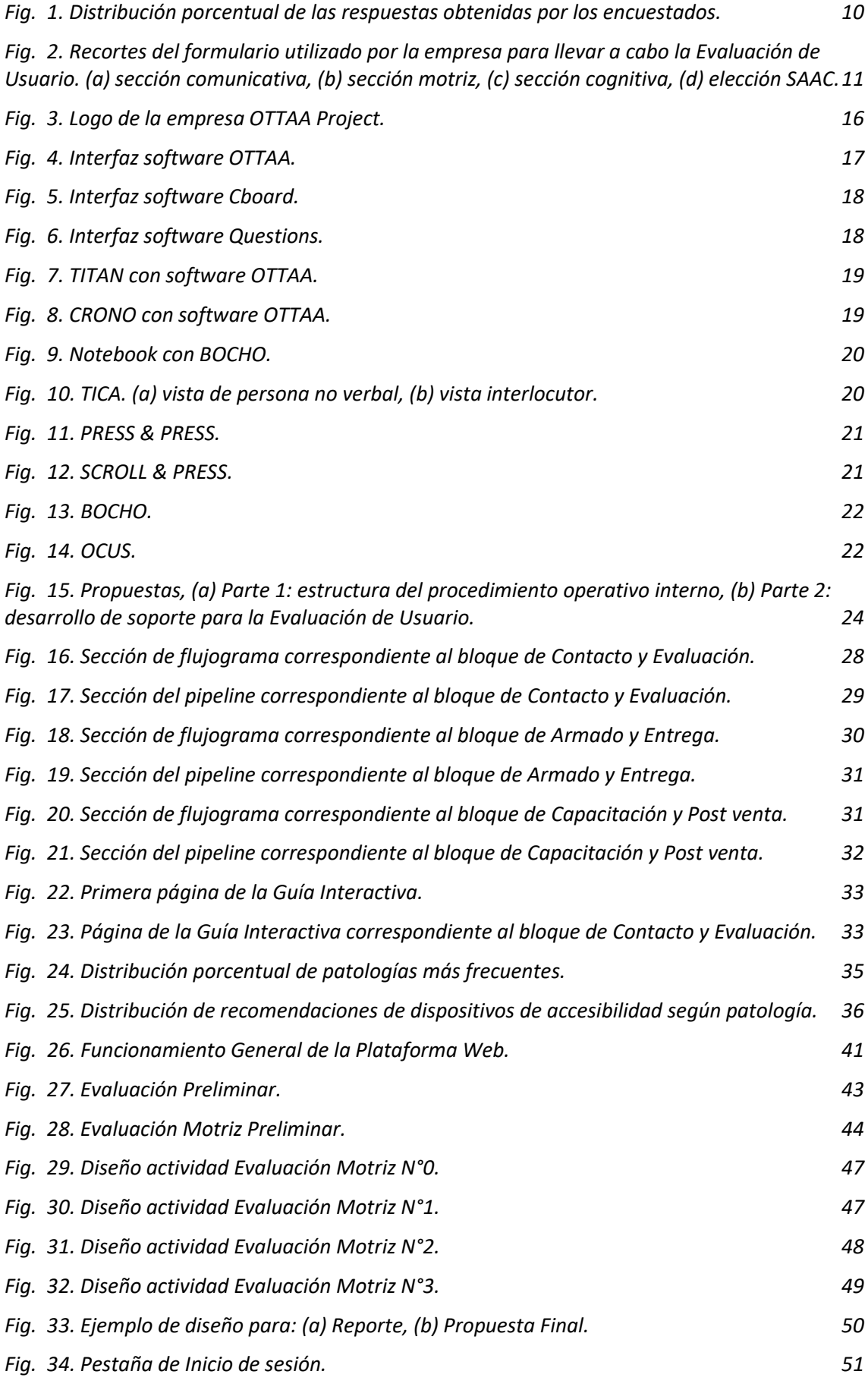

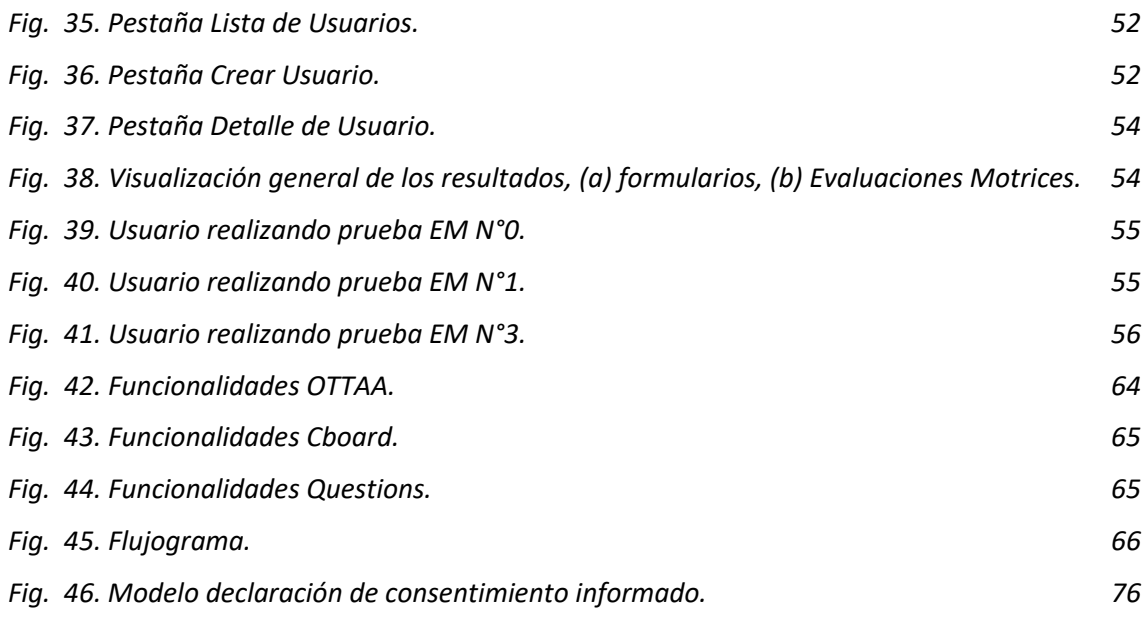

# **Índice de Tablas**

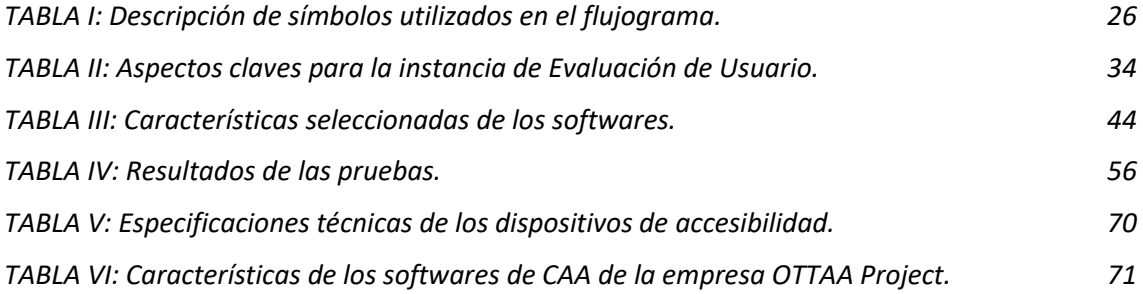

## <span id="page-5-0"></span>**1. Agradecimientos**

*A Juanma, Agus, Tomi, Agne, Fiore y Marce, Por su tiempo y dedicación, Por creer en este proyecto Y en nosotras.* 

*A nuestras familias,*

*A nuestros amigos y amigas,*

*Y a toda la gente que nos acompañó en este camino*

*y seguro, nos acompañará en este nuevo comienzo.*

## <span id="page-6-0"></span>**2. Resumen**

Este proyecto integrador comienza a proyectarse a partir de la realización de las Prácticas Profesionales Supervisadas de la carrera de Ingeniería Biomédica en la empresa OTTAA Project. Desafortunadamente, durante el desarrollo de este proyecto, la empresa cesó sus operaciones. La misma se dedicaba a la comercialización de softwares de Comunicación Aumentativa Alternativa y de dispositivos de accesibilidad, como botoneras y detectores de movimientos oculares y cefálicos, destinados a personas con discapacidad en el habla.

Para proporcionar a sus clientes el software o dispositivo más adecuado, la empresa llevaba a cabo una instancia denominada "Evaluación de Usuario". La misma consistía en un encuentro virtual con familiares o profesionales de la salud de las personas con discapacidad, durante el cual se realizaban preguntas para evaluar las capacidades cognitivas, comunicativas y motrices de la persona. Estas preguntas se encontraban en un formulario de Google y, al final del mismo, el empleado debía seleccionar la herramienta de comunicación que recomendaba para la persona con discapacidad.

Sin embargo, las preguntas definidas en esta instancia se sustentaban en criterios subjetivos, dependiendo finalmente del juicio del familiar para responderlas y del empleado para seleccionar la herramienta de comunicación adecuada, situación que eventualmente significaba un gran riesgo para la empresa, tanto económico como de credibilidad. Es por eso que se decidió abordar esta problemática y robustecer el proceso.

Para ello, se realizó primeramente una investigación de todos los procesos de la empresa que conllevaban a esta instancia, así como los resultados que se obtuvieron de la misma. También se analizaron las características técnicas de cada sistema de comunicación y dispositivo comercializado y, por último, de otros métodos de evaluación de accesibilidad existentes para herramientas similares.

Partiendo de dicha investigación, se reconoció que esta evaluación era una parte crucial del proceso operativo interno de la empresa, y que todos los procesos previos y posteriores debían estar coordinados. En este contexto, inicialmente, se abordó la redefinición y estructuración del proceso operativo interno, para luego estandarizar la Evaluación de Usuario.

Para este fin, y tomando como base lo investigado, a lo largo del presente trabajo se desarrolló un nuevo método para llevar a cabo el proceso de Evaluación en un entorno virtual, plasmado en una Plataforma Web. A partir de esta, el sistema sugiere la herramienta de comunicación más apropiada para cada usuario, automatizando y tornando objetivo el proceso de Evaluación de Usuario. La Plataforma Web se diseñó en Figma, su código se desarrolló en Visual Studio Code, y su gestión y ejecución se llevaron a cabo a través de Azure Web App.

A pesar del cierre de la empresa, no fue posible implementar ni validar las mismas. No obstante, se realizaron pruebas de la plataforma y de las actividades planteadas, adecuadas a esta situación, con la participación de cinco personas con discapacidad, junto con sus profesionales de la salud. Los resultados obtenidos y la retroalimentación recibida de los profesionales fueron sumamente alentadores, evidenciando la facilidad de uso y el potencial de la plataforma como un método virtual para evaluar la herramienta de comunicación.

#### <span id="page-6-1"></span>**2.1.Palabras Clave**

Discapacidad en el habla – Comunicación Aumentativa Alternativa – Dispositivos de accesibilidad – Desarrollo web.

## <span id="page-7-0"></span>**3. Abstract**

*This Project emerged as a result of completing the Supervised Professional Practices of the Biomedical Engineering degree studies program at OTTAA Project Company, which in the course of this Project, ended its operations. This company specialized in commercializing Augmentative and Alternative Communication software and accessibility devices, such as button panels and eye and head detectors, designed for individuals with speech disabilities.*

*To provide their clients with the most suitable software or device, the company conducted a process known as "User Evaluation." This process involved a virtual meeting with family members or healthcare professionals of individuals with disabilities, during which questions were asked to assess the person's cognitive, communicative, and motor capabilities. These questions were presented in a Google form and were completed by an employee of the company. At the end of the form, the employee had to select the communication tool recommended for the person with a disability.*

*However, it was recognized that the questions in this evaluation relied on subjective criteria, ultimately depending on the judgment of the employee to answer them and select the appropriate communication tool. This situation posed a significant risk to the company, both financially and in terms of credibility. Therefore, it was decided to address this issue and enhance the process.*

*To do this, an initial investigation was conducted into all the company's processes leading up to this stage, as well as the results obtained so far with the process as it was defined. Technical characteristics of each communication system and marketed device were also analyzed, along with other existing accessibility evaluation methods for similar tools.*

*Based on this research, it was acknowledged that this evaluation was a crucial part of the company's sales management process, so all the preceding and subsequent processes needed to be coordinated and standardized as well. As a result, the first step was to redefine and structure the commercial process, followed by standardizing the User Evaluation.*

*With this goal in mind and based on the research findings, a new method was developed to conduct the Evaluation process, implemented as a web platform. Through this platform, the system suggests the most suitable communication tool for each user, automating and making the User Evaluation process more objective. The User Evaluation web platform was designed using Figma, its code was developed in Visual Studio Code, and it was managed and implemented through Azure Web App.*

*Tests of the platform and the proposed activities were carried out with the participation of five people with disabilities, along with their health professionals. Despite the company closure, it wasn't possible to implement or validate them. However, the obtained results and the feedback received from the professionals were highly encouraging, demonstrating the userfriendliness and the potential of the platform as a virtual method to assess communication tools.*

## <span id="page-7-1"></span>**3.1.Keywords**

*Speech disability – Alternative Augmentative Communication – Accessibility devices – Web development.* 

## <span id="page-8-0"></span>**4. Introducción**

OTTAA Project era una empresa de tecnología de la ciudad de Córdoba que se dedicaba a desarrollar y comercializar Sistemas Aumentativos y Alternativos de Comunicación (SAAC) y dispositivos de accesibilidad destinados a personas con discapacidad en el habla y con dificultades motoras que les impidan utilizar dichos SAAC.

Los SAAC son aquellos que rehabilitan la comunicación en pacientes no verbales asociados a diferentes patologías. En gran parte de los casos, estos pacientes presentan discapacidades cognitivas, como es el caso de Síndrome de Down y Autismo, o sufren además algún tipo de comorbilidad con discapacidad motriz, como es el caso de la Parálisis Cerebral, la Esclerosis Lateral Amiotrófica y la Atrofia Muscular Espinal.

La empresa OTTAA Project, presentaba diferentes aplicaciones de Comunicación Aumentativa Alternativa (CAA) y una gama de dispositivos de accesibilidad que les permitía a las personas interactuar con los sistemas sin necesidad de efectuar movimiento muscular preciso.

Para adquirir alguna de estas herramientas, desde la empresa se realizaban una serie de procedimientos de selección de tecnología, los cuales consistían principalmente en recabar información de la persona con discapacidad, y decidir qué tecnología cuenta con las especificaciones técnicas adecuadas para sus necesidades particulares.

Para la decisión de la tecnología a entregar, se efectuaba un proceso llamado "Evaluación de Usuario", el cual consistía en un encuentro virtual con el *usuario* y su *caregiver* (dentro de la empresa se utilizaba el término "usuario" para referirse a la persona con discapacidad, y "caregiver", traducido del inglés como *cuidador*, para la persona responsable con quien la empresa tiene contacto, puede ser un familiar y/o profesional de la salud). En el mismo se realizaban preguntas, siguiendo un formulario preestablecido, con el fin de evaluar capacidades cognitivas, comunicativas y motrices del usuario para que finalmente el evaluador, empleado de la empresa, evalúe estas aptitudes y decida cuál es la herramienta de comunicación y/o accesibilidad más adecuada.

En un período de 24 meses, la empresa efectuó un total de 441 evaluaciones de usuario, de las cuales en 29 ocasiones el evaluador no logró decidir qué herramienta seleccionar durante la mencionada instancia. De estas 29 ocasiones, en 6 casos aclara que la razón de esto fue por falta de información debido a la ausencia de un profesional de la salud, como un fonoaudiólogo o terapista ocupacional. En el resto de los casos, el evaluador selecciona más de una opción y deja la decisión al área de ventas para que lo concrete con el caregiver.

Una vez finalizada la instancia evaluativa, solo 147 personas recibieron un dispositivo de la empresa. Al contactar con las mismas, 62 se mostraron conformes con sus dispositivos, 7 reportaron que su dispositivo de accesibilidad no resultó ser adecuado para el paciente, y 38 informaron abandono de su comunicador, lo cual implica que el usuario ha dejado de utilizar su herramienta de Comunicación Aumentativa y Alternativa (CAA), a pesar de seguir necesitando la misma. La ausencia del apoyo de profesionales de salud para la implementación de las herramientas, la escasa dedicación por parte de las familias, y la falta de capacitación en las tecnologías, fueron los aspectos fundamentales que llevaron al abandono de un SAAC.

En cuanto al resto, no se ha establecido contacto. Esto se debe a la falta de información en sus registros que permita la comunicación, o simplemente porque no han respondido.

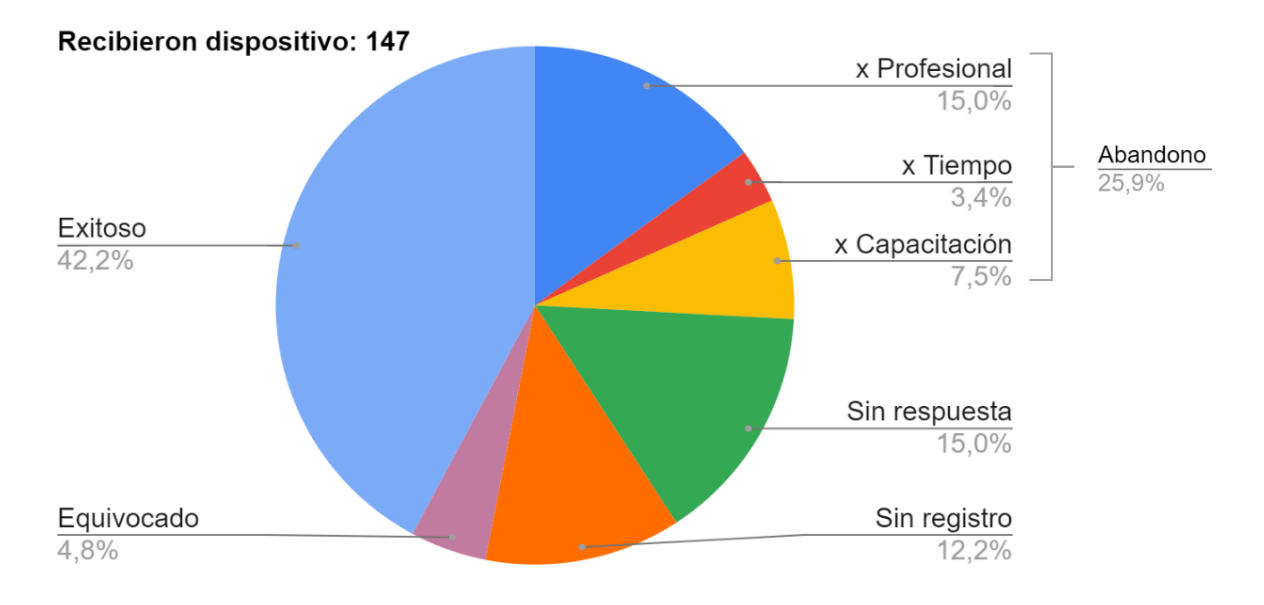

*Fig. 1. Distribución porcentual de las respuestas obtenidas por los encuestados.*

<span id="page-9-1"></span>Partiendo de estas estadísticas, se planteó examinar y mejorar el proceso de "Evaluación de Usuario" que regula la elección de tecnologías a entregar, en búsqueda de métodos más eficaces que permitan un proceso más sólido, efectivo y centrado en las necesidades reales de los usuarios.

En las páginas que siguen, se detallarán los aspectos de la problemática identificada y se presentarán las soluciones propuestas. Cada paso dado en esta dirección acerca más a la obtención de un sistema de evaluación y elección de tecnologías que realmente sea de utilidad a quienes más lo necesitan, transformando su día a día y otorgándoles las herramientas necesarias para una comunicación y accesibilidad plenas.

## <span id="page-9-0"></span>**4.1.Presentación de la problemática/caso o situación. Necesidades detectadas.**

En el proceso de Evaluación de Usuario, el evaluador en un encuentro, de no más de 40 minutos, debía responder ciertas preguntas de un formulario de Google ([Fig. 2](#page-10-0)) y decidir qué herramienta recomienda para el usuario. El problema hallado es que la decisión del evaluador se torna sumamente subjetiva, debido a que las preguntas realizadas carecían de fundamentos, dependían de la credibilidad del encuestado, la mayoría de las mismas eran irrelevantes y no conllevaban a una decisión clara, por lo que la elección de qué herramientas dar al paciente dependían casi en su totalidad del criterio del evaluador de ese momento.

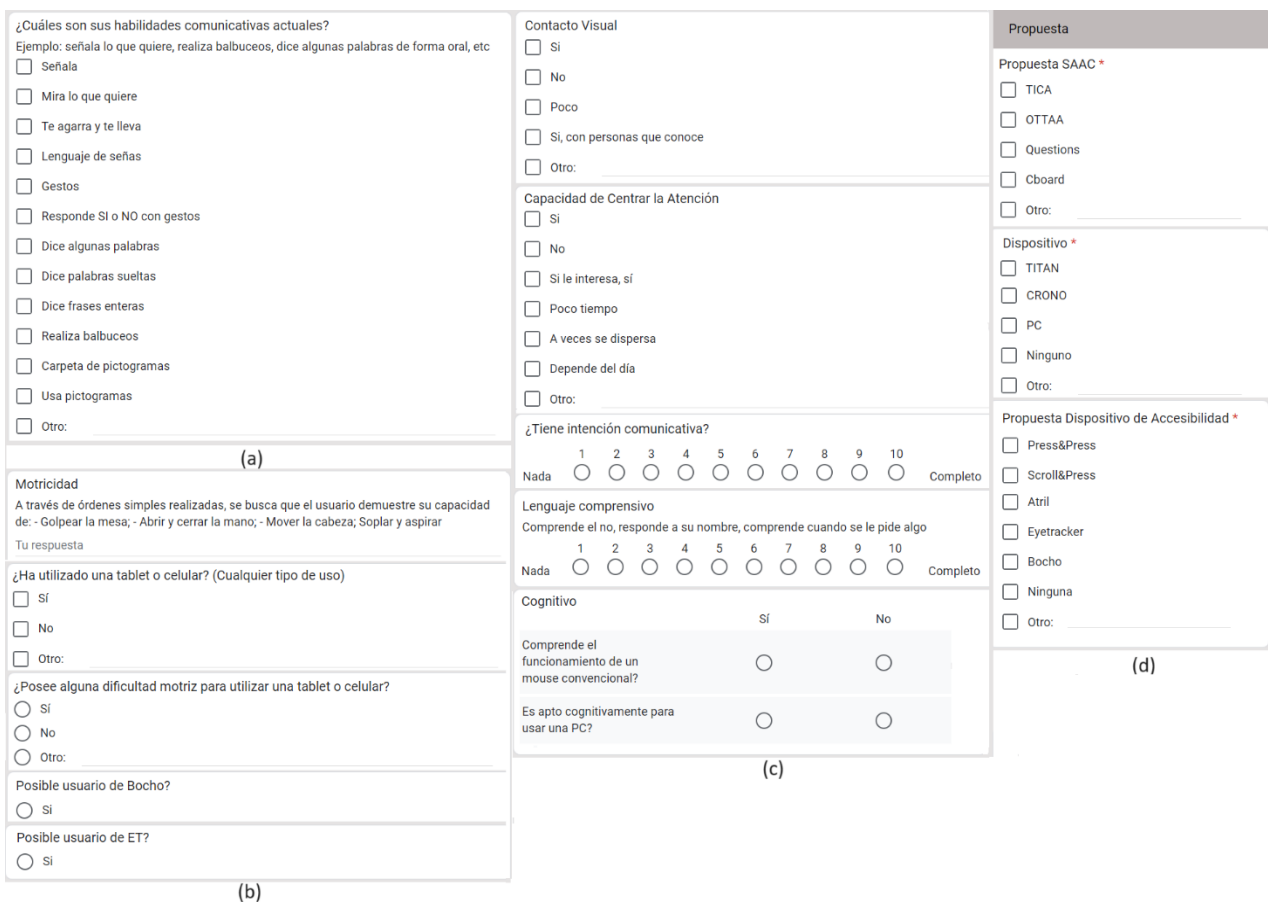

<span id="page-10-0"></span>Fig. 2. Recortes del formulario utilizado por la empresa para llevar a cabo la Evaluación de Usuario. (a) sección comunicativa, (b) sección motriz, (c) sección cognitiva, (d) elección SAAC.

Como se observa en la [Fig. 2](#page-10-0), la mitad de las preguntas estaban orientadas a evaluar las capacidades cognitivas del usuario, incluyendo aspectos tales como: si el usuario responde cuando se le llama por su nombre, si mantiene contacto visual, si es capaz de centrar su atención y si comprende el concepto de "NO", entre otros. De estas preguntas, muchas veces las respuestas eran poco concluyentes, tales como: "si le interesa, sí", "lo están trabajando", "poco" o "depende del día". La evaluación de las capacidades físicas quedaba como comentarios del evaluador y no tenían un fin concreto durante la evaluación.

Esta situación, y otras similares, planteaban el riesgo potencial de que la herramienta elegida no sea la adecuada y no pueda ser de utilidad al usuario (incluso pueda generarle lesiones por adoptar malas posturas o realizar movimientos inadecuados) debiendo realizar otras evaluaciones, nuevos pedidos y reintegros.

Por otro lado, durante el análisis de este proceso particular, se evidenció desorganización y deficiencia en las fases previas y subsecuentes a la evaluación de usuario. Anteriores como la recolección de información y preparación a la evaluación, y posteriores como en el registro de datos y en el seguimiento de los clientes (caregiver). Asimismo, se ha constatado la ausencia de supervisión por parte de profesionales de la salud en la implementación de las herramientas, lo cual ejercía una influencia significativa en el abandono de los dispositivos.

Página 11 de 77 Esto ha revelado que, al abordar la problemática en el proceso de Evaluación de Usuario, se evidenció que la misma trasciende más allá de dicha etapa, teniendo consecuencias en todos los procesos anteriores y posteriores involucrados. En esta perspectiva, se hizo ineludible llevar a cabo, en primera instancia, una redefinición y estructuración del procedimiento operativo interno adoptado por la empresa para luego utilizar esto como base para la mejora del sistema de Evaluación de Usuario.

## <span id="page-11-0"></span>**4.2.Motivación**

La elaboración de este Proyecto comienza a proyectarse a partir de la experiencia adquirida durante las Prácticas Profesionales desarrolladas en la empresa, donde se tomó un rol activo en la fase de Evaluación y demás procesos dentro de la misma. En este tiempo se constató la utilidad de las herramientas proporcionadas por la empresa para permitir la integración social de las personas con discapacidad en el habla. Pero también se han encontrado situaciones que han resaltado la necesidad de optimizar los procesos que culminan en la entrega de las mismas.

Particularmente, se considera que el proceso de Evaluación de Usuario es fundamental, ya que no se trata solamente de la mera provisión de la herramienta idónea al usuario, sino que también implica el establecimiento de una relación profesional y comprometida tanto con el usuario, como también con su círculo familiar y terapéutico.

## <span id="page-11-1"></span>**5. Objetivos**

## <span id="page-11-2"></span>**5.1.Objetivos generales**

El objetivo de este proyecto integrador es diseñar, desarrollar e implementar un sistema de evaluación que permita determinar de manera objetiva, considerando las habilidades y necesidades del usuario, la herramienta de comunicación que requiere dentro de las opciones ofrecidas por la empresa "OTTAA Project".

## <span id="page-11-3"></span>**5.2.Objetivos específicos**

- Comprender el procedimiento utilizado por la empresa para comercializar sus productos, y examinar en qué contexto se realiza la evaluación.
- Definir mejoras para las etapas del procedimiento que estén directamente relacionadas con el proceso de evaluación.
- Investigar y determinar maneras de tornar objetivo el proceso evaluativo.
- Proporcionar a la empresa una herramienta informática óptima para llevar a cabo la instancia evaluativa.
- Validar el sistema de evaluación por parte de usuarios y profesionales.

## <span id="page-12-0"></span>**6. Nota de autor**

El presente Proyecto Integrador aborda la temática de la mejora del sistema operativo interno de una empresa especializada en tecnología y accesibilidad. Sin embargo, como se mencionó anteriormente, durante el desarrollo de este trabajo, la empresa en cuestión experimentó circunstancias imprevistas que llevaron al cierre de sus operaciones. Dichas circunstancias, que podrían considerarse como una fuerza mayor, lamentablemente impidieron la implementación práctica de las recomendaciones y soluciones propuestas en este informe.

No obstante, es crucial destacar que este trabajo no pierde su relevancia ni validez, ya que se funda como un análisis de los desafíos y procesos comunes que enfrentan las empresas de tecnología dedicadas a la comercialización de software y dispositivos de accesibilidad. Las herramientas y recomendaciones aquí expuestas podrían entonces ser aplicables en diferentes contextos y servir como guía en la resolución de problemáticas similares.

Los objetivos planteados al inicio del proyecto se lograron de manera satisfactoria, a excepción de la etapa de implementación y validación, la cual se vio inviable debido a los acontecimientos inesperados. No obstante, se realizaron pruebas para constatar las funcionalidades básicas de la plataforma y las actividades propuestas. Habiendo obtenido resultados alentadores en estas, se consideró que el trabajo proporciona una visión completa de las estrategias, herramientas y enfoques que podrían haberse empleado para llevar a cabo la optimización del sistema de operativo interno de una empresa del rubro, incluyendo el desarrollo de la documentación para llevar a cabo los mismos.

Las aplicaciones de Comunicación Aumentativa Alternativa (CAA) investigadas en este proyecto integrador se basan en soluciones de código abierto (*Open Source*), lo que significa que sus softwares tienen su código fuente accesible y sin costo para el público en general. De la misma manera, el resto de las tecnologías ya están presentes en el mercado. Por lo tanto, el enfoque específico para estas herramientas es relevante para cualquier persona o empresa interesada en trabajar con ellas o que cuenta con tecnología similar.

Adicionalmente, la plataforma desarrollada para la instancia de evaluación de usuario se proporciona también en su versión adaptable, para que pueda ser utilizada como punto de partida para futuros proyectos similares, permitiendo a quienes la utilicen personalizarla según las necesidades específicas de su empresa o contexto.

En definitiva, a pesar de las circunstancias excepcionales que impactaron el desarrollo completo de este proyecto, se confía en que las ideas y soluciones presentadas aquí resultarán valiosas para aquellos involucrados en la industria de la tecnología y la CAA. El propósito principal de este informe es proporcionar una guía práctica y fundamentada para contribuir al mejoramiento de los procesos operativos y de selección de productos tecnológicos relacionados a la CAA.

Y sin dudas, para las autoras fue enriquecedora de todas maneras la experiencia de aplicar los conocimientos adquiridos durante los años de estudio en solventar una problemática de salud de la forma más práctica posible aplicando tecnología sencilla y asequible.

## <span id="page-13-0"></span>**7. Marco Teórico**

## <span id="page-13-1"></span>**7.1.Discapacidad**

La Ley Nacional N° 22.431 de Argentina define a una persona con discapacidad como aquella que padece "una alteración funcional permanente o prolongada, física o mental, que en relación a su edad y medio social implique desventajas considerables para su integración familiar, social, educacional o laboral" [\[1\].](#page-60-0)

A su vez, la Organización Panamericana de la Salud (OPS) define a las personas con discapacidad como "aquellas que tienen deficiencias físicas, mentales, intelectuales o sensoriales a largo plazo que, en interacción con diversas barreras, pueden obstaculizar su participación plena y efectiva en la sociedad en igualdad de condiciones con los demás" [\[2\].](#page-60-0)

## **7.1.1. Discapacidad física o motora**

<span id="page-13-2"></span>La OPS, junto a la Organización Mundial de la Salud (OMS), definen la discapacidad motora como:

Una alteración de la capacidad del movimiento que afecta en distinto nivel del cuerpo, que afecta las funciones de desplazamiento, manipulación o respiración y que limita a la persona en su desarrollo personal y social. Ocurre cuando hay alteración en músculos, huesos o articulaciones, o bien, cuando hay daño en el cerebro que afecta el área motriz y que le impide a la persona moverse de forma adecuada o realizar movimientos finos con precisión [\[3\].](#page-60-0)

## **7.1.2. Discapacidad intelectual**

<span id="page-13-3"></span>La OPS, junto a la Organización Mundial de la Salud (OMS), definen la discapacidad intelectual como:

Una condición de vida que se caracteriza por limitaciones en el funcionamiento intelectual, sensorial y motriz que afectan el desarrollo: psicomotor, cognoscitivo y socio afectivo, por ejemplo: la adquisición de la lectura y la escritura, la noción de los números, los conceptos de espacio y tiempo, el juicio, etc [\[3\].](#page-60-0)

## <span id="page-13-4"></span>**7.2.Comunicación Aumentativa y Alternativa (CAA)**

El término Comunicación Aumentativa y Alternativa (CAA) designa un ámbito de conocimiento que se ocupa de buscar e implementar vías alternativas para lograr la comunicación de personas con necesidades complejas de comunicación. La propiedad común a este grupo de personas es la ausencia de habla o un habla muy restringida, si bien las causas por las que una persona carece de lenguaje oral son numerosas [\[4\].](#page-60-0)

La Asociación Americana del Habla, Lenguaje y Audición (ASHA) [\[5\],](#page-60-0) define la CAA como un área de la práctica clínica dirigida a cubrir las necesidades de personas con trastornos de comunicación complejos, caracterizados por dificultades en la producción o comprensión del lenguaje oral. También explica que la CAA es aumentativa cuando se usa para complementar un habla limitada pero existente y alternativa cuando se usa en lugar de un habla inexistente o inteligible. A su vez, la CAA puede ser temporal, en caso de pacientes que han sido operados o intubados en cuidados intensivos, o permanente, cuando se usa la CAA a lo largo de la vida.

## **7.2.1. Sistemas Aumentativos y Alternativos de Comunicación (SAAC)**

<span id="page-14-0"></span>Un SAAC es un grupo integrado de componentes utilizados para mejorar la comunicación. Estos componentes incluyen formas de CAA, símbolos, técnicas de selección y estrategias. La ASHA divide los SAAC en dos grandes categorías:

- Sin ayuda: no requiere una herramienta externa, pero sí de un cierto grado de control motriz. Por ejemplo: señas y gestos.
- Asistido: requiere algún tipo de herramienta externa, ya sea electrónica o no. Los sistemas asistidos no electrónicos a menudo se denominan "tecnología baja", como tableros y símbolos gráficos, y los sistemas electrónicos suelen denominarse "alta tecnología", como tablets adaptadas para tal fin y sistemas generadores de voz.

La referencia [\[4\]](#page-60-0) describe los SAAC asistidos según los componentes del sistema:

- 1. Un código que son los símbolos gráficos, puede ser fotográfico, pictográfico o alfabético. Es el **contenido** del SAAC.
- 2. Un medio físico o material donde se organiza y almacena el contenido: es el **soporte**. Puede ser papel, cartón, dispositivos de baja o de alta tecnología.

Generalmente, la palabra "comunicador" es la que denomina al soporte junto con su contenido. Por ejemplo, en el caso de los sistemas con ayuda tecnológicos, los SAAC incluyen tanto programas informáticos o softwares de CAA (que son editores de lenguaje pictográfico o alfabético) como el soporte (continente o hardware que alberga ese software) [\[4\].](#page-60-0)

3. Un **modo de acceder** al soporte para elegir y señalar el contenido. En el acceso, además de señalar con el dedo (acceso táctil) pueden intervenir tanto productos de apoyo (también denominadas ayudas técnicas) así como diferentes maneras o modos de acceder a un contenido deseado (ej. barrido o escaneo de diversos tipos).

Se describen a continuación estrategias fundamentales que utiliza la empresa para el acceso a su contenido, donde [\[6\]](#page-60-0) sirvió como guía de desarrollo de las mismas:

- **Selección directa**: seleccionar directamente el símbolo gráfico con alguna parte del cuerpo, con el dedo, con la mirada o con otras partes del cuerpo.
- **Selección indirecta**: seleccionar el símbolo gráfico cuando este se presenta. Según cómo se presente, se distinguen:
	- **Exploración o barrido dependiente**: solamente en tableros o libros, consiste en que el interlocutor vaya señalando, uno en uno o por grupos, filas y columnas, los símbolos o letras a comunicar, hasta que el hablante asistido indique con un gesto que se ha dado con el que quería comunicar.
	- Exploración o barrido independiente: solamente para productos electrónicos, el interlocutor utiliza dos conmutadores para navegar entre las opciones y seleccionar su objetivo.
	- **Exploración o barrido automático**: solamente para productos electrónicos, en este caso es el comunicador u ordenador el que presenta las diferentes opciones a comunicar hasta que el hablante asistido selecciona la que le desea pulsando un conmutador.

## <span id="page-15-0"></span>**7.3.OTTAA Project**

OTTAA Project (del inglés *One Touch Talk Assistive App*) era una empresa argentina fundada en 2016 y operativa hasta 2023, ubicada en la ciudad de Córdoba, provincia de Córdoba, con el objetivo de mejorar la calidad de vida de las personas con discapacidad por medio de soluciones tecnológicas. Su visión era llegar a todo aquel que posea cualquier tipo de dificultad para comunicarse, ya que consideraban que el diálogo y la interacción con el entorno son aspectos esenciales de toda sociedad y, por tanto, una pieza clave en la integración social y laboral [\[7\].](#page-60-0)

**OTTAAPROJECT)** 

*Fig. 3. Logo de la empresa OTTAA Project.* Fuente: Figura compartida por la empresa OTTAA Project.

## <span id="page-15-3"></span>**7.3.1. Organización interna**

<span id="page-15-1"></span>La empresa contaba con un equipo reducido de personal. Cada miembro del equipo desempeñaba un rol principal dentro de la organización, a saber: director general, director técnico, desarrolladores, investigadores y vendedores. A su vez, trabajaban de manera colaborativa y multidisciplinaria en otras tareas para alcanzar los objetivos establecidos tales como evaluar usuarios, empaquetar y enviar pedidos, armar y configurar dispositivos, entre otros. Para una organización general y gestión de los procesos, la empresa utilizaba plataformas como HubSpot y Dropbox.

HubSpot es una herramienta integral que permite administrar las actividades de manera efectiva y realizar un seguimiento adecuado de las interacciones con los cliente[s\[8\].](#page-60-0) Los clientes, dentro de HubSpot, son representados por un DEAL, lo que se conoce como una oportunidad de negocio, que contiene información básica y relevante sobre el cliente potencial. Estos se organizan en un Pipeline, el cual hace referencia a un flujo definido, que se compone de varias etapas que pueden ser personalizadas y representan los diferentes pasos en el procedimiento operativo interno.

En cuanto al almacenamiento y la gestión de documentos, la empresa utilizaba Dropbox como plataforma principal. Dropbox es un servicio de almacenamiento en la nube que ofrece múltiples posibilidades para alojar cualquier tipo de archivos. Garantiza un almacenamiento seguro y accesible para los documentos y archivos importantes, permitiendo compartirlos de manera eficiente para que varias personas puedan acceder y trabajar en ellos, teniendo sólo como requisito una conexión a internet [\[9\].](#page-60-0)

Además, se aprovechan las herramientas en línea de Google, como hojas de cálculo y formularios, para llevar a cabo tareas específicas como la recopilación y el análisis de datos.

## **7.3.2. SAAC asistidos ofrecidos**

<span id="page-15-2"></span>La empresa brindaba una variedad de Sistemas Aumentativos Alternativos de Comunicación Asistida, que abarcan diferentes códigos de softwares de CAA junto con diversas opciones de soporte y una amplia gama de modos de acceso y ayudas técnicas, conocidas internamente como "dispositivos de accesibilidad", adaptados para facilitar el acceso del usuario al sistema de comunicación.

Se hace constar que la empresa ha otorgado permiso para la publicación de la información presentada en cada punto de esta sección, la cual se ha extraído de documentos internos no publicados de la empresa.

## **7.3.2.1. Softwares de CAA OTTAA**

La principal herramienta software de CAA que desarrolló la empresa es "OTTAA", la cual consiste en una aplicación móvil que de forma predictiva permite construir frases mediante el uso de pictogramas, es decir, imágenes que representan acciones u objetos. Incluye salida de voz por medio de un potente sistema de inteligencia artificial.

La interfaz principal muestra cuatro pictogramas, pero cuenta con un sistema de predicción que funciona de tal manera que una vez seleccionado uno, la aplicación automáticamente hará aparecer otros cuatro nuevos pictogramas relacionados para asistir la continuación de la frase que el usuario está armando. Por ejemplo: En la interfaz principal se muestran los pictogramas Hola, Quiero, Yo, Mamá. Si el usuario selecciona 'Mamá', la aplicación de manera autónoma va a sugerir cuatro nuevos pictogramas relacionados, por ejemplo: 'Quiero', 'Dame', '¿Cómo estás?', 'Estoy' de forma tal de armar una frase consecuente a la elección.

OTTAA, además, ofrece una amplia gama de funcionalidades, descriptas en el [ANEXO I,](#page-63-2) que permiten compartir frases, practicar con juegos interactivos, generar frases favoritas, así como crear y editar pictogramas.

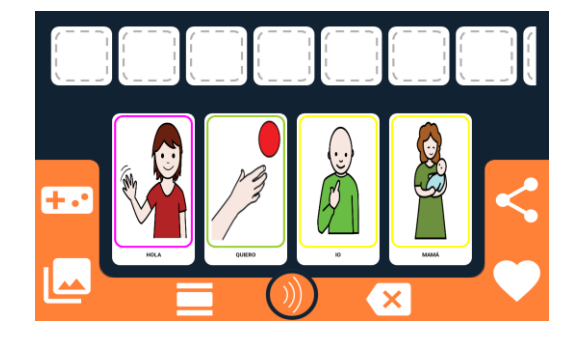

*Fig. 4. Interfaz software OTTAA.* Fuente: Captura de pantalla aplicación Android OTTAA. Visita: 03/2023.

#### <span id="page-16-0"></span>**Cboard**

Cboard es una aplicación multiplataforma de CAA para niños y adultos con problemas de habla y lenguaje, que ayuda a la comunicación con símbolos y texto a voz [\[10\].](#page-60-0) Aunque no fue desarrollada internamente, la empresa OTTAA Project participaba en su mejora y la comercializaba. Al igual que OTTAA, Cboard es un software de CAA con salida de voz basado en imágenes que permite editar, crear o eliminar imágenes, además de compartir frases.

A diferencia de OTTAA, Cboard está disponible para una variedad de plataformas (incluidas computadoras) y no recomienda pictogramas específicos, sino que organiza las imágenes en filas y columnas, requiriendo que el usuario busque las imágenes dentro de la aplicación. A su vez, Cboard ofrece la posibilidad de ajustar el tamaño y la cantidad de pictogramas o grupos visibles en la pantalla, así como habilitar un teclado virtual de texto a voz.

De esta manera, Cboard brinda a cada usuario la posibilidad de personalizar la interfaz general de acuerdo a sus preferencias individuales. Por ejemplo, se pueden crear tableros con numerosos pictogramas, organizados en secciones según categorías, o se pueden optar por tableros más simples, con tres o cuatro pictogramas de mayor tamaño.

Página 17 de 77 Cboard, además, ofrece una amplia gama de funcionalidades, descriptas en el [ANEXO I.](#page-64-0) Estandarización del proceso de evaluación de usuario y redefinición de los procesos operativos internos que la involucran dentro de la empresa OTTAA Project de la ciudad de Córdoba

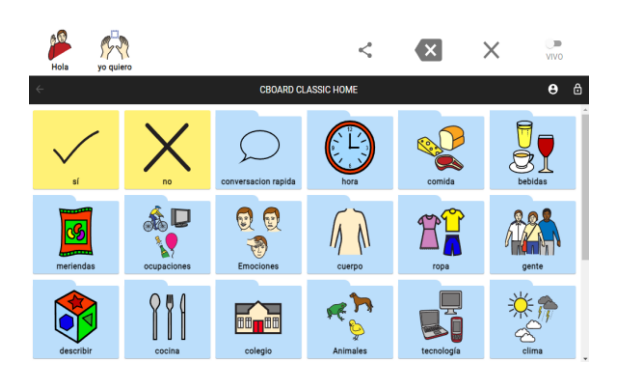

*Fig. 5. Interfaz software Cboard.* Fuente: Captura de pantalla aplicación Android Cboard. Visita: 03/2023.

#### <span id="page-17-0"></span>**Questions**

Questions es un software de comunicación aumentativa basada en preguntas del tipo SÍ/NO. El usuario no verbal puede responder preguntas realizadas por el interlocutor verbal utilizando los pictogramas que tiene a disposición en pantalla, incluyendo salida de voz. Para responder, el usuario puede acceder de forma directa a la pantalla o mediante uno de los dispositivos de accesibilidad de la empresa, el PRESS & PRESS (descrito en la sección 7.2.3.2).

La interfaz inicial de Questions, cuyas características están detalladas en el [ANEXO I,](#page-64-1) cuenta con la presencia de un botón de micrófono. El mismo permite que el interlocutor verbal formule oralmente la pregunta de tipo SÍ/NO, y Questions se encarga de replicarla por escrito, ofreciendo simultáneamente las opciones de respuesta mediante pictogramas.

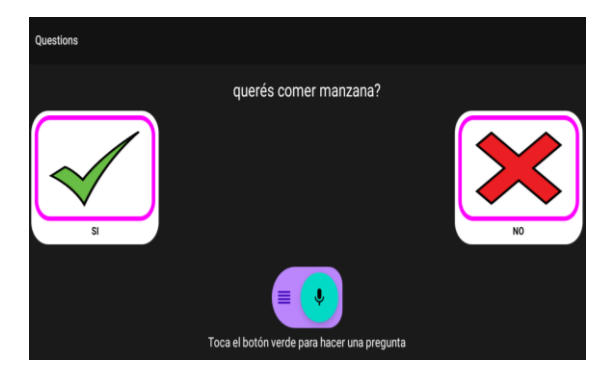

*Fig. 6. Interfaz software Questions.* Fuente: Captura de pantalla aplicación Android Questions. Visita: 03/2023.

## **7.3.2.2. Soportes para CAA**

## <span id="page-17-1"></span>**TITÁN**

La empresa ha denominado TITÁN a su comunicador de alta tecnología que consta de una tablet de 10 pulgadas equipada de los softwares pertinentes de CAA. Esta tablet se distingue por su función exclusiva como dispositivo de comunicación, restringiendo el acceso únicamente a las aplicaciones diseñadas para la comunicación, ocultando cualquier otra aplicación no relacionada con este propósito.

El modelo TITÁN se ha destacado como el más popular entre los clientes de la empresa, particularmente por su pantalla amplia que proporciona mejor visualización, facilitando la interacción con el contenido mostrado.

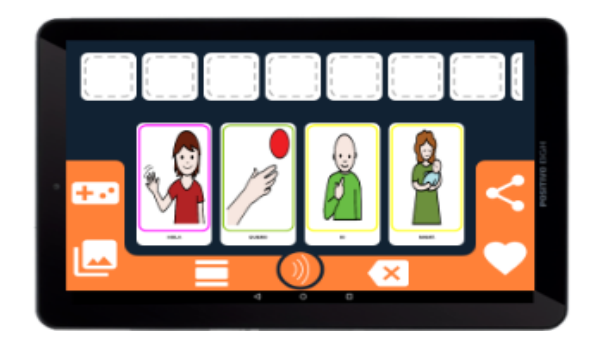

*Fig. 7. TITAN con software OTTAA.* Fuente: Render compartido por la empresa OTTAA Project.

#### <span id="page-18-0"></span>**CRONO**

El modelo CRONO corresponde a un comunicador de alta tecnología que incluye un celular de 6,5 pulgadas equipado con los softwares de CAA. Al igual que el modelo TITÁN, este celular se distingue por su función exclusiva como dispositivo de comunicación, restringiendo el acceso únicamente a las aplicaciones diseñadas para la comunicación, ocultando cualquier otra aplicación no relacionada con este propósito.

Es una opción ideal para aquellos que buscan un dispositivo compacto y versátil que pueda ser utilizado en cualquier momento y lugar. Su reducido tamaño lo convierte en un dispositivo sumamente práctico y portátil.

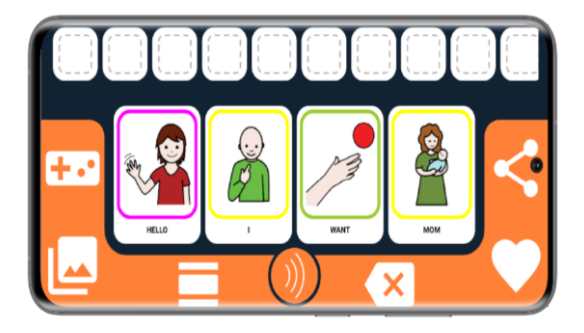

*Fig. 8. CRONO con software OTTAA.* Fuente: Render compartido por la empresa OTTAA Project.

#### <span id="page-18-1"></span>**Notebook**

La computadora que ofrece la empresa corresponde a una notebook de 14 pulgadas táctil. Esta última característica permite la fácil y rápida intervención del caregiver para trabajar junto al usuario. Está opción es otorgada solo para los casos que utilizan ciertos métodos de acceso puntuales: BOCHO u OCUS, compatibles con el sistema operativo Windows.

Incluye un soporte hidráulico ideal para brindar acceso a aquellas personas que se encuentran en posición reclinada, ya sea en una silla de ruedas o en cama.

Estandarización del proceso de evaluación de usuario y redefinición de los procesos operativos internos que la involucran dentro de la empresa OTTAA Project de la ciudad de Córdoba

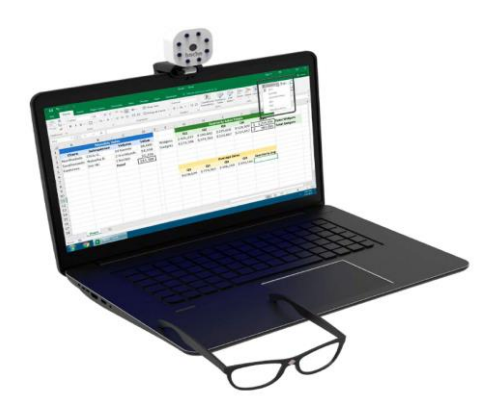

*Fig. 9. Notebook con BOCHO.* Fuente: Render compartido por la empresa OTTAA Project.

## <span id="page-19-0"></span>**TICA**

TICA es un marco de madera con rendijas y soportes, desarrollado como un tablero de comunicación de baja tecnología con capacidad de mostrar hasta ocho pictogramas físicos.

El modo de uso de TICA es sencillo y práctico. El interlocutor plantea preguntas a la persona no verbal, quien tiene la capacidad de responder dirigiendo su mirada o cabeza hacia el pictograma que refleje su elección o intención. La dirección de la mirada o cabeza se detecta a través del orificio central del dispositivo, permitiendo así una interacción visual y una comunicación efectiva.

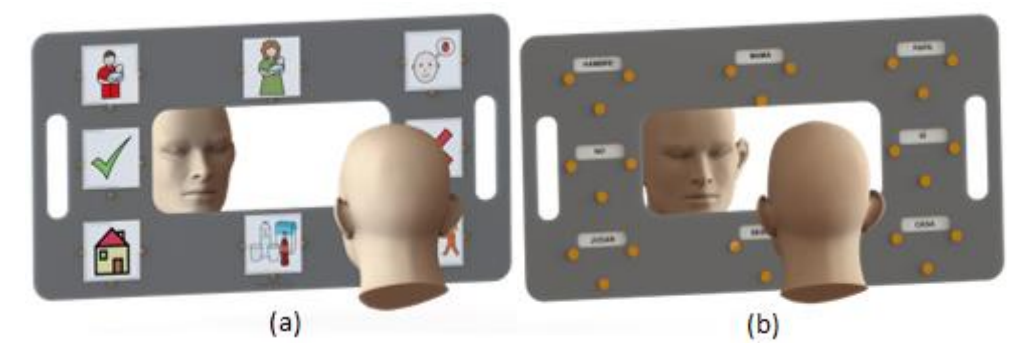

*Fig. 10. TICA. (a) vista de persona no verbal, (b) vista interlocutor.* Fuente: Render compartido por la empresa OTTAA Project.

## **7.3.2.3. Dispositivos de accesibilidad**

<span id="page-19-1"></span>Dentro de la empresa se emplea la terminología "dispositivos de accesibilidad" para hacer referencia a los productos de apoyo diseñados para facilitar el acceso a un comunicador en situaciones donde la interacción táctil no es viable o puede generar fatiga.

A continuación, se describen brevemente los dispositivos ofrecidos por la empresa.

#### **PRESS & PRESS**

El PRESS & PRESS es un dispositivo accesible, que combina una doble botonera con un atril integrado. Este dispositivo permite realizar la acción de desplazamiento unidireccional y de selección. Cuenta con un mecanismo pulsador doble que puede activarse mediante la palma de la mano, los dedos o el pie.

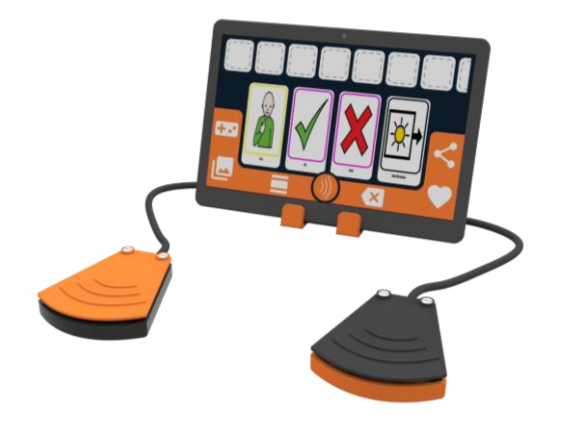

*Fig. 11. PRESS & PRESS.* Fuente: Render compartido por la empresa OTTAA Project.

#### <span id="page-20-0"></span>**SCROLL & PRESS**

El SCROLL & PRESS es un dispositivo que combina un navegador, que simula la rueda central de un mouse tradicional, y una botonera con un atril integrado. Este dispositivo permite realizar la acción de desplazamiento bidireccional y la selección de diferentes elementos y contenido.

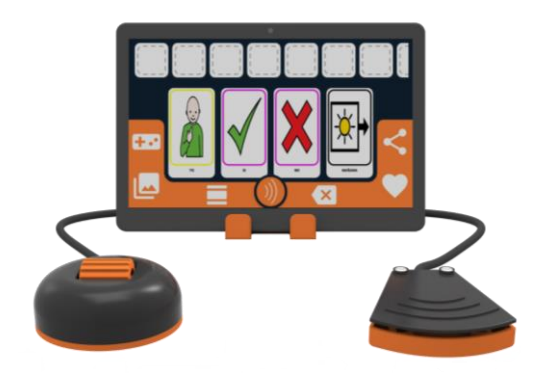

*Fig. 12. SCROLL & PRESS.* Fuente: Render compartido por la empresa OTTAA Project.

### <span id="page-20-1"></span>**BOCHO**

BOCHO es un dispositivo de accesibilidad diseñado para brindar el control de una computadora a través de movimientos cefálicos. Emula a un mouse tradicional, permitiendo mover el cursor con movimientos de la cabeza.

Utiliza una cámara web y un sticker reflectante que se coloca en el marco de anteojos, gorras u otros accesorios. Estos elementos permiten el acceso a todas las funcionalidades de cualquier computadora sin la necesidad de utilizar las manos.

Es un dispositivo fácil de montar y configurar, y su principio de funcionamiento se basa en el seguimiento y fijación de la posición de la cabeza en un punto de la pantalla. Los movimientos de la cabeza son detectados por la cámara web y traducidos en movimientos del cursor, permitiendo al usuario interactuar con la computadora de manera precisa y fluida.

Estandarización del proceso de evaluación de usuario y redefinición de los procesos operativos internos que la involucran dentro de la empresa OTTAA Project de la ciudad de Córdoba

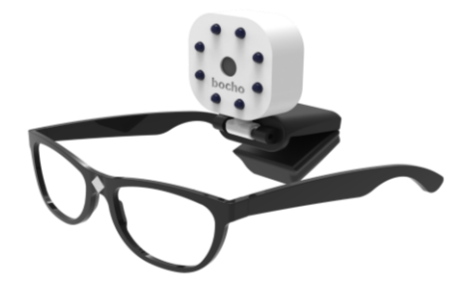

*Fig. 13. BOCHO.* Fuente: Render compartido por la empresa OTTAA Project.

#### <span id="page-21-1"></span>**OCUS**

OCUS es un dispositivo de accesibilidad que permite controlar una computadora mediante movimientos oculares. También emula a un mouse tradicional, permitiendo mover el cursor, pero en este caso, con movimientos de los ojos.

Mediante tecnología de seguimiento ocular avanzada, OCUS detecta la fijación de la mirada en un punto específico de la pantalla y traduce estos movimientos en el desplazamiento del cursor.

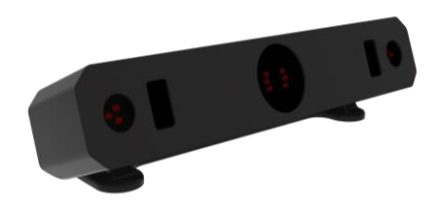

*Fig. 14. OCUS.* Fuente: Render compartido por la empresa OTTAA Project.

## <span id="page-21-2"></span><span id="page-21-0"></span>**7.4.Desarrollo Web**

El desarrollo web implica dos componentes principales: el *frontend* (interfaz) y el *backend* (servidor). El frontend representa la parte visible y la interfaz con la que los usuarios interactúan, mientras que el backend se encarga de gestionar la lógica y los datos en segundo plano.

Sin embargo, antes de iniciar la construcción de una Plataforma Web, es elemental crear un diseño que sirva como guía para el desarrollo posterior. Para este propósito, se utilizó Figma, una herramienta online de diseño gráfico de páginas web e interfaces de aplicaciones [\[11\].](#page-60-0)

Hecho esto, el siguiente paso consiste en desarrollar el código que englobará todos los aspectos de la plataforma, tanto la estética como la funcionalidad. En este proceso, se dispone de múltiples programas informáticos, entre los cuales se destaca Visual Studio Code (VS Code[\)](#page-60-0) [12]. Este software, desarrollado por Microsoft es un Entorno de Desarrollo Integrado (IDE, del inglés *Integrated Development Enviorment*), es decir que proporciona un conjunto completo de herramientas integradas en una sola interfaz que facilitan el desarrollo de programas, y además es gratuito y de código abierto. Cuenta con extensiones para admitir casi cualquier lenguaje de programación como HTML, CSS, C++, JavaScript y Python.

Finalmente, para implementar un sitio web y ponerlo en funcionamiento, existe una herramienta en la nube integrada con VS Code, también desarrollada por Microsoft, que permite implementar y alojar sitios web, conocida como Azure Web App [\[13\].](#page-60-0)

## **7.4.1. Frontend**

<span id="page-22-0"></span>El frontend es la parte de un sitio web con la que interactúan los usuarios finales. Consiste en la interfaz de usuario visible y todas las interacciones que ocurren en el navegador web del usuario.

Para construir el frontend, se utiliza:

- HTML (del inglés *Hyper Text Markup Language*) para definir la estructura de la página, es decir, organizar el contenido del sitio web en elementos como encabezados, párrafos, imágenes, formularios y enlaces.
- CSS (del inglés Cascading Style Sheets), para aplicar estilos como el diseño, los colores, las fuentes y otros aspectos visuales de la página
- JavaScript, para agregar interactividad y funcionalidad dinámica, es decir, crear comportamientos interactivos como desplazamientos, validaciones de formularios y animaciones.

El frontend se comunica con el usuario final a través del navegador web, permitiendo la interacción con los elementos de la página, utilizando los botones, formularios y todo el contenido deseado.

## **7.4.2. Backend**

<span id="page-22-1"></span>El backend es la parte oculta de un sitio web que se encarga de procesar las solicitudes del frontend y gestionar la lógica de la aplicación. Realiza tareas como la autenticación de usuarios, el acceso a la base de datos y la generación dinámica de contenido. Puede estar construido utilizando una variedad de lenguajes de programación (como Python, Node.js, Ruby, Java) y frameworks<sup>1</sup> que proporcionan herramientas y estructuras para gestionar tareas específicas.

Se ejecuta en un servidor web y se comunica con el frontend a través de protocolos de comunicación estándar como HTTP (del inglés *Hypertext Transfer Protocol*). El frontend envía solicitudes al backend, que las procesa y envía respuestas al frontend para que se muestren en la página.

El backend suele interactuar con una base de datos para almacenar y recuperar información. Esto permite la persistencia de datos, como perfiles de usuario, publicaciones, entre otros.

<sup>&</sup>lt;sup>1</sup> Traducido del inglés como "Marcos de trabajo".

## <span id="page-23-0"></span>**8. Propuestas**

Con el propósito de redefinir y estructurar los procesos operativos internos asociados a la etapa de Evaluación de Usuario de la empresa OTTAA Project, y con la intención de estandarizar dicho proceso, se decidió dividir este trabajo integrador en dos partes.

En la primera parte, se optó por organizar la empresa en áreas debidamente definidas e implementar procedimientos claros, acompañados de la creación de documentación pertinente para la realización de los procesos, incluidos los registros para dejar asentada la información recolectada y tener cierta trazabilidad. De esta manera, estos elementos no solo contribuyen a la comprensión de las operaciones, sino que también fomentan el consenso y la transparencia en todas las actividades.

En la segunda parte, se propuso la instauración de un nuevo sistema para la realización de la etapa de Evaluación de Usuario, que incluyó tanto el diseño como el desarrollo funcional de un soporte informático.

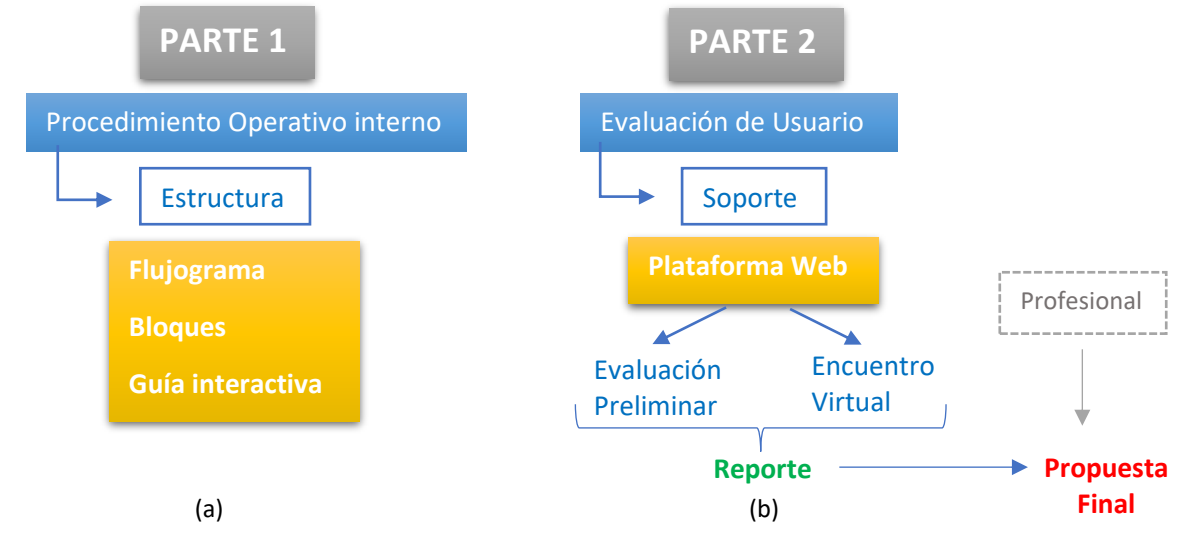

<span id="page-23-1"></span>*Fig. 15. Propuestas, (a) Parte 1: estructura del procedimiento operativo interno, (b) Parte 2: desarrollo de soporte para la Evaluación de Usuario.*

Para el desarrollo de la primera parte del proyecto, se analizó el blog de una consultora, llamada Atlas, dedicada al diseño y optimización de procesos en múltiples industrias. En dicho blog, se destaca la importancia fundamental del análisis y mejora de los procesos como pilares para alcanzar y mantener una posición de excelencia, permitiendo así destacarse en relación a la competencia [\[14\].](#page-60-0)

Dentro de este contexto, la consultora hace hincapié en el valor del flujograma de procesos como una herramienta esencial para comprender y mejorar estos procesos. Este recurso gráfico emplea bloques, símbolos y flechas para proporcionar información detallada sobre cada etapa, permitiendo la identificación de secuencias e interrelaciones entre las mismas.

Con base en estas premisas, se determinó que el flujograma constituía el primer componente esencial en el desarrollo del proyecto. Por tanto, se procedió a representar el procedimiento operativo interno, resaltando las secuencias e interrelaciones de cada etapa, al mismo tiempo que se definían las áreas de trabajo correspondientes a cada una de ellas. Esto se llevó a cabo con la finalidad de distribuir las responsabilidades de las tareas entre las áreas, en lugar de asignarlas a empleados individuales.

Para facilitar la comprensión y profundización en las etapas tanto del flujograma como del procedimiento operativo interno, se decidió dividirlos en tres bloques descriptivos. Luego, a

fin de unificar, consolidar y proporcionar un acceso sencillo a estos elementos, se diseñó una guía interactiva funcional.

En lo que respecta a la segunda parte del proyecto integrador, enfocada en la Evaluación de Usuario, se contó con la valiosa colaboración de una Licenciada en Fonoaudiología con experiencia en Comunicación Aumentativa Alternativa (CAA), quien se unió a OTTAA Project durante el desarrollo de dicho proyecto integrador en calidad de evaluadora, es decir, su función principal consistía en guiar y llevar a cabo las Evaluaciones de Usuario.

A la Evaluación de Usuario en sí, se la dividió en dos instancias: la Evaluación Preliminar y el Encuentro Virtual. La Evaluación Preliminar tiene como objetivo preparar al evaluador para el encuentro virtual. Para ello, se envía un Formulario Preliminar al profesional de la salud, el cual recopila información sobre los objetivos de trabajo del profesional y las habilidades motoras del usuario. En la segunda instancia, el evaluador se reúne virtualmente con el profesional de la salud y el usuario. Durante esta fase, pueden llevarse a cabo o no actividades para evaluar el dispositivo de accesibilidad, una decisión que se basa en las respuestas del Formulario Preliminar.

Con el propósito de estandarizar el proceso de Evaluación de Usuario, se desarrolló una Plataforma Web como una herramienta fundamental para los evaluadores. Esta plataforma permite a los mismos acceder mediante su correo electrónico y una contraseña, y les proporciona una lista de los usuarios programados para la evaluación o aquellos que ya han completado el proceso. Esto facilita el acceso individualizado a cada usuario y toda su información relevante.

A medida que avanza el proceso, la Plataforma Web activa secciones de manera automática en función de los datos y resultados obtenidos. En otras palabras, el evaluador ya no debe tomar decisiones basadas en su propio criterio en lo que respecta a las recomendaciones del Sistema de Comunicación Aumentativo Alternativo (SAAC). En su lugar, la Plataforma Web genera un Reporte en función de las actividades realizadas, los formularios completados y los resultados obtenidos a lo largo de la Evaluación de Usuario. Al concluir la Evaluación de Usuario, el sistema de la Plataforma Web genera un Reporte con recomendaciones específicas sobre el SAAC, incluyendo software, soporte y dispositivo de accesibilidad, según los resultados obtenidos para el usuario en cuestión.

A pesar de que el sistema de la Plataforma Web proporciona sus propias recomendaciones, se comprendió que, al trabajar con personas con discapacidad, hay ciertos aspectos o cuestiones de cada persona que son difíciles de medir. Por lo tanto, por más que existiera el reporte objetivo brindado por la plataforma, durante el transcurso de este proyecto integrador la empresa desarrolló un sistema destinado a generar la Propuesta Final en un formato PDF estético y amigable para acercar a los caregivers. Dicha propuesta se genera automáticamente llenando un formulario, el cual fue adaptado a lo llevado a cabo en este Proyecto. La generación de esta propuesta implica entonces, completar un formulario con las recomendaciones proporcionadas por el Reporte basadas en los resultados de la Evaluación de Usuario, con la posibilidad de alguna modificación, según la visión profesional del terapeuta que acompaña al usuario.

La elaboración de este proyecto integrador se llevó a cabo en colaboración con OTTAA Project, quienes brindaron orientación sobre los procesos y dieron su aprobación a las modificaciones y mejoras propuestas.

## <span id="page-25-0"></span>**8.1.Parte 1: Propuesta de estructuración de los procesos operativos internos.**

Para estructurar los procesos, en primer lugar, se realizó una representación básica a través de un diagrama de flujo, y luego, se distribuyó el mismo en tres bloques principales para facilitar su comprensión. Para acceder y mantener actualizada esta información, se diseñó una guía interactiva, la cual contiene el flujograma, la descripción de los bloques y los documentos e instructivos correspondientes de cada proceso.

Como medio de registro se continuó con los Formularios de Google, ya que son herramientas muy útiles para la recolección de información. En esta oportunidad, se confeccionaron nuevos y se reformularon los existentes para evitar preguntas repetitivas en distintas instancias, errores de tipeo (utilizando casillas u opciones desplegables en vez de textos) y se vincularon a una misma Hoja de Cálculo de Google para mantener toda la información en un mismo espacio y facilitar y agilizar la búsqueda de datos.

También se empleó HubSpot, una herramienta conocida y establecida por la empresa, para realizar seguimiento a clientes, asignar tareas y dar continuidad a los procesos. A pesar de que HubSpot contiene información de los clientes y los caregivers, esta se limita a detalles fundamentales y no permite filtros para búsquedas más precisas. Así como las Hojas de Cálculo de Google no permiten la colocación de recordatorios para seguimiento o para distintas tareas. Por lo tanto, estas dos herramientas resultan complementarias y su uso conjunto es esencial.

## **8.1.1. Flujograma**

<span id="page-25-1"></span>Existe una simbología dada por la Organización Internacional de Normalización, comúnmente aceptada, la ISO [5807](https://www.iso.org/obp/ui/en/#iso:std:iso:5807:ed-1:v1:en) [\[15\].](#page-60-0) En la **[TABLA I](#page-25-2)**, se ilustran y describen los símbolos utilizados en el flujograma para la empresa.

<span id="page-25-2"></span>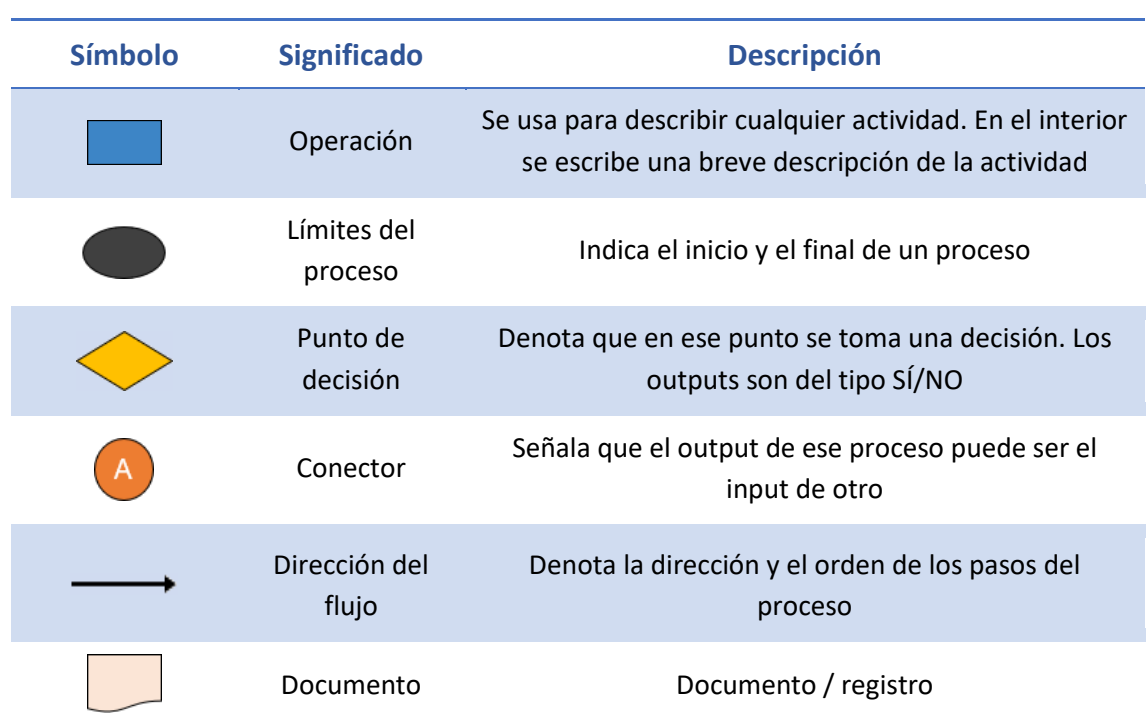

#### **TABLA I**

#### Descripción de símbolos utilizados en el flujograma.

El procedimiento operativo interno de OTTAA Project abarca todos los procesos desde el primer contacto con el caregiver, hasta el seguimiento postventa a corto y largo plazo. Las etapas de Compras y Producción, aunque forman parte integral del proceso operativo interno, no están directamente relacionadas con la Evaluación de Usuario, por lo que no se detallarán aquí. Sin embargo, se proporciona una breve descripción de estas etapas para su contextualización.

El diagrama de flujo en su totalidad diseñado en Figma se encuentra en el [ANEXO II.](#page-65-0) A continuación, en la sección de bloques se colocan recortes del mismo.

#### **8.1.2. Bloques**

<span id="page-26-0"></span>Para mayor comprensión y detalle del procedimiento operativo interno, se divide el mismo en tres bloques principales, a saber:

- Contacto y Evaluación.
- Armado y Entrega.
- Capacitación y Post venta.

En cada bloque se establece el objetivo principal, se presenta la sección de flujograma correspondiente, una ejemplificación de cada bloque dentro de HubSpot y se detalla el proceso.

Los formularios confeccionados y mencionados en cada etapa son los siguientes y se encuentran descriptos en el ANEXO III o puede ingresarse a los mismos por hipervínculo:

- [Formulario de admisión](https://docs.google.com/forms/d/e/1FAIpQLSdsbS0u6rcvH72vRckCXPJkJ8QSwyzJc_oUlDUCNPYc59ls9A/viewform)
- [Formulario propuesta](https://forms.gle/wu9SrhP3QuMW7ihQ6)
- [Formulario de trazabilidad](https://docs.google.com/forms/d/e/1FAIpQLScr6G787LDtaWej4gZJkoij-eSztYMsu4B3LdL_3iecXIeFtA/viewform)
- [Formulario de satisfacción](#page-69-0)

Los instructivos y documentos confeccionados, correspondientes a cada etapa, podrán visualizarse ingresando desde la guía interactiva en la Sección 8.1.3 (así como los formularios) o por hipervínculo:

- [Instructivo HubSpot](https://docs.google.com/document/d/1-pQQZ8ckYC6C4zWuwPRPalvfZYmRtKZYeOSLf28wbVc/edit?usp=sharing)
- Instructivo [Evaluación de Usuario](https://docs.google.com/document/d/1JU91NsGJeJKmj8QZFTAMkYyySY_hXMl23Gtxu5yrdec/edit?usp=sharing)
- <span id="page-26-1"></span>- Órdenes [de entrega](https://drive.google.com/drive/folders/1pUSbhc57UOsWWQuvGg-iBeX-M_XeEcpJ?usp=sharing)

#### **8.1.2.1. Contacto y Evaluación**

#### *Objetivo*

Adquirir un entendimiento profundo del usuario y su entorno familiar y terapéutico, información que luego permitirá la continuación del proceso de forma fluida, para desarrollar una propuesta de dispositivo que se ajuste a las necesidades y capacidades del usuario de manera adecuada.

#### *Flujograma*

Estandarización del proceso de evaluación de usuario y redefinición de los procesos operativos internos que la involucran dentro de la empresa OTTAA Project de la ciudad de Córdoba

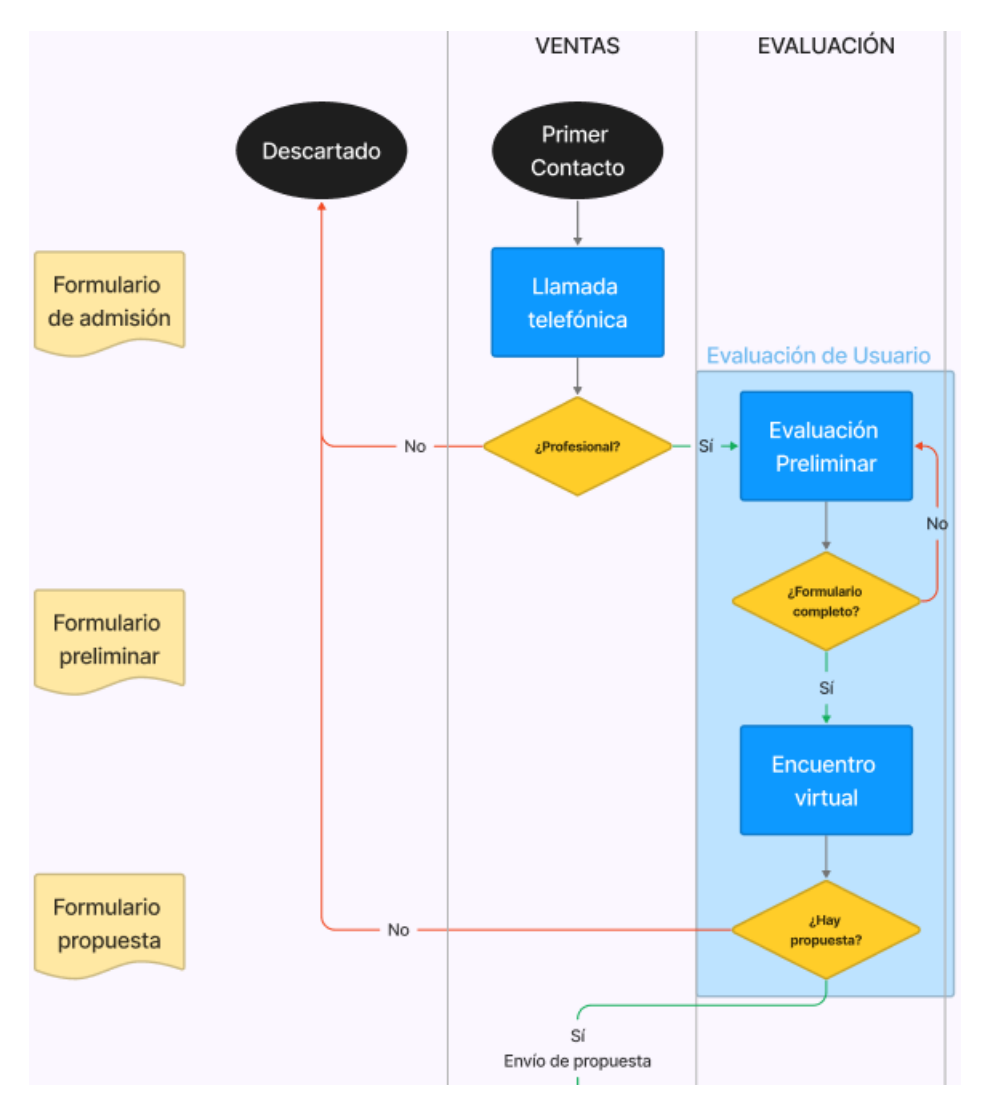

*Fig. 16. Sección de flujograma correspondiente al bloque de Contacto y Evaluación.*

#### <span id="page-27-0"></span>*Proceso*

El ciclo de ventas inicia cuando un cliente, el caregiver, entra en contacto con la empresa, generalmente a través de WhatsApp o Facebook, expresando su interés en adquirir un dispositivo para un potencial usuario. En esta fase, el vendedor crea en HubSpot, en la sección de Pipeline correspondiente a "Ventas 202X" (donde X se reemplazará por el año corriente), un DEAL con el nombre del caregiver y lo ubica en la etapa de "Primer contacto", indicando con una "F" si es familiar y con una "P" si es un profesional ([Fig. 16](#page-27-0)). Dentro del DEAL, se registran notas con información relevante, como la consulta y el número de teléfono. El vendedor programa una llamada telefónica con el cliente para entender sus necesidades y comentarle acerca del proceso.

Durante la llamada, el vendedor utiliza un formulario denominado "*Formulario de admisión*" que le sirve de guía para registrar información del caregiver y del potencial usuario. Al finalizar la llamada se avanza el DEAL a la etapa de "Evaluación Preliminar".

En este Formulario, una pregunta clave es sobre si el usuario cuenta o no con un profesional de la salud, ya sea Lic. en fonoaudiología, Lic. en Terapia Ocupacional o Lic. en Psicomotricidad, entre otras. En caso de que la respuesta sea negativa, el DEAL se envía a "Descartado". Esto es así ya que se considera que el acompañamiento terapéutico es esencial y excluyente para implementar un SAAC. El DEAL puede retomarse en caso que el usuario retome

estos servicios o que la empresa pueda recomendarle algún profesional de referencia según su residencia.

El área de evaluación es la encargada de cargar al usuario en la Plataforma Web con sus datos y el Formulario de Admisión. Luego, se comunica con el profesional y le envía el "*Formulario Preliminar*". Este formulario es el inicio de la Evaluación de Usuario y ayuda a entender los objetivos de trabajo con el paciente, el usuario, y sus capacidades motrices generales. Una vez que el evaluador envía el formulario al profesional, mueve el DEAL a la etapa de "Formulario Enviado".

Una vez completado este formulario, el área de evaluación traslada el DEAL a la etapa de "Fijar encuentro". Aquí, se coordina una fecha y hora para la segunda instancia de la Evaluación de Usuario, el Encuentro Virtual. Cuando esto se concreta, el evaluador traslada el DEAL a la etapa de "Encuentro fijado".

Al concluir la Evaluación de Usuario, se obtiene un Reporte de la misma, el cuál utiliza el evaluador para completar el "*Formulario propuesta*". De este se genera automáticamente un documento personalizado con la propuesta SAAC para el usuario. El evaluador carga la propuesta en el DEAL y avanza a la siguiente etapa "Evaluación lista", permitiendo al área de ventas retomar el contacto con el caregiver para enviarle la propuesta y proceder al pago.

En caso que no se pueda brindar una propuesta porque la empresa no cuenta con las herramientas que cumplan las necesidades del usuario, el DEAL será enviado a "Descartado".

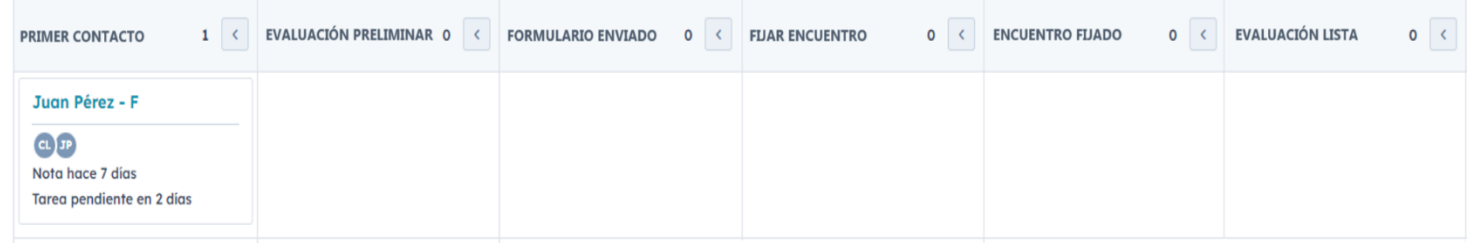

<span id="page-28-1"></span>*Fig. 17. Sección del pipeline correspondiente al bloque de Contacto y Evaluación.*

### **8.1.2.2. Armado y Entrega**

#### *Objetivo*

<span id="page-28-0"></span>Garantizar que el usuario reciba un producto funcional y de utilidad acorde a sus necesidades específicas.

#### *Flujograma*

Estandarización del proceso de evaluación de usuario y redefinición de los procesos operativos internos que la involucran dentro de la empresa OTTAA Project de la ciudad de Córdoba

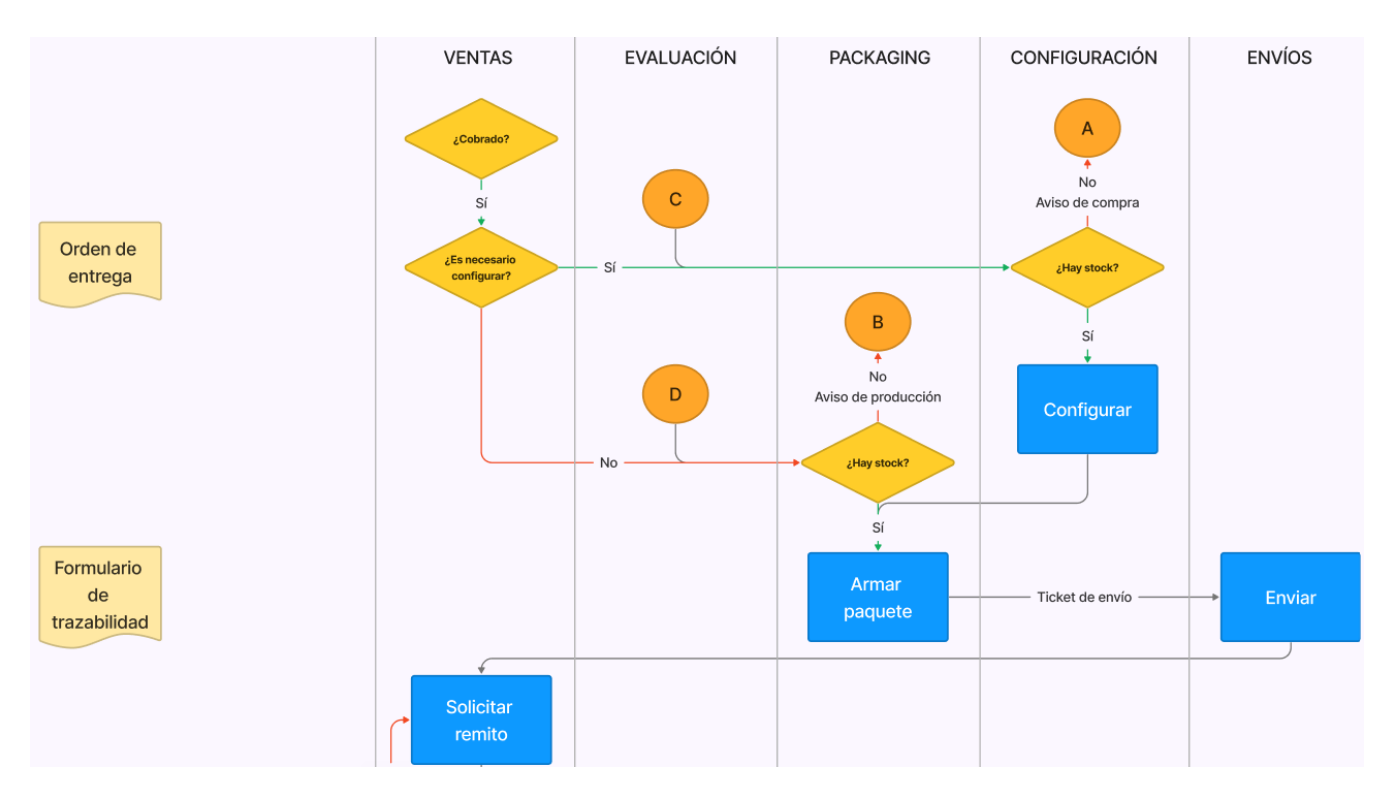

*Fig. 18. Sección de flujograma correspondiente al bloque de Armado y Entrega.*

#### <span id="page-29-0"></span>*Proceso*

El área de ventas envía la propuesta al caregiver y mueve el DEAL a "Follow up Pago" para coordinar y concretar el proceso de pago. Una vez que el pago se realiza, el área de ventas procede a descargar y completar una "*orden de entrega*" específica para la herramienta a adjudicar. Este documento se sube al DEAL del caregiver, y en el caso de que no se requiera configuración para los casos de los dispositivos de accesibilidad, el DEAL se avanza a la etapa de "Armar paquete".

En situaciones donde la configuración es necesaria para dispositivos como celulares, tablets o computadoras, el vendedor coloca el DEAL en "Configurar". Luego, el área de configuración descarga la orden de entrega desde el DEAL y procede a configurar el dispositivo según lo indicado. Una vez finalizada la configuración, esta área carga la orden de entrega con los datos de configuración y avanza el DEAL a la etapa de "Armar paquete".

En casos donde no haya stock<sup>2</sup> suficiente de ciertos productos, se notifica a través de HubSpot al área de compras para iniciar el proceso de compra del artículo faltante y se registra esta situación en el DEAL, para retomar el caso luego.

El equipo de packaging<sup>3</sup> utiliza la orden de entrega para armar el paquete de acuerdo a lo solicitado. Además, se completa un formulario denominado "*Formulario de trazabilidad*" para registrar los datos del usuario, del dispositivo y del responsable del proceso de empaque.

Si se carece de stock de un dispositivo de accesibilidad solicitado, se notifica a través de HubSpot al área de producción para solicitar la creación del dispositivo faltante y se registra esta acción en el DEAL, para retomar el caso luego.

Cuando el paquete está listo, el área de packaging traslada el DEAL a la etapa de "Enviar paquete" y le entrega el paquete al departamento de envíos junto con el ticket de envío correspondiente a la empresa de logística tercerizada que efectúa finalmente la entrega al

<sup>2</sup> Traducido del inglés como "Existencias".

<sup>3</sup> Traducido del inglés como "Embalaje".

caregiver. Una vez que el paquete se envía, el área de envíos agrega la fecha de envío al DEAL y avanza este a la siguiente etapa, "Solicitar remito". En esta fase, el equipo de ventas solicita al cliente una fotografía del remito de entrega firmado para llevar a cabo la siguiente etapa, la de Capacitación.

| <b>FOLLOW UP PAGO</b> | $\mathbf{o}$ | <b>CONFIGURAR</b> | $\overline{O}$ | <b>ARMAR PAQUETE</b> | $\mathbf{o}$ | <b>ENVIAR PAQUETE</b> | $\mathbf{o}$ | <b>SOLICITAR REMITO</b> | $\mathbf 0$ |
|-----------------------|--------------|-------------------|----------------|----------------------|--------------|-----------------------|--------------|-------------------------|-------------|
|                       |              |                   |                |                      |              |                       |              |                         |             |
|                       |              |                   |                |                      |              |                       |              |                         |             |
|                       |              |                   |                |                      |              |                       |              |                         |             |

<span id="page-30-1"></span>*Fig. 19. Sección del pipeline correspondiente al bloque de Armado y Entrega.*

#### **8.1.2.3. Capacitación y Post venta**

#### <span id="page-30-0"></span>*Objetivo*

Verificar que el entorno del usuario esté preparado y libre de obstáculos para una implementación adecuada de las herramientas.

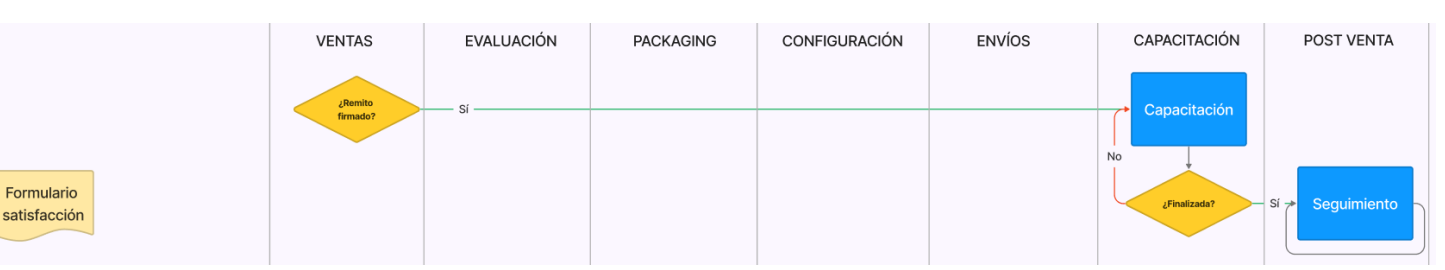

*Flujograma*

<span id="page-30-2"></span>Fig. 20. Sección de flujograma correspondiente al bloque de Capacitación y Post venta.

#### *Proceso*

Una vez que se recibe el remito firmado, el área de ventas carga el mismo al DEAL y mueve el DEAL a la etapa de "Coordinar Capacitación". El área de capacitación crea un grupo de WhatsApp con el caregiver y el o los profesionales que van a trabajar con el usuario y el SAAC. El capacitador envía un enlace por este grupo para que las personas accedan a una página web correspondiente a la "*Auto capacitación*", la cual consiste en una serie de videos de uso e instructivos de los SAAC que deben ingresar y podrán volver a consultar en cualquier momento. Al mismo tiempo, el capacitador coordina las fechas para la capacitación virtual dividida en 4 sesiones de una hora.

Una vez coordinadas las fechas el área de capacitación crea en HubSpot los contactos de las personas que participarán de la capacitación asociándolos al DEAL. Posteriormente, el DEAL se traslada a la etapa de "Capacitación", dejando registro en el mismo las fechas y horarios de cada sesión.

Una vez que se haya completado la capacitación en su totalidad, el DEAL avanza a la etapa siguiente, "Post venta". En esta etapa, el área de post venta asume la responsabilidad de mantener el contacto y realizar seguimiento tanto con el caregiver como con los profesionales involucrados. Se emplearán tareas regulares dentro del DEAL para llevar a cabo los seguimientos y se registrarán todos los problemas y sugerencias recibidas. Estos seguimientos se realizan cada tres meses durante un año, con el propósito de consultar cómo se está implementando el uso de las herramientas y si surgen inconvenientes. A los seis y doce meses se envía al profesional un "*Formulario de satisfacción*" para obtener retroalimentación sobre la usabilidad y eficacia de los productos de la empresa, así como su impacto en la calidad de vida de los usuarios.

Después de transcurridos los doce meses, ya no se llevarán a cabo seguimientos estrictos, sino que el equipo de post venta asumirá un papel de ayuda al cliente, estando disponible como canal de comunicación para abordar cualquier problema o consulta que pueda surgir.

El proceso DEAL se mantiene en un estado constante de seguimiento durante esta etapa. No obstante, el proceso puede avanzar fuera de la fase de "Post venta" en dos situaciones: cuando el usuario ya no necesite la herramienta o después de tres intentos de seguimiento al cliente sin respuesta. En ambos casos, el DEAL se mueve a la etapa de "Descartado".

| COORDINAR CAPACITACIÓN 0 < | <b>CAPACITACIÓN</b><br>$\mathbf{o}$<br>$\sim$ | <b>POST VENTA</b><br>$\mathbf{o}$ | $\mathbf 0$<br><b>DESCARTADO</b> |
|----------------------------|-----------------------------------------------|-----------------------------------|----------------------------------|
|                            |                                               |                                   |                                  |
|                            |                                               |                                   |                                  |

<span id="page-31-1"></span>*Fig. 21. Sección del pipeline correspondiente al bloque de Capacitación y Post venta.*

## **8.1.3. Guía interactiva**

<span id="page-31-0"></span>Se ha desarrollado una Guía Interactiva como una herramienta integral de consulta y acceso para todos los procesos que conforman el procedimiento operativo interno de la empresa. Esta guía incluye el flujograma, los tres bloques principales y los formularios e instructivos específicos para cada etapa del proceso.

La Guía Interactiva ha sido diseñada utilizando la aplicación PowerPoint para asegurar su interactividad y accesibilidad. Esta guía está disponible en el espacio comercial de Dropbox, lo que permite su edición. Sin embargo, para facilitar la navegación y prevenir modificaciones involuntarias, se descarga y comparte en formato PDF. Cada vez que se realice una edición, se registrará con un número de versión correspondiente.

Los instructivos y documentos necesarios están alojados en Dropbox y están enlazados desde allí a la Guía Interactiva, lo que garantiza que siempre estén actualizados. Además, los formularios y hojas de cálculo relacionados se encuentran en el repositorio compartido de correo electrónico de la empresa y también están vinculados a través de enlaces en la Guía Interactiva. Esto significa que toda la información y documentación esencial para llevar a cabo cualquier proceso en el procedimiento operativo interno se encuentra en un único lugar. De esta manera, se establecen procesos definidos y repetibles, permitiendo a su vez preservar el *knowhow<sup>4</sup>* de la empresa.

A los fines de este proyecto se ha creado un repositorio compartido, a través de Google Drive, simulando los de la empresa para alojar y compartir dicha Guía y sus elementos. La guía interactiva completa puede descargarse para visualizarse y navegar en ella seleccionando el siguiente hipervínculo: [Guía interactiva.](https://drive.google.com/uc?export=download&id=1lSq_ytY9voTJiwgy7FVc_5h1tXhmbp67) Para acceder al editable ingresar a: [Editable Guía](https://docs.google.com/presentation/d/1GgcXxEzwfL2NZerimOpijVtqmO84UU_H/edit?usp=sharing&ouid=108181794369499792981&rtpof=true&sd=true)  [Interactiva.](https://docs.google.com/presentation/d/1GgcXxEzwfL2NZerimOpijVtqmO84UU_H/edit?usp=sharing&ouid=108181794369499792981&rtpof=true&sd=true)

<sup>4</sup> Traducido del inglés como "Saber hacer". Consiste en las capacidades y habilidades que un individuo o una organización poseen en cuanto a la realización de una tarea específica.

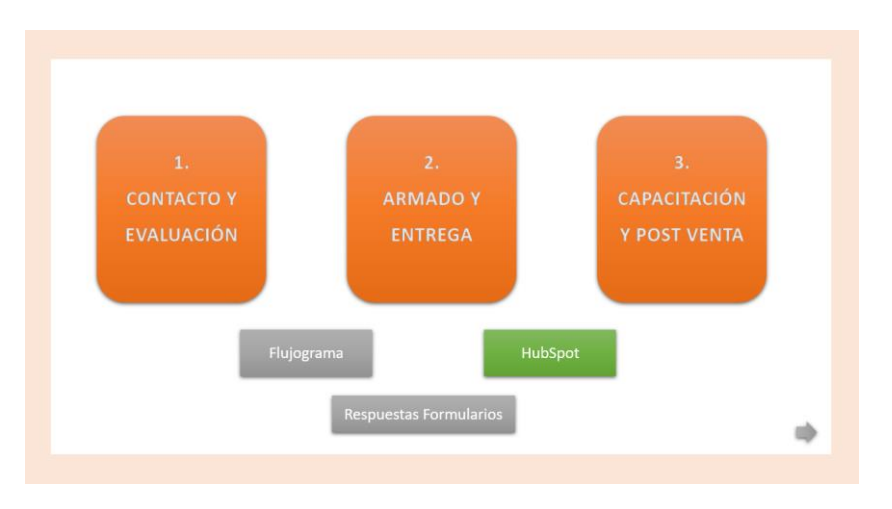

*Fig. 22. Primera página de la Guía Interactiva.*

<span id="page-32-1"></span>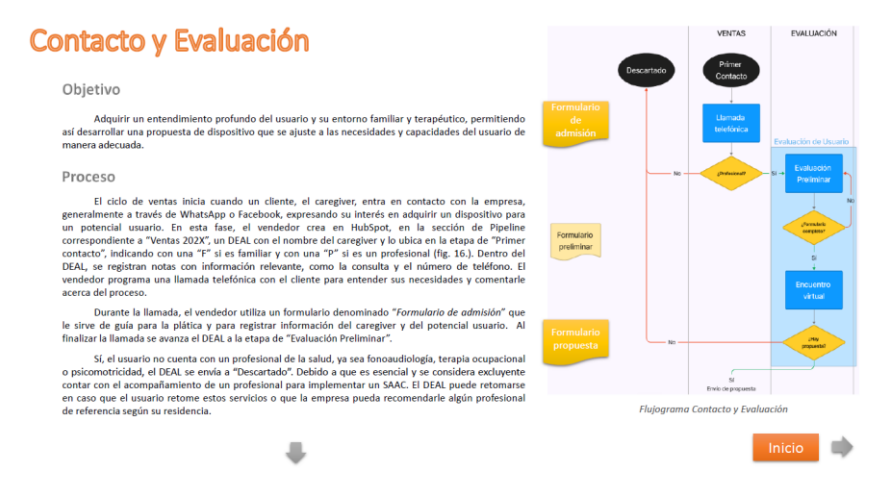

*Fig. 23. Página de la Guía Interactiva correspondiente al bloque de Contacto y Evaluación.*

#### <span id="page-32-2"></span><span id="page-32-0"></span>**8.2.Parte 2: Propuesta de soporte para el proceso de Evaluación de Usuario**

Para llevar a cabo el proceso de Evaluación de Usuario, se desarrolló una Plataforma Web desde la cual se genera un Reporte que contiene las recomendaciones del Sistema Aumentativo Alternativo de Comunicación (SAAC), incluyendo detalles sobre el software, el soporte y el dispositivo de accesibilidad para el usuario específico. Posteriormente, estas recomendaciones se combinan con la opinión del profesional para elaborar la Propuesta Final.

Para el desarrollo de la misma, se realizó un brainstorming<sup>5</sup> junto al equipo de OTTAA Project acerca de los aspectos que se consideraron claves para tener en cuenta en la reformulación de la Evaluación de Usuario (resumidos y expuestos en la **[TABLA II](#page-33-1)**). Luego, se procedió a recabar y analizar datos y registros obtenidos por el método utilizado por la empresa, así como datos técnicos de los softwares y dispositivos ofrecidos por la misma, así como otros métodos de evaluación ya existentes para tecnologías similares.

Finalmente, se utilizó toda esta información e investigación para el desarrollo de la Plataforma Web, lo que implicó definir su funcionamiento general y la toma de decisiones estratégicas, así como la definición de instancias, preguntas, criterios y actividades pertinentes,

<sup>5</sup> Traducido del inglés como "Lluvia de ideas".

para luego, materializar estos elementos en un entorno web interactivo, que permite implementarlos de manera efectiva.

El proceso de materializar el soporte se detalla en la Sección 9, la cual se enfoca de manera específica en el diseño de la Plataforma Web, incluyendo tanto sus aspectos estéticos como funcionales.

<span id="page-33-0"></span>La Plataforma Web [\[16\]](#page-60-0) se encuentra disponible públicamente y se explica en la sección 9.1.

## **8.2.1. Investigación y análisis**

#### **8.2.1.1. Brainstorming: Aspectos claves**

#### **TABLA II**

Aspectos claves para la instancia de Evaluación de Usuario.

<span id="page-33-1"></span>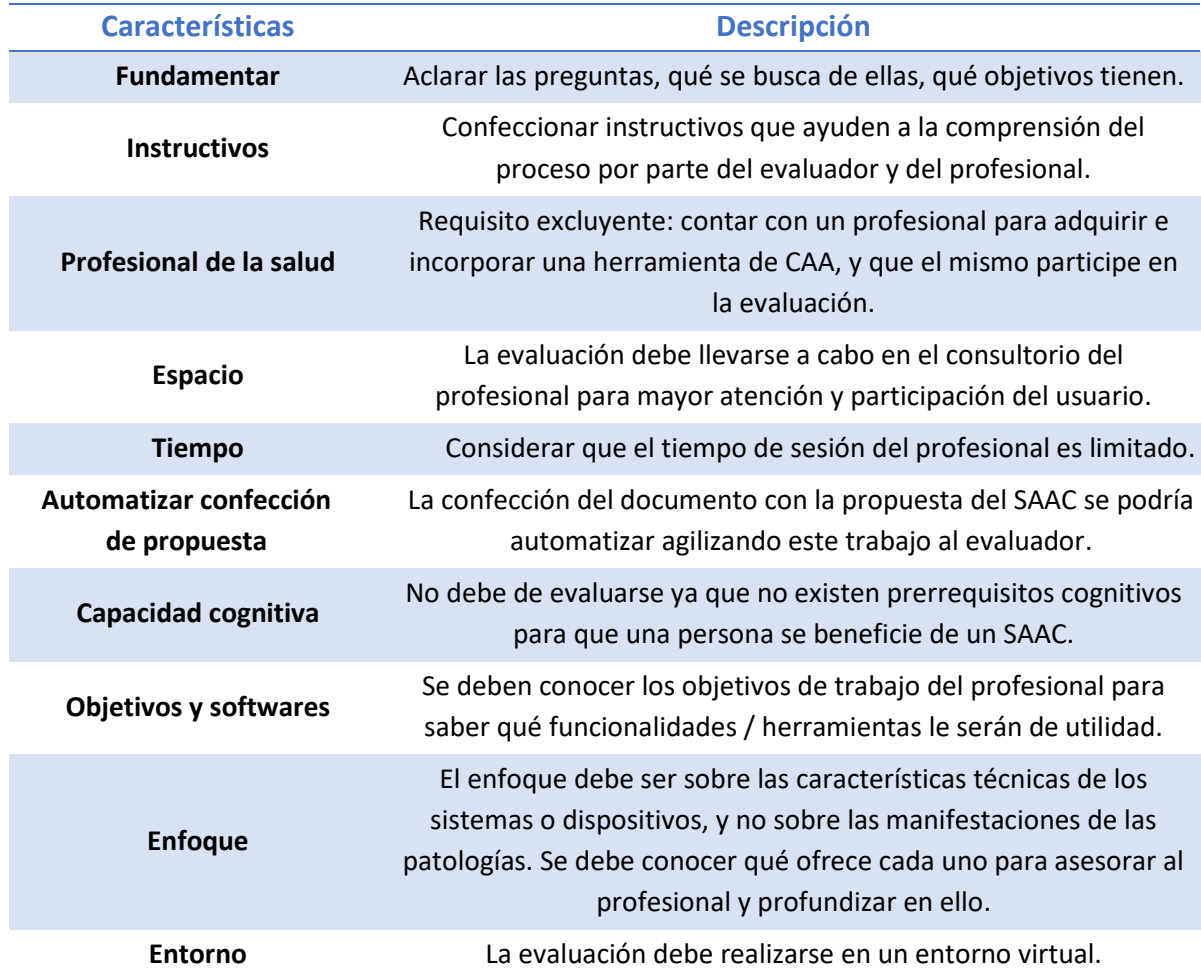

Una aclaración en particular sobre este último punto es que este requisito se conserva del proceso en su versión inicial, ya que la mayoría de los usuarios de OTTAA no residen en Córdoba Capital o se les dificulta mucho el transporte, y la empresa no cuenta con subsidiarias en ningún otro lado aún.

## **8.2.1.2. Datos de usuarios, patologías y dispositivos asociados**

De las 441 evaluaciones de usuario realizadas en la empresa durante un período de 24 meses, se llevó a cabo un análisis para determinar cuáles fueron las patologías más frecuentes y qué tecnologías se recomendaron.

Las discapacidades que han tenido mayor prevalencia entre los solicitantes de usuarios son las siguientes, y sus porcentajes se exponen en la [Fig. 24](#page-34-0).

- TEA: Trastorno del Espectro Autista<sup>6</sup>
- PC: Parálisis Cerebral<sup>7</sup>
- TEL: Trastorno Específico del Lenguaje
- SDD: Síndrome de Down
- ELA: Esclerosis Lateral Amiotrófica
- LM: Lesión Medular

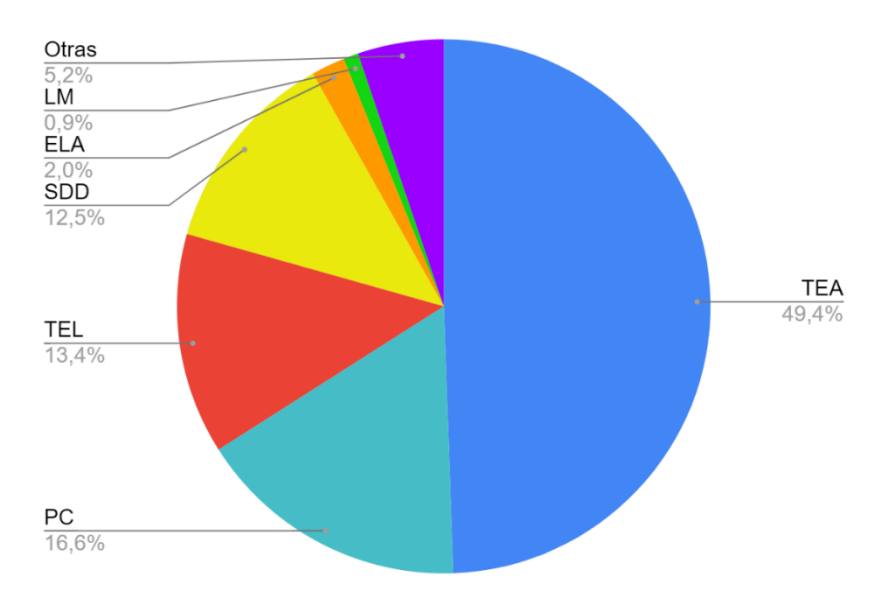

*Fig. 24. Distribución porcentual de patologías más frecuentes.*

<span id="page-34-0"></span>En base a estos datos, se observan las siguientes tendencias que vinculan los dispositivos de accesibilidad con las patologías mencionadas.

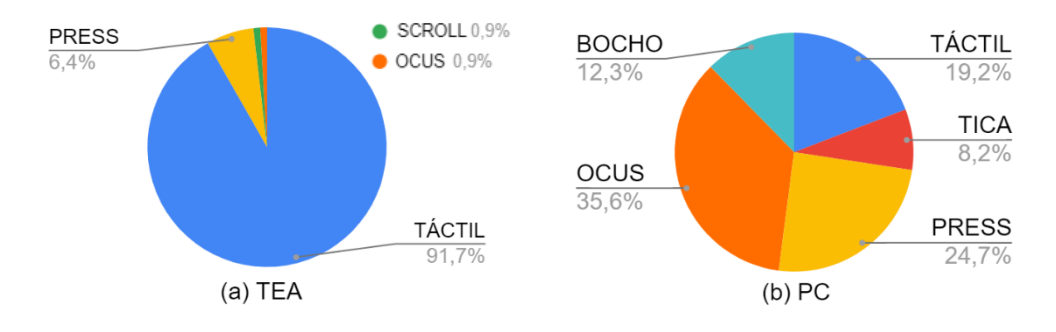

<sup>6</sup> Dentro del TEA se considera al TGD (Trastorno Generalizado del Desarrollo) [\[17\].](#page-60-0)

<sup>7</sup> Dentro de la PC se encuentra la ECNE (Encefalopatía Crónica No Evolutiva) [\[18\].](#page-60-0)

Estandarización del proceso de evaluación de usuario y redefinición de los procesos operativos internos que la involucran dentro de la empresa OTTAA Project de la ciudad de Córdoba

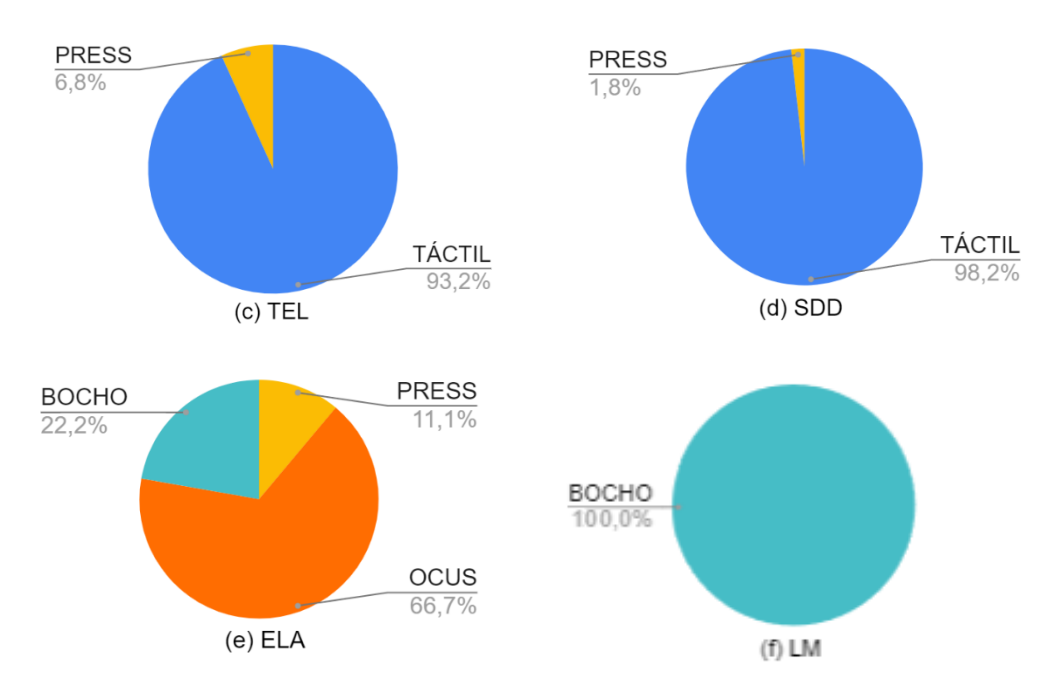

<span id="page-35-0"></span> *Fig. 25. Distribución de recomendaciones de dispositivos de accesibilidad según patología.*

Los gráficos presentados revelan un patrón de relación notorio entre el diagnóstico de la patología y la recomendación de dispositivos específicos. Por ejemplo, en la [Fig. 25](#page-35-0) (f), se observa que el 100% de los usuarios recibió la recomendación de utilizar el dispositivo BOCHO, ya que su funcionalidad se adapta de manera óptima a las necesidades de las personas con lesiones medulares. De manera similar, en la [Fig. 25](#page-35-0) (e), se destaca un mayor porcentaje en la recomendación del seguimiento ocular, lo cual se atribuye al carácter progresivo de la ELA.

Es fundamental enfatizar que las observaciones realizadas en esta sección se basan en análisis estadísticos y recomendaciones de profesionales, y aunque brindan orientación valiosa, no deben considerarse como una guía definitiva. Las patologías, incluso si comparten el mismo nombre, pueden variar ampliamente, y cada individuo es único en sus necesidades y capacidades. Un ejemplo concreto de esta variabilidad se aprecia en la [Fig. 25](#page-35-0) (b), donde se observa que la recomendación de dispositivos de accesibilidad para personas con parálisis cerebral abarca todas las opciones disponibles.

En consecuencia, si bien el conocimiento del diagnóstico médico proporciona información relevante para orientar el proceso de evaluación, no constituye el único factor determinante en la elección de un dispositivo de accesibilidad.

A continuación, se presentan aspectos generales a tener en cuenta como contexto sobre los posibles diagnósticos médicos de los usuarios. Se han desarrollado en colaboración con una Licenciada en Psicomotricidad y se han respaldado mediante investigación bibliográfica.

• **TEA**: En la [Fig. 25](#page-35-0) (a), se puede observar que la mayoría de los niños con TEA no requieren de un dispositivo de accesibilidad. En los casos en que sea necesario, el dispositivo más indicado sería el PRESS & PRESS, debido a su tendencia a presentar hipotonía (bajo tono muscular) y con el objetivo de mejorar y fortalecer las dificultades en la coordinación motora gruesa. Aunque generalmente no utilizan gestos convencionales como saludar con la mano o señalar, presentan funciones adecuadas en la disociación manual (capacidad de mover cada dedo de la mano de manera independiente). Los niños con TEA suelen presentar conductas disruptivas (incumplimiento, interrupción, agresión, falta de atención) por lo que en situaciones que se requiera su participación, es recomendable organizar encuentros y
actividades breves y simples. El software OTTAA resulta ideal para trabajar con ellos rutinas, anticipación y gestión del tiempo. [\[19\].](#page-60-0)

- **PC**: La Parálisis Cerebral afecta la capacidad de controlar los movimientos, provocando una coordinación anormal de las acciones musculares. Presentan dificultades en el dominio de praxias (capacidad de planificar y ejecutar movimientos coordinados y voluntarios) y en la coordinación visomotora (capacidad de procesar lo que se ve y luego utilizar esa información para realizar movimientos precisos y coordinados). Tienen intencionalidad y gran participación en diferentes actividades, utilizando herramientas y estrategias que les permitan sortear las dificultades que se les presentan. Suelen presentar cansancio debido a que sus movimientos les demandan mayor esfuerzo para el control. Como se observa en la [Fig. 25](#page-35-0) (b), son candidatos para varias soluciones de accesibilidad. Es esencial prestar atención especial a su postura y a los puntos de mayor control y precisión que generen el menor esfuerzo y cansancio posible. [\[18\].](#page-60-0)
- **TEL**: Como se observa en la [Fig. 25](#page-35-0) (c), la tendencia en los casos de TEL es muy similar a la de los TEA. Las personas con TEL tienden a tener mayor riqueza comunicativa, ya que compensan la ausencia de lenguaje verbal con otras modalidades de comunicación no verbal, como gestos y señas. Por lo tanto, en su caso, el enfoque se dirige a expandir y enriquecer su vocabulario, donde una herramienta fundamental complementaria puede ser el teclado virtual de Cboard. [\[19\].](#page-60-0)
- **SDD**: A pesar del retraso en el desarrollo de habilidades motoras que presentan las personas con Síndrome de Down, esto no les impide utilizar dispositivos móviles de forma autónoma, como se aprecia en la [Fig. 25](#page-35-0) (d). Suelen manifestar cansancio, debido a su peso, y usualmente emplean señas y gestos, y presentan una adecuada coordinación visomotora. [\[20\].](#page-60-0)
- **ELA**: En el caso de las personas con ELA, sussentidos, intelecto y músculos de los ojos permanecen intactos, lo que hace que el sistema seguidor ocular OCUS predomine, como se aprecia en la [Fig. 25](#page-35-0) (e). En ciertos casos, es posible combinar el seguimiento ocular o cefálico con un dispositivo PRESS & PRESS si existe algún grado de movimiento en las manos o los dedos, agilizando así el uso del OCUS o BOCHO. Dado que la ELA es una enfermedad neurodegenerativa, lo que puede ser útil en un momento dado puede volverse inadecuado a corto plazo. Por lo tanto, se deben considerar acuerdos con la empresa y el caregiver para abordar los posibles cambios de dispositivo. Además, la incidencia de la ELA se da en personas de entre 40 y 70 años, por lo que es relevante considerar si el usuario está familiarizado con la tecnología y si requiere una capacitación y seguimiento más intensivos para lograr un control del computador que satisfaga sus necesidades. [\[21\].](#page-60-0)
- **LM**: Las personas con Lesión Medular son un caso excepcional dentro de la empresa. Aunque OTTAA Project es conocida por desarrollar una aplicación de comunicación, las personas con esta lesión que recurren a la empresa presentan una pérdida completa del tronco (cuadriplejía), pero mantienen su intelecto y habilidades lingüísticas intactas. Además, dado que este tipo de lesión suele afectar a jóvenes adultos, optan por utilizar el dispositivo Bocho como una solución de accesibilidad que les permita integrarse en el entorno laboral. Es decir, no requieren del contenido de un SAAC, pero sí necesitan un método de acceso que les permita utilizar un computador. [\[22\].](#page-60-0)

## **8.2.1.3. Análisis de especificaciones técnicas de los dispositivos de accesibilidad**

Además de contar con la información básica de cada dispositivo de accesibilidad, como se expuso en el marco teórico, se confeccionaron las especificaciones técnicas de estos dispositivos. Estas y las pruebas realizadas con los mismos permitieron comprender qué requisitos son necesarios para activarlos y dar un uso adecuado.

Esta información como el movimiento para uso, el tipo y el área de activación fueron esenciales para la elaboración de actividades de evaluación que simulen acciones similares a las que los usuarios deben efectuar, lo que facilita la verificación de su utilización efectiva. Las especificaciones técnicas se detallan en la **[TABLA V](#page-69-0)**, ubicada en e[l ANEXO IV.](#page-69-1)

El dispositivo de accesibilidad SCROLL & PRESS no fue considerado en el resto del trabajo integrador, dado que su prevalencia se limitaba únicamente al Trastorno del Espectro Autista, representando un valor del 0,9%, como se evidencia en la [Fig. 25](#page-35-0) (a), y no se ha identificado a ningún usuario que haga uso de esta herramienta en la actualidad.

## **8.2.1.4. Análisis de los softwares de CAA**

Como ya se ha mencionado, las capacidades de cada persona trascienden las etiquetas y categorizaciones, sobre todo si se habla de nivel cognitivo. Por lo tanto, al desarrollar este Proyecto, inicialmente se contempló la posibilidad de basar la recomendación de software de CAA en evaluar aptitudes cognitivas, comprensión y expresión del lenguaje. No obstante, esta tarea se reveló como inherentemente subjetiva.

Gracias al aporte recibido de profesionales de la salud y también destacado por la Asociación Americana del Habla, Lenguaje y Audición (ASHA), se constata que no existen "prerrequisitos" que limiten a una persona de beneficiarse de la CAA si esta la necesita [\[23\].](#page-60-0) Se concluyó que el enfoque para recomendar software no debe centrarse en la evaluación de capacidades cognitivas del usuario. En cambio, se desplazó hacia la consideración de las funcionalidades que los softwares pueden ofrecer para cumplir con los objetivos establecidos por el profesional en relación con el paciente. Por lo tanto, la empresa brinda acceso a todos los softwares de CAA, permitiendo que tanto el profesional como el usuario se beneficien de ellos a lo largo del tiempo, y, durante la Evaluación de Usuario, se destacarán aquellas funcionalidades que le permitan al profesional trabajar sus objetivos actuales propuestos.

Por lo tanto, se presentan en la **[TABLA VI](#page-70-0)**, ubicada en el [ANEXO V,](#page-70-1) las características de los softwares proporcionados por la empresa. Luego, en la sección siguiente se exponen características particulares que ayudaron en la consideración de los softwares.

# **8.2.1.5. Exploración de metodologías de evaluación existentes**

Con el objetivo de adquirir un mayor conocimiento sobre cómo estandarizar el proceso de Evaluación de Usuario, se llevó a cabo una investigación de los procesos de selección y evaluación empleados por otras empresas dedicadas a sistemas aumentativos alternativos de comunicación y dispositivos de apoyo en situaciones comparables.

A continuación, se describen las metodologías exploradas que han servido de guía para el desarrollo de este sistema, presentadas en orden de relevancia:

## *TOBII Dynavox*

Tobii Dynavox es una empresa sueca de alta tecnología que se especializa en sistemas de comunicación aumentativa alternativa, abarcando desde dispositivos móviles hasta seguidores oculares.

La empresa ofrece diversos talleres y seminarios web, así como material que ha resultado sumamente valioso durante el desarrollo de este proyecto. Específicamente, su herramienta de screening, "diseñada para guiar la evaluación de posibles métodos de acceso para dispositivos de Comunicación Aumentativa Alternativa (CAA) en tan solo unos minutos["](#page-60-0) [24], ha ejercido una influencia fundamental en el desarrollo de las actividades diseñadas para evaluar los dispositivos de accesibilidad de OTTAA Project a la distancia.

Esta herramienta de screening presenta enfoques concretos para evaluar el uso de pantallas táctiles, ratones tradicionales y dispositivos de seguimiento ocular. Organiza las tareas a realizar por el usuario en dos categorías: "directas" (solicitudes puntuales) e "indirectas" (mediante actividades lúdicas). Las actividades "directas" tienden a ser más específicas, enfocándose en tareas particulares, y suelen ser más adecuadas para adultos o niños mayores. Además, proporciona pautas específicas de aspectos a observar en cada tipo de tarea.

Un aspecto que destacan es la importancia que se le debe otorgar al posicionamiento cómodo de la persona al seleccionar un dispositivo de acceso. También, en términos generales, se menciona que el proceso de evaluación tiene una duración aproximada de 15 minutos, y se recomienda dedicar entre 1 y 5 minutos a cada actividad o tarea en particular, criterio que nos parece válido para considerar en nuestra propuesta.

### *Método ALBOR*

El método ALBOR (Acceso Libre de Barreras al Ordenador) fue desarrollado en España. El mismo consta de un cuestionario online, disponible solo para la comunidad de Madrid, que sirve para valorar y encontrar soluciones y ayudas técnicas para el acceso a dispositivos por parte de personas con discapacidad. Ofrece al profesional principalmente dos utilidades: un formulario homogéneo para recoger las características valoradas al usuario y un sistema de asesoramiento que ayuda a recomendar ayudas técnicas para acceso al ordenador [\[25\].](#page-60-0).

Para llevar a cabo este cuestionario, es esencial disponer de una amplia variedad de materiales, permitiendo así una valoración adecuada de las opciones de accesibilidad. Desde diferentes tipos de pulsadores, como los activados por soplido, respuesta muscular, sonido o presión, hasta programas que incluyan juegos, reconocimiento de voz o la capacidad de magnificar la pantalla.

La idea de este método es que, al completar el cuestionario, se genere una lista con diversas alternativas, que abarcarán desde opciones de accesibilidad hasta accesorios y programas que faciliten la interacción de los mismos con los dispositivos móviles u ordenadores.

El método ALBOR se concentra en aspectos claves para proporcionar recomendaciones a usuarios con dificultades motoras que buscan acceder a un dispositivo. Entre los aspectos principales que este método analiza para brindar estas recomendaciones, se encuentran:

- Evaluar que no haya cansancio precoz.
- Permitirsolventar con suficiente rapidez y precisión para las necesidades del usuario.
- Evitar la presencia de movimientos involuntarios al controlar el dispositivo.
- Permitir recuperar la posición inicial o de reposo.
- Percibir el resultado en pantalla al accionar el dispositivo.

Además, los aspectos concretos que el método ALBOR analiza en relación a las habilidades del usuario incluyen la precisión del movimiento y las dificultades para llevar a cabo acciones específicas en términos de velocidad, exactitud y fatiga de los movimientos. Sin embargo, se establece que, si el movimiento es abrupto, se debe consultar con el terapeuta sobre la idoneidad de su utilización, o considerar la evaluación de otro método de acceso.

Este método enfatiza en primer lugar la valoración del acceso más convencional, que es el uso de la mano. También hace mucho hincapié en que siempre debe seleccionarse el acceso más estándar, pero se deben considerar otras opciones si el método es posible pero poco eficiente o le provoca cansancio al usuario (aunque explica que esto puede ser subjetivo). En el caso entonces de que un acceso se considere cansador o lento, considera necesario valorar otros tipos de acceso, dándole al usuario la oportunidad de comparar la eficiencia que obtiene con cada uno de ellos. Y en este caso, además, se pueden valorar otras posibles soluciones consultando con el terapeuta a fin de encontrar una posible vía de solución: corregir la posición del cuerpo, cambiar la localización del teclado, colocar sujeciones corporales adicionales, entrenamiento de ese movimiento, etc.

### *Libro "Tecnologías de ayuda en personas con trastornos de comunicación"*

En este libro, específicamente en un capítulo en particular [\[26\],](#page-60-0) se abordan las consideraciones previas al valorar el acceso a un ordenador. La primera consideración que se presenta es que "no todos los usuarios están preparados para acceder al ordenador". Esto implica reconocer que ciertas personas pueden no comprender la relación entre los movimientos del mouse y el puntero en la pantalla, o bien pueden no estar física o emocionalmente listas para dicho acceso. En este sentido, se sugiere iniciar la evaluación y el entrenamiento utilizando dispositivos accionados con un solo movimiento, donde la relación causa-efecto se establece de manera inmediata.

Asimismo, en relación con otras fuentes bibliográficas, se enfatiza la recomendación de obtener la asesoría de un terapeuta ocupacional o un profesional de la salud con experiencia en actividades cotidianas y en el uso de ayudas técnicas. Estos profesionales pueden contribuir en la determinación de la postura adecuada y las adaptaciones necesarias. Es posible que un usuario encuentre un dispositivo difícil de controlar de forma individual, pero con la asistencia adecuada, cambios de postura y entrenamiento específico, pueda manejarlo con eficacia.

En conjunto con lo mencionado, se señala que existe una postura básica de trabajo para cualquier usuario de ordenador, ya sea con o sin discapacidades: los antebrazos deben descansar sobre la mesa en una posición relajada, la espalda debe mantenerse erguida y el monitor debe estar colocado a la altura de los ojos. Además, se reconoce que en ciertas ocasiones puede ser difícil mantener esta postura, pero se enfatiza la importancia de aspirar a ella mediante el uso de mobiliario específico y bajo la supervisión de un profesional capacitado.

#### *NUOS*

NUOS consiste en un sistema desarrollado por la empresa norteamericana NURO. Esta permite la comunicación directamente por medio de la captación de ondas cerebrales.

En su página web [\[27\],](#page-60-0) cuenta con una sección que permite acceder a un test muy simple para detectar rápidamente si el usuario es o no apto para la aplicación. En el mismo se hacen una serie de preguntas, y se dan posibles respuestas en un formato múltiple opción o sí/no: ¿Cuál es el problema de salud?, ¿En qué lugar físico se encuentra?, ¿Qué es capaz de hacer? En base a las respuestas de cada una de ellas realiza la recomendación puntual.

Lo que resultó relevante de este sistema es, en primer lugar, la utilización de preguntas directas con opciones sencillas de múltiple opción o directas de "Sí" o "No", además del enfoque interactivo y en línea para el desarrollo del sistema y la manera de dar las recomendaciones concretas al final del proceso.

#### *Algoritmos*

La Guía de Algoritmos en Pediatría de Atención Primaria es un proyecto de la Asociación Española de Pediatría de Atención Primaria (AEPap). Se trata de una publicación en formato web, con actualización continua y acceso libre, que consiste en un compendio de algoritmos o diagramas de decisión referidos a los principales motivos de consulta en pediatría de atención primaria, ordenados por especialidades [\[28\].](#page-60-0)

La guía consiste en un instrumento de ayuda al pediatra en la consulta de atención primaria, con el objetivo de orientarle en su toma de decisiones. Cada actuación propuesta contiene la referencia bibliográfica que la sustenta.

Lo que resultó relevante en este sistema es la inclusión de referencias como ayuda en el proceso, así como la estructura de toma de decisiones en forma de ramificaciones.

### **8.2.2. Plataforma Web**

En base a la exhaustiva investigación y recopilación de información realizada a lo largo de las secciones anteriores, en colaboración con OTTAA Project y sus profesionales, se formuló una propuesta concreta para realizar la Evaluación de Usuario, fundamentada en una serie de preguntas y actividades específicas, para llegar a una recomendación de la herramienta de comunicación.

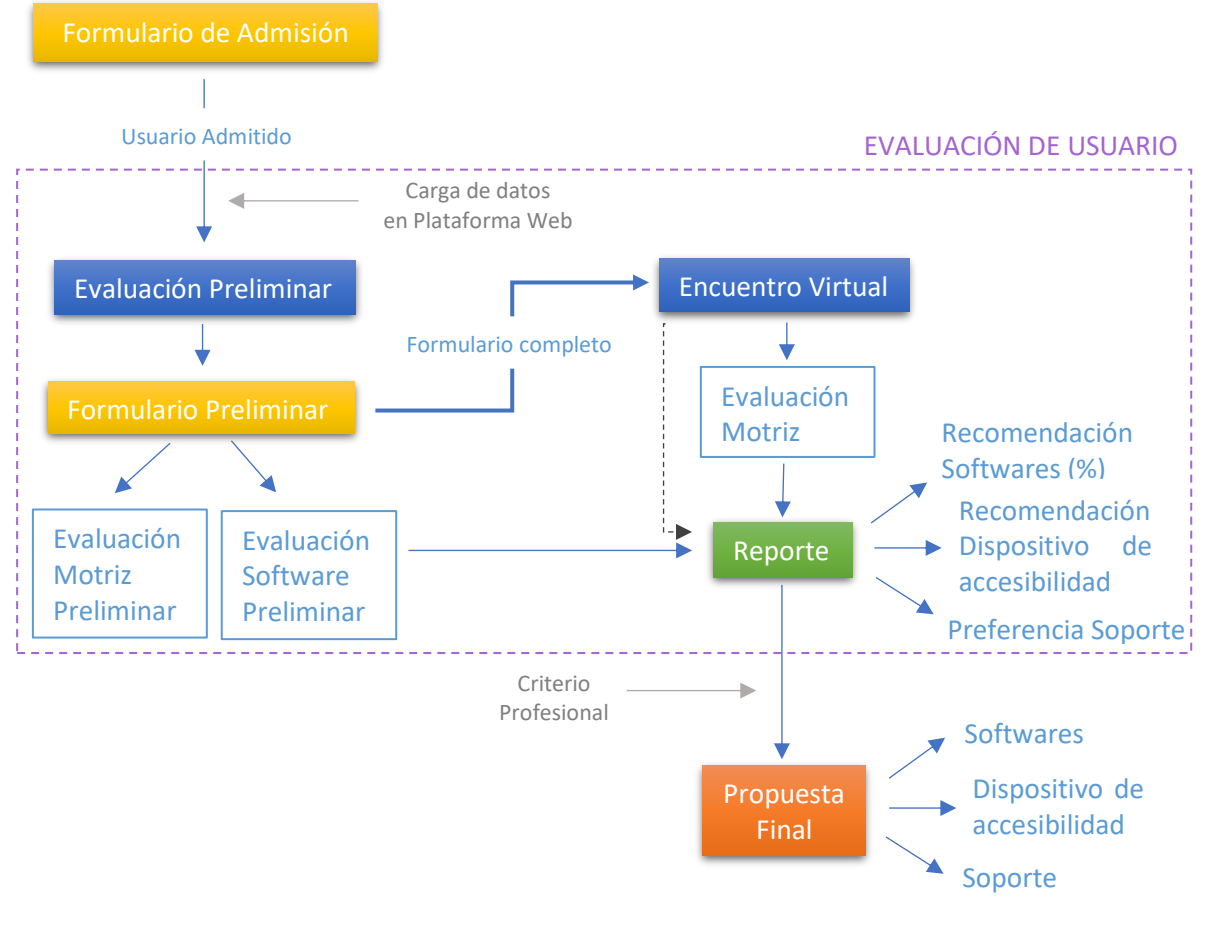

### **8.2.2.1. Funcionamiento General**

<span id="page-40-0"></span>*Fig. 26. Funcionamiento General de la Plataforma Web.*

Página 41 de 77

Como se observa en la [Fig. 26](#page-40-0), los datos del usuario y profesional se cargan en la Plataforma Web una vez admitidos, es decir, una vez que se completó el Formulario de Admisión y se cercioró que cuentan con el apoyo de un profesional de la salud. A partir de este momento comienza la etapa de Evaluación de Usuario.

Esta etapa involucra dos instancias, abordadas tanto por los profesionales como por los usuarios:

- Una Evaluación Preliminar (asincrónica): Sirve para preparar al evaluador para la siguiente instancia. Se lleva a cabo a través de un Formulario con el mismo nombre, el cual recopila información inicial acerca de las necesidades motrices del usuario y de los objetivos de comunicación del profesional para con el usuario.
- Un Encuentro Virtual (sincrónico): Si es necesario, en esta instancia se realiza una Evaluación Motriz, en la que el evaluador solicita al usuario la realización de una serie de actividades bajo la supervisión del profesional. En caso contrario, se presenta directamente el Reporte y finalmente se confecciona la Propuesta Final de la herramienta de comunicación.

La Evaluación Preliminar es asincrónica debido a que el evaluador le envía al profesional el enlace del Formulario Preliminar de ese usuario en particular, para que este complete en su propio tiempo. Luego, el Encuentro Virtual es una instancia sincrónica, donde a través de videollamada se reúnen el evaluador con el profesional y el usuario en tiempo real. Para que se coordine este encuentro, el profesional debe haber completado el Formulario Preliminar.

Para ejecutar todo este proceso se utiliza la Plataforma Web, diseñada para los evaluadores. En ella se almacena el Formulario Preliminar y sus respuestas, las Evaluaciones Motrices y sus resultados, y el Reporte. Además, permite almacenar el Formulario de Admisión y la Propuesta Final, vinculando esta última a través de enlace.

La descripción del desarrollo de las instancias de la Evaluación de Usuario se llevará a cabo a continuación.

## **8.2.2.2. Evaluación Preliminar**

La Evaluación Preliminar consiste en un formulario que el evaluador envía al profesional de la salud del usuario, y que el mismo debe completar previo al Encuentro Virtual.

El Formulario Preliminar aborda, en primer lugar, las habilidades motoras generales del usuario (Evaluación Motriz Preliminar), para obtener información de si requerirá o no un dispositivo de accesibilidad, y luego, se centra en los aspectos comunicativos que el profesional busca trabajar con el usuario (Evaluación Software Preliminar). Plantearlo en este orden permite ahorrar tiempo y preguntas innecesarias, ya que estas etapas pueden ser omitidas según las necesidades específicas de cada usuario.

Es por eso que, como se muestra en la [Fig. 27](#page-42-0), se plantea la primera pregunta en formato de respuesta Sí/No, que indaga sobre si el usuario *puede utilizar un celular de forma autónoma y sin dificultades*. Si la respuesta es "Sí", se considera que el mismo puede utilizar un dispositivo móvil de forma autónoma y, por lo tanto, no requiere de un dispositivo de accesibilidad, entonces no se indaga más al respecto y se pasa directamente a las preguntas con relación al software. En caso de que la respuesta sea "No", se desplegarán más preguntas relacionadas a la motricidad del usuario, antes de pasar a la instancia del Software.

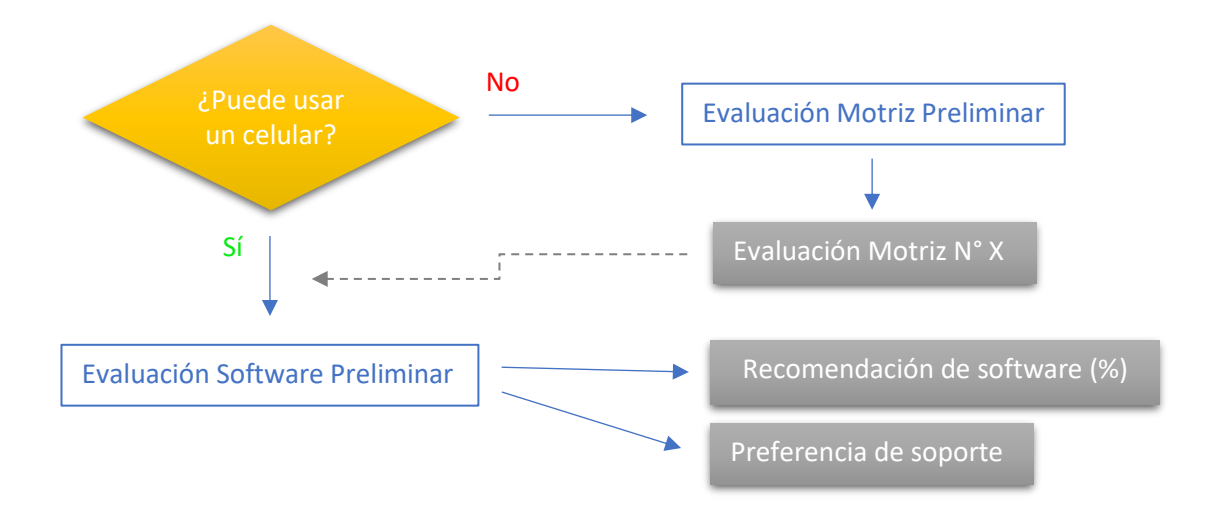

*Fig. 27. Evaluación Preliminar.*

<span id="page-42-0"></span>En la [Fig. 27](#page-42-0), en gris se detalla lo obtenido como resultado en cada etapa. La flecha discontinua indica que no siempre aplica, ya que, dependiendo las necesidades motrices, esto puede restringir el software y el soporte que necesitará. Esto es debido a que los casos de usuarios que el resultado de la Evaluación Motriz aplique a dispositivos como BOCHO y OCUS, estos requieren de un soporte específico (Notebook), que a su vez determina la elección del software (Cboard). Es por esto que la motricidad se consideró un criterio primordial.

Esta instancia de Evaluación Preliminar, tiene dos objetivos:

- En primer lugar, darle a conocer al evaluador las intenciones del profesional respecto al uso de la herramienta de CAA, lo que permitirá presentarle las funcionalidades más relevantes de los softwares específicos para ese usuario en particular. Esto facilitará el acompañamiento del profesional en el desarrollo y abordaje efectivo de los objetivos planteados.
- En segundo lugar, anticiparse a las actividades relacionadas con la motricidad que se evaluarán en la siguiente instancia o, en caso de no ser necesaria, prescindir de ellas.

A continuación, se describen los aspectos considerados para las Evaluaciones Motriz y de Software Preliminares.

## **8.2.2.2.1. Evaluación Motriz Preliminar**

Esta etapa tiene el objetivo de determinar qué Evaluación Motriz (EM) llevar a cabo durante el Encuentro Virtual. Se realiza solo si el usuario no puede utilizar un celular de forma autónoma y sin dificultades. Caso contrario, se saltea y se pasa directamente a la etapa de Evaluación de Software Preliminar.

Las preguntas formuladas para esta instancia son del tipo SÍ/NO, y se presentan en el siguiente orden:

- **1. ¿Puede señalar con alguno de sus dedos?** Si responde que SÍ, en el Encuentro Virtual se realizará la EM N°0: Evalúa utilizar una pantalla táctil con o sin barrido automático.
- **2. ¿Puede realizar un movimiento de presión, aunque sea mínima, con una de sus extremidades superiores?** Si responde que SÍ, en el Encuentro Virtual se realizará la EM N°1: Evalúa utilizar la botonera doble PRESS & PRESS.
- **3. ¿Tiene buen control cefálico?** Si responde que SÍ, en el Encuentro Virtual se realizará la EM N°2: Evalúa utilizar el dispositivo seguidor cefálico BOCHO.
- **4. ¿Tiene nistagmo o utiliza lentes bifocales?** Si responde que NO, en el Encuentro Virtual se realizará la EM N°3: Evalúa utilizar el dispositivo seguidor ocular OCUS.

El sistema evalúa lo que se conteste en primer lugar. Por ejemplo, si contestó que SÍ en todas las preguntas, de todas formas, el sistema toma en consideración la primera respuesta que SÍ y por ende recomienda la EM N°0. Sea cual sea la Evaluación Motriz obtenida, la misma se habilitará en la pestaña particular de ese usuario en la Plataforma Web.

En el caso que conteste que NO a las primeras tres preguntas y que SÍ a la última (es decir que en principio ninguno de los dispositivos de la empresa le sería de utilidad), entonces, en el Encuentro Virtual se le sugerirá utilizar TICA o derivar a ese usuario a otro tipo de empresa.

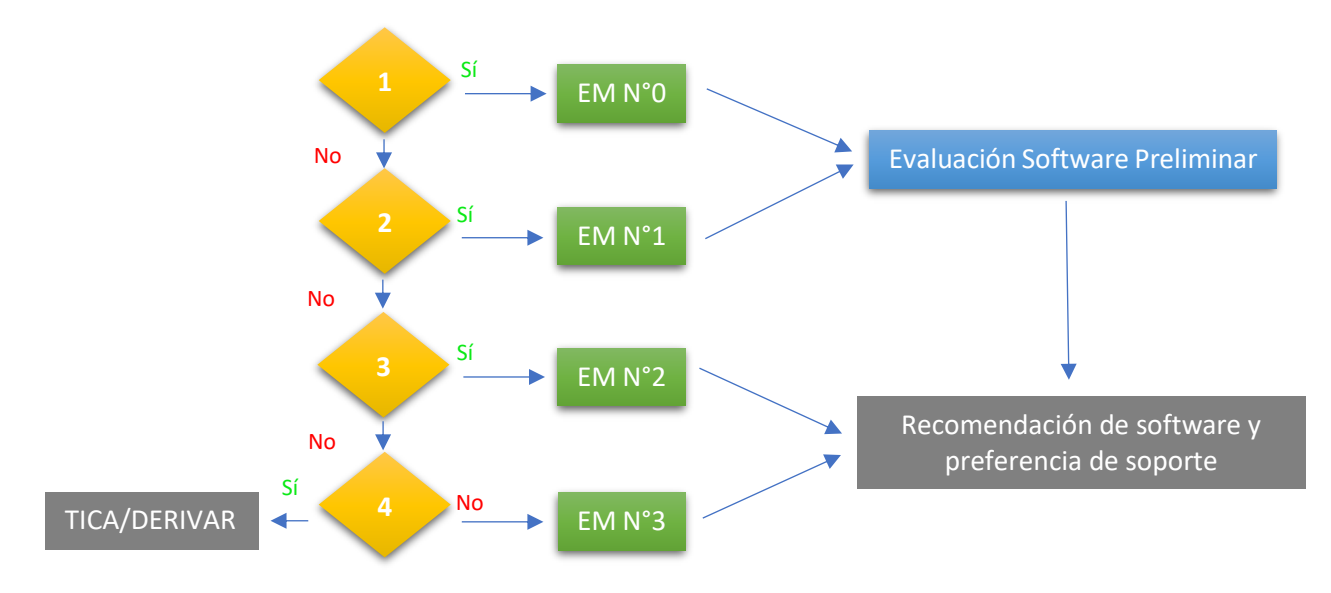

*Fig. 28. Evaluación Motriz Preliminar.*

## **8.2.2.2.2. Evaluación Software Preliminar**

Para encarar esta etapa, se analizó la **[TABLA VI](#page-70-0)**, que contiene las características y funcionalidades de cada software. Se seleccionaron, junto a la Licenciada de Fonoaudiología, las características que descartan o permiten atribuir funciones específicas de cada aplicación y aspectos importantes que se deben tener en consideración si el profesional desea trabajar en ellas, las mismas se presentan en la **[TABLA III](#page-43-0)**.

### **TABLA III**

<span id="page-43-0"></span>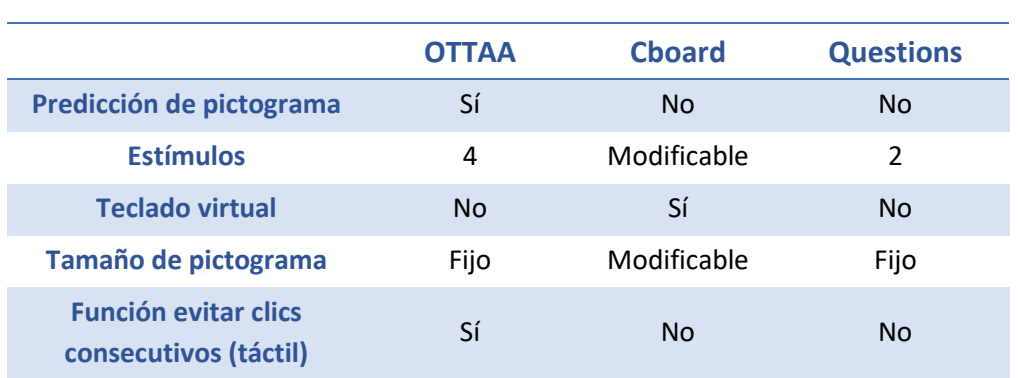

Características seleccionadas de los softwares.

En base a estas características se plantearon preguntas con su descripción, cuando fuera relevante, y con respuestas múltiple opción y del tipo SÍ/NO, que tienen asociadas una designación alfabética.

- **1. ¿Requiere función de predictibilidad?** Esta función aplica a cuatro pictogramas, los cuales van cambiando en función de la elección.
	- a. Sí
	- b. No
- **2. ¿Entre cuántos estímulos puede seleccionar el usuario?** Hace referencia a cuántos pictogramas se muestran en pantalla.
	- c. Dos
	- d. Cuatro o más
- **3. ¿Cuál es el objetivo que se le quiere dar al software de comunicación?**
	- e. Armado de frases/desarrollo del lenguaje
	- f. Iniciación en la comunicación
- **4. ¿Requiere que haya un teclado virtual?**
	- g. Sí
	- h. No
- **5. ¿Qué dispositivo se prefiere?** Tener en cuenta que el celular permite mayor portabilidad para transportar en actividades diarias. La tablet permite mayor visualización en pantalla.
	- i. Tablet (TITÁN)
	- j. Celular (CRONO)
- **6. ¿Puede visualizar pictogramas de tamaño de 6x3cm?** Tener en cuenta que el tamaño es para una tablet. Responder que NO si requiere pictogramas más grandes. k. Sí
	- l. No
- **7. ¿Se considera importante que el sistema evite clics consecutivos?** Responder que SÍ si es necesario que el sistema cuente con un tiempo de espera antes de tomar el siguiente clic, para evitar toques involuntarios.
	- m. Sí
	- n. No

El resultado de esta etapa será un porcentaje asignado a cada software, con valores entre el 0% y el 100%, calculado en función de las opciones seleccionadas. Donde las características que descartan, restan, y las que atribuyen, suman. El sistema también mostrará los aspectos característicos elegidos junto con una descripción de cada uno de ellos.

Las fórmulas utilizadas para calcular los porcentajes se presentan a continuación. Los pesos fueron seleccionados luego de varios análisis y pruebas de ejemplo. Así mismo, pueden modificarse según nuevas necesidades o requisitos.

$$
OTTAA = 25\% (a+d+e+m) + 15\% (c+n) - 10\% (b+g+l)
$$

$$
CBOARD = 25\% (d+e+g+l) + 7,5\% (c+f+h+k) - 15\% (m)
$$

$$
QUESTIONS = 45\% (c+f)
$$

El profesional no tendrá acceso inmediato a los resultados precisamente para evitar malas interpretaciones o posibles prejuicios. Estos resultados se presentarán, discutirán y compartirán durante el Encuentro Virtual con el profesional.

## **8.2.2.3. Encuentro Virtual**

Una vez completado el Formulario Preliminar, se concreta el encuentro virtual con la participación del profesional de la salud, el usuario y el evaluador. El mismo, según lo obtenido en la instancia anterior, se compondrá de:

- Evaluación Motriz (determinada en la instancia anterior, de ser requerida)
- Reporte
- Propuesta Final

# **8.2.2.3.1. Evaluación Motriz**

Si la Evaluación Preliminar arrojó que se debe realizar una Evaluación Motriz de cierto nivel (EM N°X), en la Plataforma Web se habilita el enlace del nivel de la EM correspondiente.

Cada enlace contiene actividades sencillas a realizar por el usuario bajo supervisión del profesional y con el evaluador presente para guiar el proceso. Estas actividades fueron diseñadas a partir de las especificaciones de los dispositivos de la **[TABLA V](#page-69-0)** , de pruebas y experiencia con los dispositivos y recomendaciones de los profesionales.

Al resolver las mismas se obtienen resultados a los cuales se les asignaron criterios de pasa o no pasa. Si el usuario pasa satisfactoriamente, la Evaluación Motriz finaliza, y en el Reporte aparecerá la recomendación del dispositivo de accesibilidad que se evalúo en ese nivel. Si el usuario no pasa la evaluación, el sistema de la Plataforma Web habilitará el siguiente nivel de EM para evaluar.

A continuación, se plantean las actividades diseñadas. Los tiempos, porcentajes, y criterios fueron tomados en colaboración a los profesionales y modificados a lo largo de las pruebas realizadas.

### **Evaluación Motriz Nivel 0:** *Evaluación de acceso táctil***.**

- Dispositivo necesario: Celular.
- Diseño presentado: Se representan dos pictogramas a través de dos rectángulos de aproximadamente 6x3 cm.
- Actividad: El usuario debe seleccionar en los rectángulos con alguno de sus dedos. Al seleccionarlos cambian de color durante 1 segundo.
- Objetivo: Determinar si el usuario, con asistencia, puede acceder de forma táctil.
- Duración actividad: 40 segundos.
- Métricas:
	- i. Cantidad de toques: Cantidad de clics realizados ya sea dentro o fuera de los rectángulos.
	- ii. Tasa de acierto (%): Cantidad de clics correctos / cantidad de clics realizados (considerando clics correctos como aquellos realizados dentro de alguno de los rectángulos).
- Criterio:
	- i. Pasa: Si la cantidad de toques es igual o mayor a 5. Luego, si la tasa de acierto es igual o mayor a 60% se recomienda utilizar acceso táctil directo, en cambio, si la tasa de acierto es menor al 60% se recomienda utilizar acceso táctil con barrido automático (ya que todos los softwares cuentan con esa función).
	- ii. No pasa: Sí la cantidad de toques es menor a 5. En este caso, se habilita la EM  $N^{\circ}1$ .

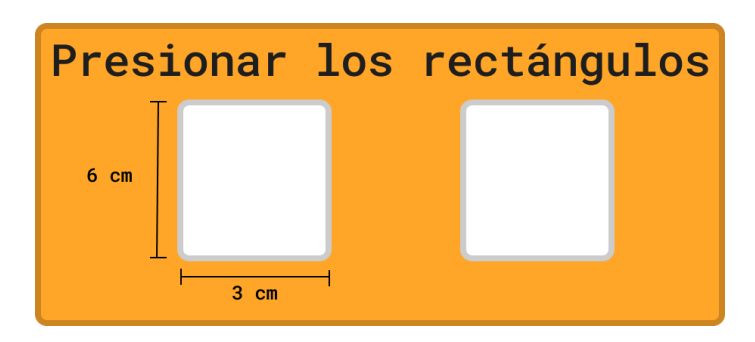

*Fig. 29. Diseño actividad Evaluación Motriz N°0.*

#### **Evaluación Motriz Nivel 1:** *Evaluación de acceso por PRESS & PRESS***.**

- Dispositivo necesario: Celular.
- Diseño presentado: Se representa el área de activación del PRESS & PRESS con el área de un celular.
- Actividad: El usuario debe tocar la pantalla primero con su mano derecha y luego con su mano izquierda. Al tocar la pantalla la misma cambia de color durante un segundo.
- Objetivo: Determinar si el usuario puede acceder a una botonera con una o ambas manos.
- Duración cada actividad: 40 segundos con cada mano.
- Duración total: 80 segundos.
- Métricas:
	- i. Cantidad de toques mano derecha: Cantidad toques en total en la pantalla con la mano derecha.
	- ii. Cantidad de toques mano izquierda: Cantidad toques en total en la pantalla con la mano izquierda.
- Criterio:
	- i. Pasa: Si la cantidad de toques con la mano derecha o izquierda es igual o mayor a 2. Luego, si la cantidad de toques es igual o mayor a 2 con ambas manos, se recomienda el uso de la doble botonera de forma convencional (desplazamiento y selección). En caso que la cantidad de toques sea mayor a 2 solo con una de las manos, se recomienda el uso de una sola botonera con barrido automático (desplazamiento automático y selección).
	- ii. No pasa: Sí la cantidad de toques con la mano derecha y la cantidad de toques con la mano izquierda es menor a 2. En este caso, se habilita la EM N°2.

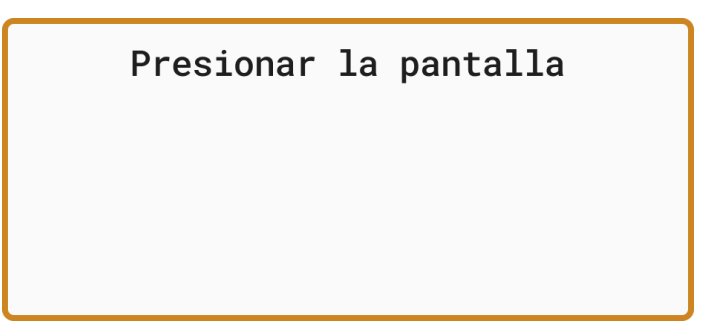

*Fig. 30. Diseño actividad Evaluación Motriz N°1.*

#### **Evaluación Motriz Nivel 2:** *Evaluación de acceso por BOCHO.*

• Dispositivo necesario: Computadora con cámara web.

- Diseño presentado: Se muestran 6 puntos en pantalla de forma secuencial y en diferentes posiciones, ubicados a distancias determinadas según las pruebas de rango de movilidad de usuario realizadas con este dispositivo [\[29\].](#page-60-0)
- Actividad: El usuario debe dirigir su cabeza a cada punto que aparece en la pantalla. Cada vez que se selecciona un punto desaparece y aparece el siguiente.
- Objetivo: Determinar si el usuario puede dirigir y realizar movimientos controlados con la cabeza.
- Duración de cada punto: 10 segundos (pasado este tiempo sin seleccionarlo, desaparece y aparece el siguiente).
- Duración total: 60 segundos.
- Métricas:
	- i. Tasa de acierto (%): Cantidad de puntos seleccionados correctamente/ cantidad total de puntos. (En este caso la cantidad total de puntos es igual a 6).
- Criterio:
	- i. Pasa: Sí la tasa de acierto es igual o mayor al 50% (equivalente a 3 puntos).
	- ii. No pasa: Sí la tasa de acierto es menor al 50%. En este caso, se habilita la EM N°3.

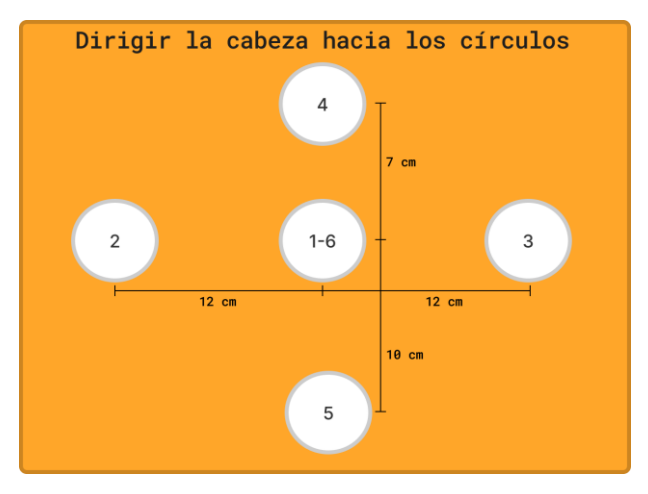

*Fig. 31. Diseño actividad Evaluación Motriz N°2.*

## **Evaluación Motriz Nivel 3:** *Evaluación de acceso por OCUS.*

- Dispositivo necesario: Computadora con cámara web.
- Diseño presentado: Se muestran 6 puntos en pantalla de forma secuencial y en diferentes posiciones.
- Actividad: El usuario debe dirigir su mirada a cada punto que aparece en la pantalla. Cada vez que se selecciona un punto desaparece y aparece el siguiente.
- Objetivo: Determinar si el usuario puede dirigir y realizar movimientos controlados con la mirada.
- Duración de cada punto: 10 segundos (pasado este tiempo sin seleccionarlo, desaparece y aparece el siguiente).
- Duración total actividad: 60 segundos.
- Métricas:
	- i. Tasa de acierto (%): Cantidad de puntos seleccionados / cantidad total de puntos. (En este caso la cantidad total de puntos es igual a 6).
- Criterio:
	- i. Pasa: Sí la tasa de acierto es igual o mayor al 50% (equivalente a 3 puntos).
	- ii. No pasa: Sí la tasa de acierto es menor al 50%. En este caso, se deriva o se recomienda TICA.

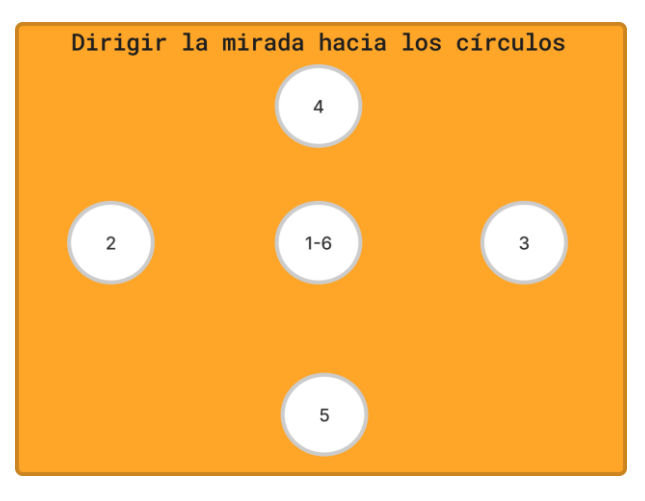

*Fig. 32. Diseño actividad Evaluación Motriz N°3.*

Para evaluar los últimos dos niveles, EM N°2 y EM N°3, es necesario utilizar softwares adicionales para realizar las actividades. Estos programas utilizan la cámara web de la computadora y detectan el movimiento de la cabeza y el de los ojos, permitiendo controlar el movimiento del cursor del mouse para así poder seleccionar los puntos establecidos. Para activarlos dentro de la Plataforma Web de forma autónoma y así realizar las actividades, es necesario vincular los mismos por código.

El conocimiento y los recursos necesarios para llevar a cabo este tipo de integración van más allá de la capacidad de las autoras de este trabajo. Además, los softwares que utilizaba la empresa funcionan únicamente con el dispositivo físico conectado. Por lo tanto, se investigaron alternativas de software de código abierto que no requieran dispositivos adicionales. A pesar de que estas alternativas pueden no igualar la precisión de las soluciones proporcionadas por la empresa, son adecuadas para satisfacer los objetivos de estas actividades.

Por lo tanto, en la Sección 14 de Trabajos Futuros se presentan estos programas junto al repositorio de su código fuente abierto, para futuros desarrollos en este ámbito.

Las pruebas realizadas de estos niveles se ejecutaron mediante la descarga y ejecución manual de estos programas.

### **8.2.2.3.2. Reporte y Propuesta Final**

Una vez completadas todas las etapas evaluativas, la plataforma recopila un Reporte que proporciona información esencial para elaborar la Propuesta Final, incluyendo:

- 1. Recomendación de los softwares con los porcentajes que ilustran la compatibilidad de cada uno con los objetivos del profesional, junto con las características seleccionadas de cada uno y explicadas brevemente.
- 2. Preferencia de soporte.
- 3. Recomendación del método de acceso.

En el Encuentro Virtual, se discuten detalladamente estos aspectos y recomendaciones con el profesional. Como se mencionó anteriormente, la empresa decidió agregar una última fase, la "Propuesta Final", en reconocimiento de que, aunque la evaluación de usuario aspire a ser objetiva, la opinión y el criterio del profesional tienen un peso significativo, especialmente en casos en los que se considera que el usuario podría experimentar fatiga u otros factores difíciles de medir en encuentros únicos y de corta duración. En este sentido, la Propuesta Final se convierte en la decisión definitiva, resultado de la Evaluación de Usuario y la colaboración del profesional. Por lo tanto, esta propuesta incluye:

- Los softwares con su respectiva descripción y características (incluye todas, no solo las seleccionadas).
- El soporte que albergará los softwares.
- El dispositivo de accesibilidad.

La propuesta a su vez ha sido diseñada con un formato más elegante y formal, concebido como un documento oficial de la empresa que puede presentarse ante familiares y obras sociales, por ejemplo. La [Fig. 33](#page-49-0) muestra un ejemplo ilustrativo de la diferencia entre el Reporte y la Propuesta Final.

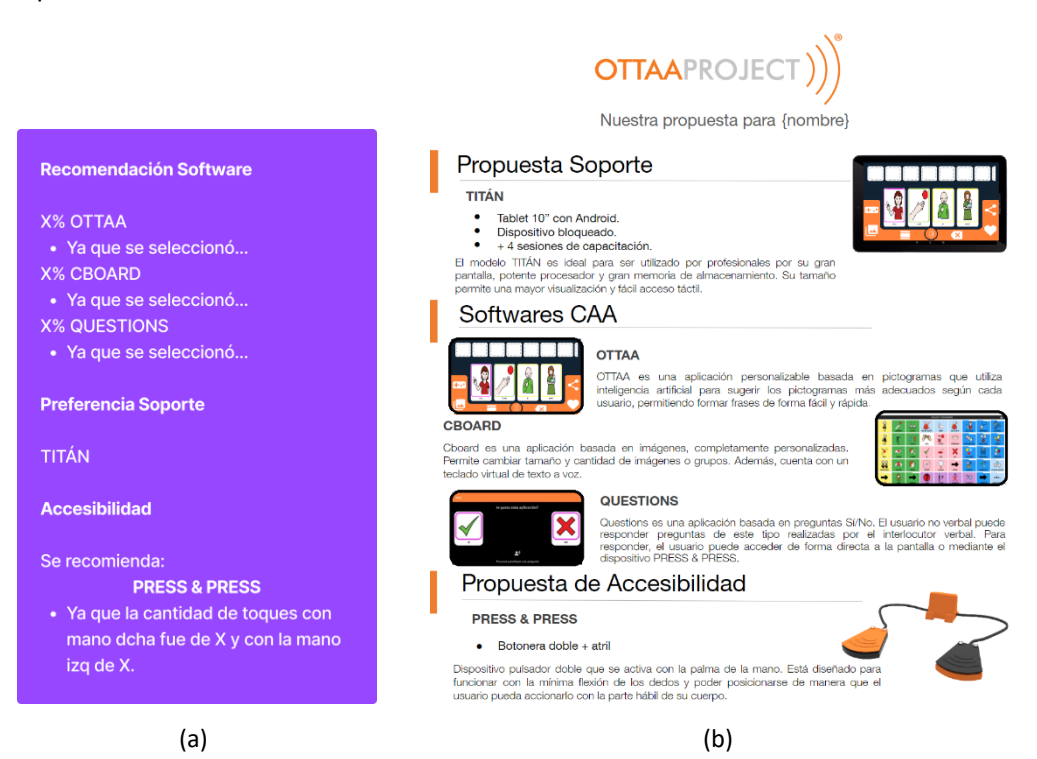

<span id="page-49-0"></span>*Fig. 33. Ejemplo de diseño para: (a) Reporte, (b) Propuesta Final.*

# **9. Proceso de diseño y desarrollo**

Para obtener la Plataforma Web como herramienta funcional que permita llevar adelante la Evaluación de Usuario, se siguió el siguiente proceso:

- 1. Definición del funcionamiento general, preguntas, actividades y criterios.
- 2. Definición de los flujos y condiciones, a través de árboles de decisiones.
- 3. Diseño de un esquema integral funcional de la plataforma.
- 4. Diseño estético de las pestañas y elementos de la plataforma.
- 5. Desarrollo de la Plataforma Web a través de código (HTML, CSS y JavaScript).
- 6. Implementación de Prototipo final de la plataforma.

En la sección anterior, se definieron los puntos 1 y 2. En esta sección, se detalla el diseño, realizado en Figma, que abarca los aspectos estructurales, funcionales y estéticos de la Plataforma Web.

## **9.1.Diseño estructural, funcional y estético de la Plataforma Web**

A continuación, se presentan los aspectos clave del diseño que ayudarán a comprender el funcionamiento general de la Plataforma Web. Para una experiencia visual completa y una exploración detallada de la estructura y funcionalidad de la plataforma, se puede acceder al diseño en Figma [30].

En esta descripción se destacan las pestañas y características consideradas esenciales para este desarrollo. No obstante, es importante destacar que existen numerosas posibilidades para relacionar cada elemento, así como la opción de agregar o eliminar otros según las necesidades específicas del proyecto.

#### *Inicio de sesión*

En esta pestaña el evaluador se autentica mediante su dirección de correo electrónico y una contraseña. Este proceso contribuye a proteger la privacidad de los datos del usuario y a identificar a los responsables de las evaluaciones.

# **Plataforma Web**

# Evaluaciones de Usuario

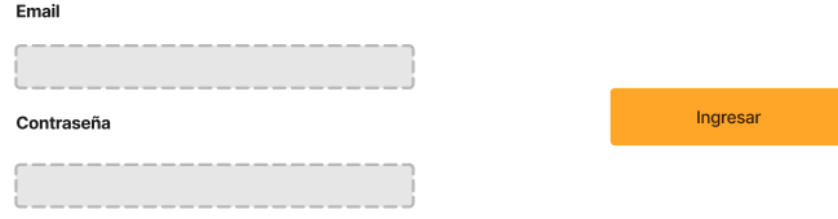

*Fig. 34. Pestaña de Inicio de sesión.*

### *Pantalla principal*

Corresponde a la lista de todos los usuarios cargados y los profesionales de la salud que los acompañan.

- **Estado**: Este aspecto refleja el estado actual de la Evaluación de Usuario, proporcionando información sobre su progreso. El estado "En progreso" señala que el profesional ha completado el Formulario Preliminar, lo que permite avanzar a la siguiente instancia. El estado "Sin comenzar" quiere decir que, si bien el usuario fue admitido, aún no se ha respondido el Formulario Preliminar.
- **Código**: Corresponde a un valor numérico de 4 dígitos generado de forma única por el sistema para cada usuario. Este código habilita una interfaz exclusiva que proporciona detalles e información sobre el usuario y su evaluación. Se destaca, además, que este código fue concebido con la posibilidad de ser utilizado posteriormente en todas las instancias siguientes, como formularios, y en el contexto del DEAL de HubSpot, para servir como identificador único.
- **Exportar lista**: Permite descargar la Lista de Usuarios completa en formato .xlsx.
- **Búsqueda**: Facilita la búsqueda rápida de usuarios específicos por nombre, profesional o código.

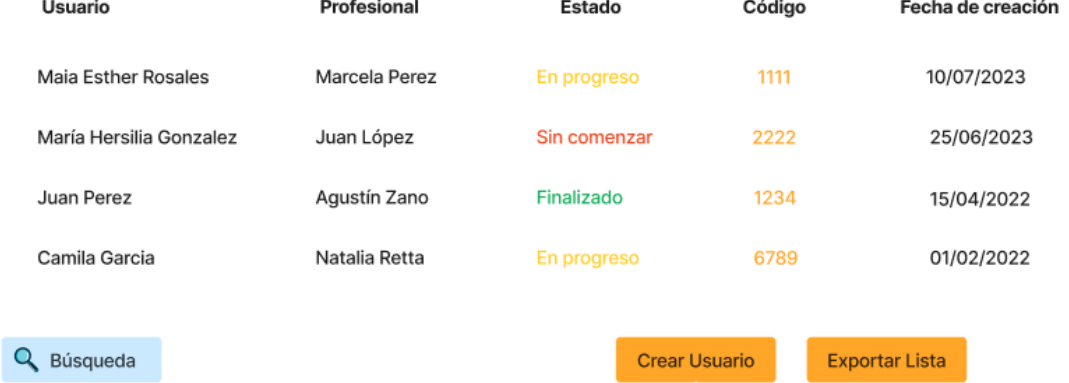

# Lista de Usuarios

*Fig. 35. Pestaña Lista de Usuarios.*

### *Crear usuario*

Cada nuevo usuario a evaluar se registra mediante la introducción de su nombre, apellido y el profesional que lo acompaña. Es en este punto donde se genera el código de identificación.

# **Crear Usuario**

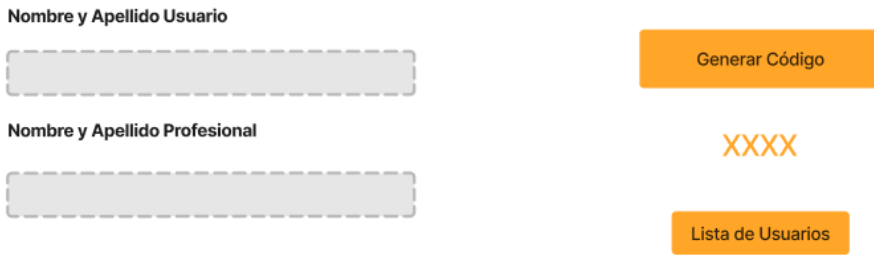

*Fig. 36. Pestaña Crear Usuario.*

#### *Detalle de usuario*

Esta es la vista específica de cada usuario, a la cual se accede mediante el código de identificación correspondiente. En esta sección, se almacenan todos los archivos relacionados a la Evaluación de Usuario: los formularios y las evaluaciones motrices. En el caso del formulario de admisión y del documento de la Propuesta Final, existe la opción de importarlos una vez que se hayan completado.

- **Importar**: Esta acción permite cargar archivos en formato PDF.
- **Estado general**: Se corresponde con el "Estado" de la Lista de Usuarios. Los estados "No Aplica (NA)" aparecen en situaciones en las que una instancia específica no debe resolverse aún o puede que nunca requiera acción. En el caso del formulario de admisión el estado siempre permanece en NA, debido a que este se debe importar cuando se crea el usuario. Así, permite que el estado "En Progreso" se active una vez que se completa el Formulario Preliminar, lo que sirve de indicador para el evaluador.
- **Copiar link**: Facilita la copia del enlace al portapapeles para compartirlo con el profesional.
- **Autocompletado**: La Evaluación Preliminar consta de 3 partes: carga de datos y pregunta inicial, Evaluación Motriz Preliminar y Evaluación de Software Preliminar. Sin embargo, el profesional visualiza estos tres formularios como si fuesen tres secciones de un mismo formulario. Por lo tanto, solo se comparte el enlace del Formulario Preliminar, y los resultados de los otras partes aparecen solo si se ha aplicado a esa etapa y completado.
- **Acción**: A medida que el profesional y usuario van completando los formularios y actividades, el sistema de la plataforma irá habilitando secciones según los resultados. Es decir, si el profesional aún no ha completado el Formulario Preliminar, el sistema no permitirá copiar el enlace de ninguna Evaluación Motriz (EM), una vez que se completa, el sistema habilitará automáticamente y únicamente la EM correspondiente, si luego el usuario no pasa esta evaluación se habilitará el siguiente nivel de la EM.
- **Resultados**: Permite visualizar los resultados obtenidos en las actividades y las respuestas a los formularios ([Fig. 38](#page-53-0)).
- **Generar Propuesta**: Dirige al formulario de Google para crear la Propuesta Final.
- **Reporte**: Se actualiza automáticamente a medida que se completan las acciones y utiliza resultados más recientes de cada instancia.

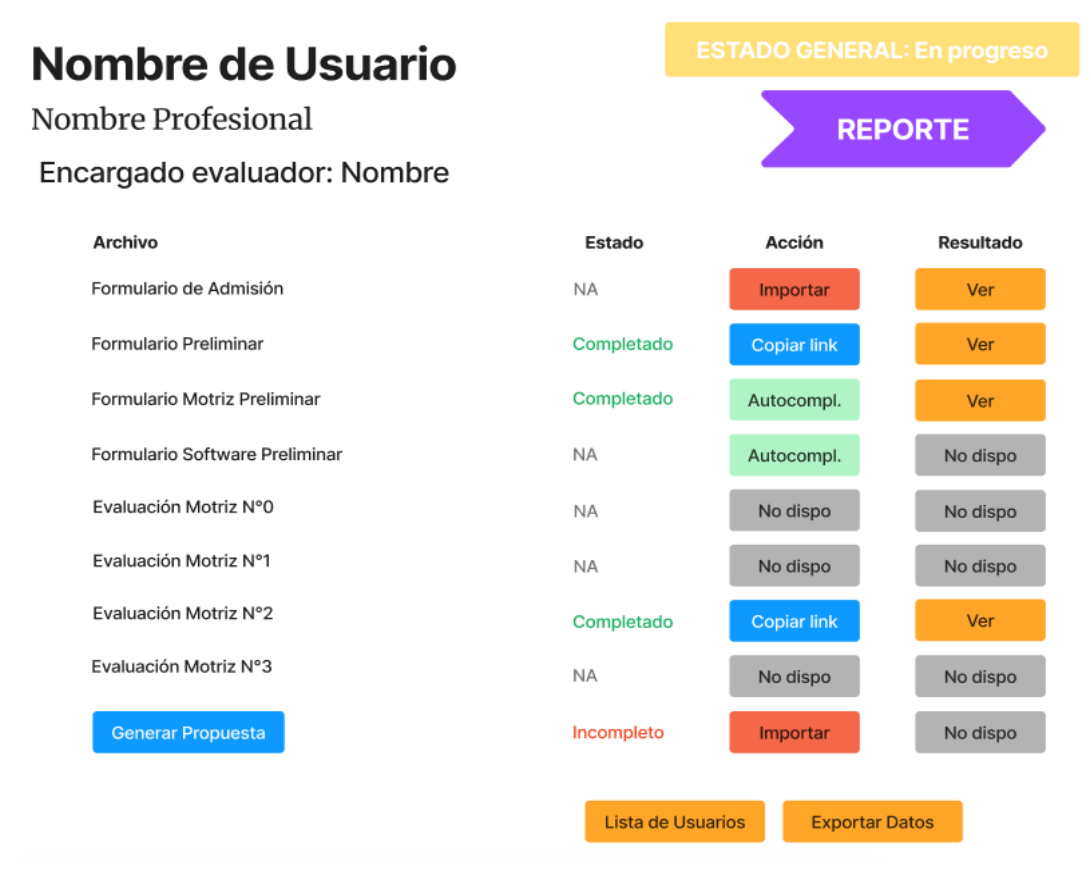

*Fig. 37. Pestaña Detalle de Usuario.*

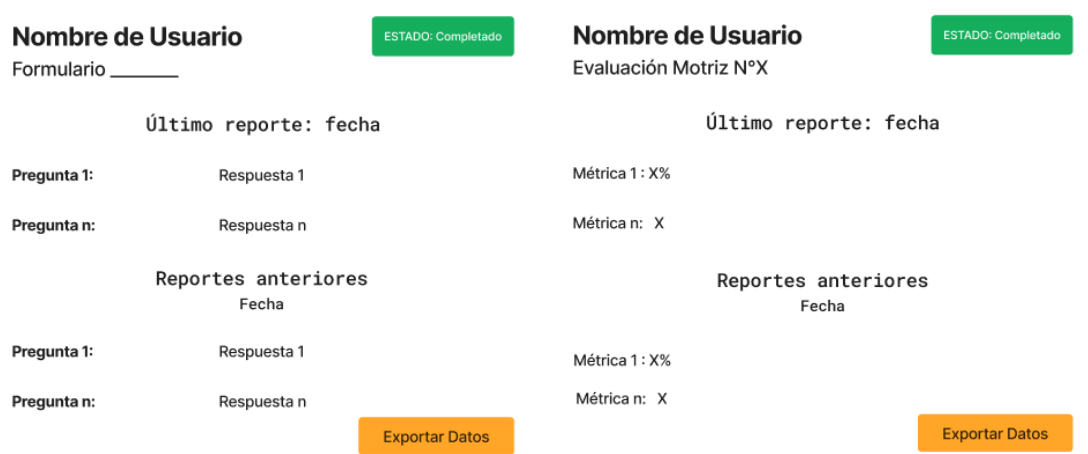

<span id="page-53-0"></span>*Fig. 38. Visualización general de los resultados, (a) formularios, (b) Evaluaciones Motrices.*

# **10. Prueba de la Plataforma de Evaluación de Usuario**

Considerando la situación de fuerza mayor que impidió la implementación y validación de la propuesta con usuarios potenciales, se llevaron a cabo pruebas para confirmar las funcionalidades de la aplicación y obtener retroalimentación de los profesionales.

Estas pruebas comprendieron las dos etapas: la Evaluación Preliminar, destinada exclusivamente a que los profesionales completen el Formulario Preliminar, y la Evaluación Motriz, en la que los usuarios realizaron las actividades de la Evaluación Motriz (EM) bajo la supervisión de los profesionales que los acompañaban.

Para la realización de las mismasse confeccionaron las declaraciones de consentimiento informado pertinentes, firmados por los participantes, cuyo modelo se encuentra en e[l ANEXO](#page-75-0) [VII](#page-75-0) y se estableció un "Protocolo de Pruebas" desarrollado en el [ANEXO VIII.](#page-76-0)

Se reclutaron en total cinco usuarios, junto con sus profesionales, de los cuales tres se consideraron inexpertos y dos expertos. Se definió como "expertos" a aquellos que tenían experiencia previa con dispositivos de la empresa y como "inexpertos" a los que no los tenían.

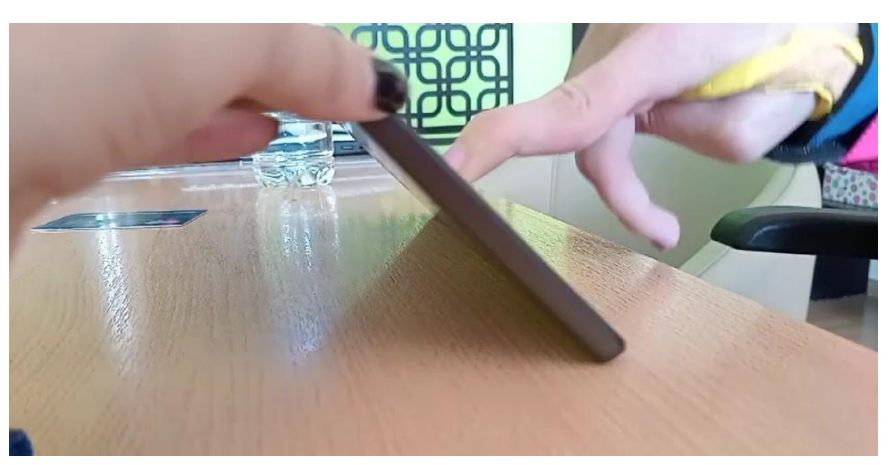

*Fig. 39. Usuario realizando prueba EM N°0.*

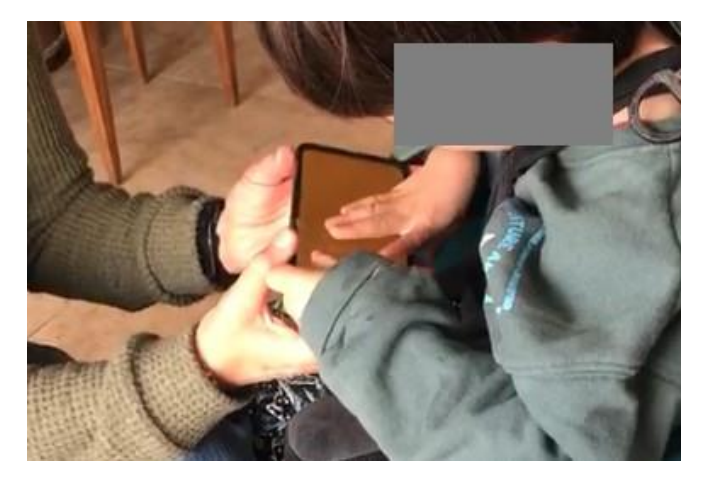

*Fig. 40. Usuario realizando prueba EM N°1.*

Estandarización del proceso de evaluación de usuario y redefinición de los procesos operativos internos que la involucran dentro de la empresa OTTAA Project de la ciudad de Córdoba

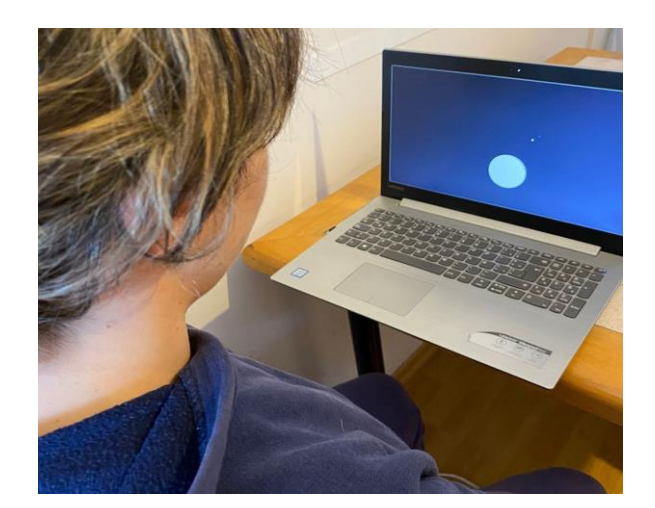

*Fig. 41. Usuario realizando prueba EM N°3.*

# **11. Resultados**

Luego de realizar pruebas, se obtuvieron los resultados ilustrados en la **[TABLA IV](#page-55-0)**, donde:

- **EM**: Se refiere a la Evaluación Motriz (EM) que el sistema habilitó para realizar según las respuestas del Formulario Motriz Preliminar.
- **Software**: Corresponde a los porcentajes obtenidos del Formulario Software Preliminar.
- **Resultados Evaluación Motriz**: Son los resultados obtenidos luego de que el usuario realice la EM correspondiente.
- **Recomendación Accesibilidad**: Es la recomendación del dispositivo de accesibilidad para ese usuario que arrojó el sistema de la Plataforma Web según los resultados obtenidos a lo largo de la Evaluación de Usuario.

#### **TABLA IV**

Resultados de las pruebas.

<span id="page-55-0"></span>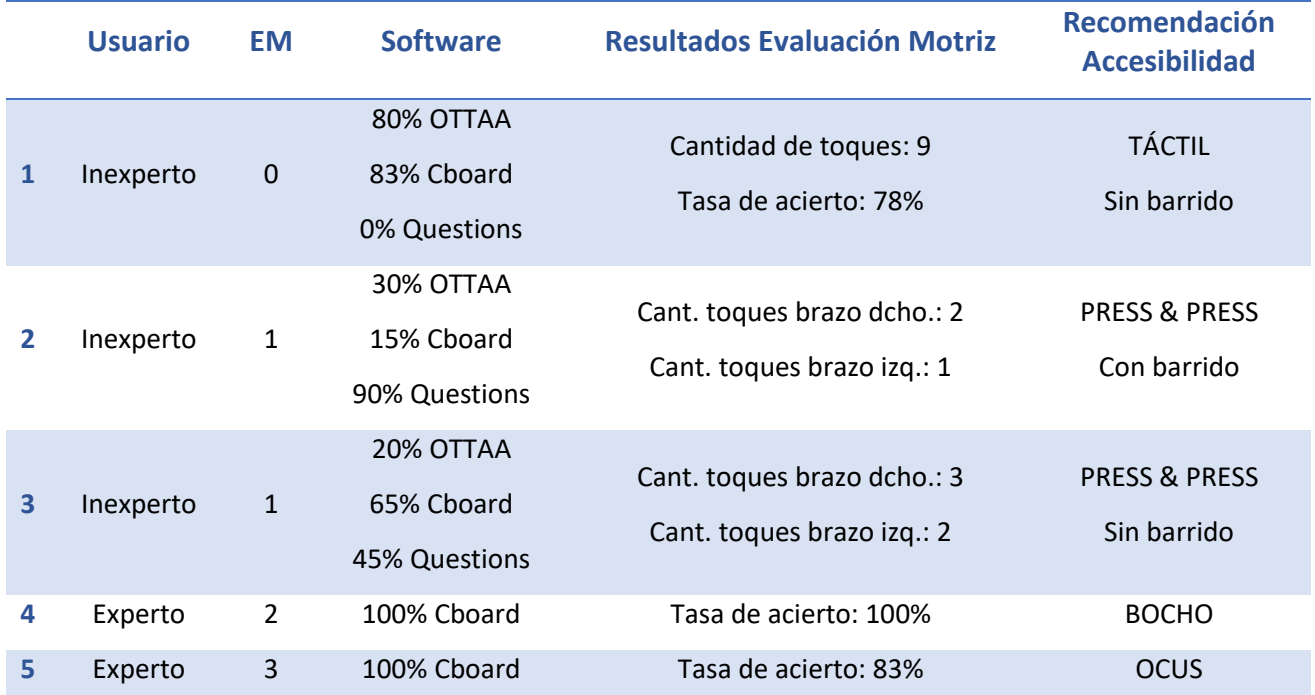

Página 56 de 77

# **12. Discusiones**

A pesar de que la plataforma, las actividades y los resultados no pudieron ser validados como tal por los profesionales, estos consideraron que la herramienta mostró un potencial como método para evaluar los modos de acceso de manera virtual y como un sistema interesante para implementar, resaltando su simplicidad y facilidad de uso, reduciendo la posibilidad de que el usuario presente posibles frustraciones.

Durante las pruebas, no se presentaron inconvenientes, y los profesionales describieron a las actividades como simples y factibles. Esto se refleja en la **[TABLA IV](#page-55-0)**, donde se observa que incluso los tres usuarios inexpertos lograron completar las actividades propuestas de acuerdo con las recomendaciones del sistema, sin necesidad de evaluar otro nivel. Esto sugiere que las preguntas están adecuadamente orientadas hacia los objetivos buscados.

A medida que avanzaban las pruebas, las preguntas se modificaron en función de las retroalimentaciones de los profesionales, como evitar preguntas sobre preferencias en la Evaluación de Software Preliminar, ya que siempre se va a preferir obtener todas las opciones y funcionalidades posibles. Por lo que, se enfocaron en preguntas más directas que implican la elección entre una u otra opción.

De estas pruebas podemos concluir entonces que el soporte para llevar a cabo el proceso de Evaluación de Usuario, más allá de que el evaluador tiene un rol fundamental, el mismo a lo largo del proceso no toma decisiones, sino que es el sistema el que lo hace y funciona de guía al evaluador para que pueda dar un informe a los profesionales. Por lo que se puede decir que se ha logrado el fin para lo que fue diseñado este soporte: Disminuir la subjetividad del evaluador en la elección de la herramienta de comunicación para los usuarios.

### **12.1. Valor adicional**

Las actividades propuestas tuvieron un valor adicional, ya que los profesionales las consideraron como una herramienta de acondicionamiento para que los usuarios se familiaricen con los dispositivos. Esta herramienta se percibió como un sistema de causa y efecto, lo que la convierte en una herramienta de trabajo útil en el consultorio. Se destacó, además de su simplicidad, su accesibilidad rápida y sencilla, que permite registrar resultados y rastrear el progreso de manera eficaz, y que, durante la interacción con el usuario, la pantalla se ocupa completamente, lo que evita distracciones y errores por acceso accidental a otras aplicaciones.

Los profesionales expresaron su interés en seguir utilizando esta herramienta y acceder a los resultados para monitorear el progreso de sus pacientes. Esto agrega un valor significativo a este desarrollo web, que promete un futuro enriquecedor en esta área.

Adelantándose a esta tarea, se tomó en consideración e implementaron propuestas sugeridas por los profesionales. Estas propuestas no tienen peso en la Evaluación de Usuario en sí, sino que son aspectos informativos para el profesional y han quedado reflejados en el prototipo final de la Plataforma Web. Entre las sugerencias implementadas se encuentran las siguientes:

- **Adición de una actividad simuladora del barrido automático de pantalla en la EM N°0:** En esta actividad, la pantalla se llena completamente de un color y, después de un cierto tiempo, aparece un estímulo (un cambio de color) que invita al usuario a tocar la pantalla. Se registran clics incorrectos cuando no se ha presentado el estímulo. El objetivo es analizar la progresión en la comprensión de la actividad por

parte del usuario. Métricas tomadas: tasa de acierto (%): Cantidad de clics correctos/cantidad total de clic realizados.

Lateralidad: En la misma actividad mencionada anteriormente, se incorporó el registro de la lateralidad, es decir, la medición del lado de la pantalla que recibe una mayor interacción. El objetivo es analizar si el usuario muestra preferencia por un lado de la pantalla debido, quizás, a su campo visual. Métricas tomadas: Cantidad de toques lado derecho y cantidad de toques lado izquierdo.

Otra sugerencia recibida que no fue implementada:

- **Adicionar un nivel en las EM N°2 y N°3** que requieran mantener la mirada en los puntos específicos durante un cierto período de tiempo para que desaparezcan. El objetivo sería trabajar el principio de funcionamiento de este tipo de dispositivos de accesibilidad.

En resumen, estas observaciones subrayan que las actividades propuestas no solo se convierten en una herramienta de evaluación de los modos de acceso para la empresa, sino que también proporcionan una valiosa herramienta de entrenamiento y trabajo para los profesionales de la salud.

# **13. Conclusiones**

Sin duda, la realización de este proyecto implicó una serie de desafíos y dificultades imprevistas, que se pueden decir que fueron sorteando y atravesando de la mejor manera para llegar a los objetivos propuestos en primer lugar.

El desarrollo de cualquier proyecto, en cualquier profesión y en cualquier área de trabajo, no es tarea sencilla y requiere contar con una serie de herramientas y conocimientos. Pero puntualmente, un proyecto relacionado con brindar oportunidades a personas con discapacidad para mejorar su calidad de vida, requiere, además, tener una visión más amplia y, sobre todo, muy humana de la situación puntual que se está planteando. Algo que tal vez, no suele visibilizarse mucho en carreras relacionadas con la tecnología, pero en este proyecto estuvo presente desde el comienzo.

El objetivo principal de diseñar y desarrollar una nueva herramienta de evaluación eficaz mediante una herramienta tecnológica se cumplió y se llevó a cabo de forma satisfactoria, desafiando particularmente en determinar la manera de evaluar la parte de software y accesibilidad en un entorno virtual.

Se considera que fue fundamental la investigación previa del contexto en el que se hacía el proceso a reformular, así como la implementación de mejoras en el mismo, y de los resultados que se estaban obteniendo, antes de efectuar cualquier cambio de enfoque. Con todo lo investigado, y sobre todo con la visión de la gente que trabaja en el rubro, se logró definir una lista de requisitos, alineados con los objetivos específicos planteados, que precisaron las bases y cimientos para el desarrollo de este trabajo. Todos fueron materializados exitosamente en la plataforma desarrollada. La misma incluye consignas y preguntas debidamente fundamentadas y clarificadas, con un enfoque innovador y de gran practicidad.

Asimismo, el hecho de encarar la solución a un proceso de una empresa del rubro de la tecnología médica mediante el uso de recursos web para unificar criterios y automatizar procesos, proporcionó un camino de resolución de problemas que sin dudas servirá de base para otros múltiples desafíos.

Por todo esto, a modo general, se puede concluir que involucrarse en esta temática significa poner en práctica conocimientos adquiridos durante la carrera, combinando tecnología a las necesidades médicas o terapéuticas de las personas. En ese sentido, se encuentra la realización de este proyecto muy fructífera y llena de aprendizajes para aplicar a cualquier otra actividad que se afronte en el ámbito profesional.

En definitiva, este proyecto ha culminado en el desarrollo de una herramienta esencial y de gran relevancia para la mejora de la calidad de vida de las personas que requieren de software de comunicación para expresarse y conectarse con el mundo que les rodea, demostrando el poder de la tecnología para crear soluciones inclusivas para abordar desafíos de la vida real. Sin dudas, más allá de que su uso no se haya podido implementar en esta empresa en particular, se considera que las bases sentadas en el desarrollo de este proyecto serán de utilidad a cualquier emprendimiento de tecnología centrada en la discapacidad. Y así, buscar generar herramientas sencillas y eficaces para proporcionar la mejor manera de fortalecer la independencia e inclusión en la sociedad de las personas que necesiten cualquier tipo de soporte tecnológico para tener una mejor calidad de vida e igualdad de oportunidades.

# **14. Trabajos futuros**

Como se ha mencionado con anterioridad, para la totalidad del desarrollo de las actividades de las Evaluaciones Motrices N°2 y N°3 queda como trabajo futuro vincular el código abierto de los softwares para detección facial y ocular.

- *Eva Facial Mouse* [\[31\]:](#page-60-0) Software para detección de movimientos cefálicos. Se encuentra disponible su código libre en GitHub.
- *Web Gazer* [\[32\]](#page-60-0)*:* Software para detección de movimientos oculares. Se encuentra disponible su código libre en GitHub.

Además, se propone como trabajos futuros dos enfoques:

- 1. **Ampliación de la Plataforma Web:** Se contempla la posibilidad de seguir desarrollando esta Plataforma Web como la base de una herramienta integral para gestionar y evaluar diversos procesos dentro de una empresa, no limitándola únicamente a una instancia particular. Se prevé la incorporación de componentes y elementos que permitan registrar y analizar cada fase del procedimiento operativo interno de una empresa.
- 2. **Desarrollo de actividades de acondicionamiento**: Además, se considera el potencial de esta herramienta como base para la creación de actividades de acondicionamiento dirigidas al entrenamiento de métodos de acceso en consultorio. Se utilizarían las actividades propuestas en el presente proyecto como base para diseñar ejercicios específicos orientados al desarrollo de habilidades de acceso y uso de dispositivos de accesibilidad.

# <span id="page-60-0"></span>**15. Bibliografía y Referencias**

- [1] Ley Nacional N° 22.431 de Argentina. [En línea]. Disponible: [https://www.argentina.gob.ar/normativa/nacional/ley-22431-](https://www.argentina.gob.ar/normativa/nacional/ley-22431-20620/texto) [20620/texto](https://www.argentina.gob.ar/normativa/nacional/ley-22431-20620/texto) [Consultado: 10 abril, 2023].
- [2] OPS, Organización Panamericana de la Salud, (s.f.). "Discapacidad". [Internet]. Disponible en: <https://www.paho.org/es/temas/discapacidad> [Consultado: 10 abril, 2023].
- [3] Organización Panamericana de la Salud, *Protocolo para detección de alteraciones en el desarrollo infantil*. México: 2016. pp. 21, 69. [En línea] Disponible en[: https://iris.paho.org/handle/10665.2/52622](https://iris.paho.org/handle/10665.2/52622) [Consultado: 10 abril, 2023].
- [4] AlfaSAAC, (s.f.). "Comunicación aumentativa y alternativa". [Internet]. Disponible en: [https://alfasaac.com/comunicacion-aumentativa-y](https://alfasaac.com/comunicacion-aumentativa-y-alternativa/%2326d5f5b055f6bb39f)[alternativa/#26d5f5b055f6bb39f](https://alfasaac.com/comunicacion-aumentativa-y-alternativa/%2326d5f5b055f6bb39f) [Consultado: 15 abril, 2023].
- [5] ASHA, American Speech-Language-Hearing Association, (s.f.). "Augmentative and Alternative Communication". [Internet]. Disponible en: [https://www.asha.org/practice-portal/professional-issues/augmentative-and](https://www.asha.org/practice-portal/professional-issues/augmentative-and-alternative-communication/)[alternative-communication/](https://www.asha.org/practice-portal/professional-issues/augmentative-and-alternative-communication/) [Consultado: 15 abril, 2023].
- [6] ARASAAC, (s.f.). "What is AAC?". [Internet]. Disponible en: <https://arasaac.org/aac/> [Consultado: 15 abril, 2023].
- [7] OTTAA Project, (s.f.). "Le devolvemos la voz a aquellos que la perdieron". [Internet]. Disponible en:<https://www.ottaaproject.com/> [Consultado: 21 abril, 2023].
- [8] HubSpot, (s.f.). "What is HubSpot?". [Internet]. Disponible en: <https://www.hubspot.com/products> [Consultado: 2 mayo, 2023].
- [9] A. Delgado, (2020, Nov. 21). "¿Qué es Dropbox y para qué sirve?". [Internet]. Disponible en: [https://www.geeknetic.es/Dropbox/que-es-y-para-que](https://www.geeknetic.es/Dropbox/que-es-y-para-que-sirve)[sirve](https://www.geeknetic.es/Dropbox/que-es-y-para-que-sirve) [Consultado: 2 mayo, 2023].
- [10] Cboard, (s.f.). "Communication for everyone". [Internet]. Disponible en: https://www.cboard.io/ [Consultado: 6 noviembre, 2023].
- [11] G. Blandino, (2023, Ene. 4). "Figma: qué es y cómo funciona". [Internet]. Disponible en:<https://www.pixartprinting.es/blog/figma-que-es/> [Consultado: 2 agosto, 2023].
- [12] Microsoft, (s.f.). "Visual Studio Code". [Internet]. Disponible en: <https://visualstudio.microsoft.com/es/#vscode-section> [Consultado: 2 agosto, 2023].
- [13] Microsoft, (s.f.). "App Service". [Internet]. Disponible en: <https://azure.microsoft.com/es-es/products/app-service/> [Consultado: 2 agosto, 2023].
- [14] G. Pensa, (s.f.). "Diagrama de flujo de proceso (flujograma de proceso): qué es y cómo hacerlo en 5 pasos". [Internet]. Disponible en: [https://www.atlasconsultora.com/diagrama-de-flujo-de-proceso-que-es-y-como](https://www.atlasconsultora.com/diagrama-de-flujo-de-proceso-que-es-y-como-hacerlo/)[hacerlo/](https://www.atlasconsultora.com/diagrama-de-flujo-de-proceso-que-es-y-como-hacerlo/) [Consultado: 7 abril, 2023].
- [15] International Organization for Standardization, (1985). "ISO 5807". [En línea]. Disponible en: [https://www.iso.org/obp/ui/en/#iso:std:iso:5807:ed-](https://www.iso.org/obp/ui/en/#iso:std:iso:5807:ed-1:v1:en)[1:v1:en](https://www.iso.org/obp/ui/en/#iso:std:iso:5807:ed-1:v1:en) [Consultado: 7 abril, 2023].
- [16] Azure Websites, (2023). "Plataforma Web". [Internet]. Disponible en: https://hersimai.azurewebsites.net [Consultado: 4 octubre, 2023].
- [17] Asociación Americana de Psiquiatría, *Manual diagnóstico y estadístico de los trastornos mentales* (DSM-5®), 5a Ed. Arlington, VA, Asociación Americana de Psiquiatría, 2014. p.51. [En línea] Disponible en: [https://www.federaciocatalanatdah.org/wp-content/uploads/2018/12/dsm5](https://www.federaciocatalanatdah.org/wp-content/uploads/2018/12/dsm5-manualdiagnsticoyestadisticodelostrastornosmentales-161006005112.pdf) [manualdiagnsticoyestadisticodelostrastornosmentales-161006005112.pdf](https://www.federaciocatalanatdah.org/wp-content/uploads/2018/12/dsm5-manualdiagnsticoyestadisticodelostrastornosmentales-161006005112.pdf) [Consultado: 27 julio, 2023].
- [18] M. Di Diego, (2018, Oct. 9). "La kinesiología en la Parálisis Cerebral Infantil". [Internet]. Disponible en: [https://rebiogral.com/la-kinesiologia-en-la](https://rebiogral.com/la-kinesiologia-en-la-paralisis-cerebral-infantil/)[paralisis-cerebral-infantil/](https://rebiogral.com/la-kinesiologia-en-la-paralisis-cerebral-infantil/) [Consultado: 27 julio, 2023].
- [19] V. Román, (2017, Dic. 12). "La estrecha brecha entre el Trastorno Específico del Lenguaje y los TEA". [Internet]. Disponible en: <https://www.redcenit.com/trastorno-especifico-del-lenguaje-y-autismo/> [Consultado: 27 julio, 2023].
- [20] N. Powell-Hamilton, (2021, Dic.). "Síndrome de Down (trisomía 21)". [Internet]. Disponible en: [https://www.msdmanuals.com/es-ar/hogar/salud](https://www.msdmanuals.com/es-ar/hogar/salud-infantil/anomal%C3%ADas-cromos%C3%B3micas-y-gen%C3%A9ticas/s%C3%ADndrome-de-down-trisom%C3%ADa-21)[infantil/anomal%C3%ADas-cromos%C3%B3micas-y](https://www.msdmanuals.com/es-ar/hogar/salud-infantil/anomal%C3%ADas-cromos%C3%B3micas-y-gen%C3%A9ticas/s%C3%ADndrome-de-down-trisom%C3%ADa-21)[gen%C3%A9ticas/s%C3%ADndrome-de-down-trisom%C3%ADa-21](https://www.msdmanuals.com/es-ar/hogar/salud-infantil/anomal%C3%ADas-cromos%C3%B3micas-y-gen%C3%A9ticas/s%C3%ADndrome-de-down-trisom%C3%ADa-21) [Consultado: 27 julio, 2023].
- [21] The ALS Association, (s.f.). "ALS Symptoms and Diagnosis". [Internet]. Disponible en: <https://www.als.org/understanding-als/symptoms-diagnosis> [Consultado: 27 julio, 2023].
- [22] OMS, Organización Mundial de la Salud, (2013, Nov. 19). "Lesiones medulares". [Internet]. Disponible en: [https://www.who.int/es/news-room/fact](https://www.who.int/es/news-room/fact-sheets/detail/spinal-cord-injury)[sheets/detail/spinal-cord-injury](https://www.who.int/es/news-room/fact-sheets/detail/spinal-cord-injury) [Consultado: 27 julio, 2023].
- [23] ASHA, American Speech-Language-Hearing Association, (s.f.). "Augmentative and Alternative Communication (AAC)". [Internet]. Disponible en: <https://www.asha.org/njc/aac/> [Consultado: 15 abril, 2023].
- [24] Tobii Dynavox, (s.f.). *Screening de Selección de Métodos de Acceso*. [En línea] Disponible en: [https://drive.google.com/file/d/1TAk1vBRX5Y84\\_-kHh8axY-](https://drive.google.com/file/d/1TAk1vBRX5Y84_-kHh8axY-UeESB3wNF5/)[UeESB3wNF5/](https://drive.google.com/file/d/1TAk1vBRX5Y84_-kHh8axY-UeESB3wNF5/) [Consultado: 17 mayo, 2023].
- [25] EducaMadrid, (s.f.). "Introducción al método ALBOR". [Internet]. Disponible en: [http://herramientas.educa.madrid.org/albor/manual/introduccin\\_al\\_mtodo\\_alb](http://herramientas.educa.madrid.org/albor/manual/introduccin_al_mtodo_albor) [or](http://herramientas.educa.madrid.org/albor/manual/introduccin_al_mtodo_albor) [Consultado: 17 mayo, 2023].
- [26] F. Alcantud Marín y F. J. Soto Pérez, *Tecnologías de ayuda en personas con trastornos de comunicación*. España: Nau Llibres, 2003. Cap. 3, pp. 54-59.
- [27] nuro, (s.f.). "IS NUOS FOR YOU?". [Internet]. Disponible en: <https://nuro.world/regions/north-america/english/index.html> [Consultado: 20 abril, 2023].
- [28] AEPap, Asociación Española de Pediatría de Atención Primaria, (s.f.). "ALGORITMOS". [Internet]. Disponible en: <https://algoritmos.aepap.org/algoritmos> [Consultado: 20 abril, 2023].
- [29] S. Cioffi y M. Márquez. "Diseño y desarrollo de un sistema de control alternativo de computadora, basado en imágenes infrarrojas, para personas con tetraplejia". Trabajo de Grado, Facultad de Ciencias Exactas, Físicas y Naturales, Universidad Nacional de Córdoba, Argentina, 2022.
- [30] Figma, (2023). "Diseño Plataforma Web". [Internet]. Disponible en: https://www.figma.com/file/pMh3bZtqUP8N7gxe6vXaLZ/Plataforma-Web?type=whiteboard&node-id=0-1&t=TsctwW00z6oOLQ7i-0 [Consultado: 4 octubre, 2023].
- [31] C. Mauri, (s.f.). "Emulador de ratón basado en cámara para Android" [Internet]. Disponible en: [https://github.com/cmauri/eva\\_facial\\_mouse](https://github.com/cmauri/eva_facial_mouse) [Consultado: 4 octubre, 2023].
- [32] Equipo Brown WebGazer, (2016). "WebGazer.js: seguimiento ocular escalable mediante cámara web mediante interacciones del usuario" [Internet]. Disponible en:<https://github.com/brownhci/WebGazer> [Consultado: 4 octubre, 2023].

# **16. Anexos**

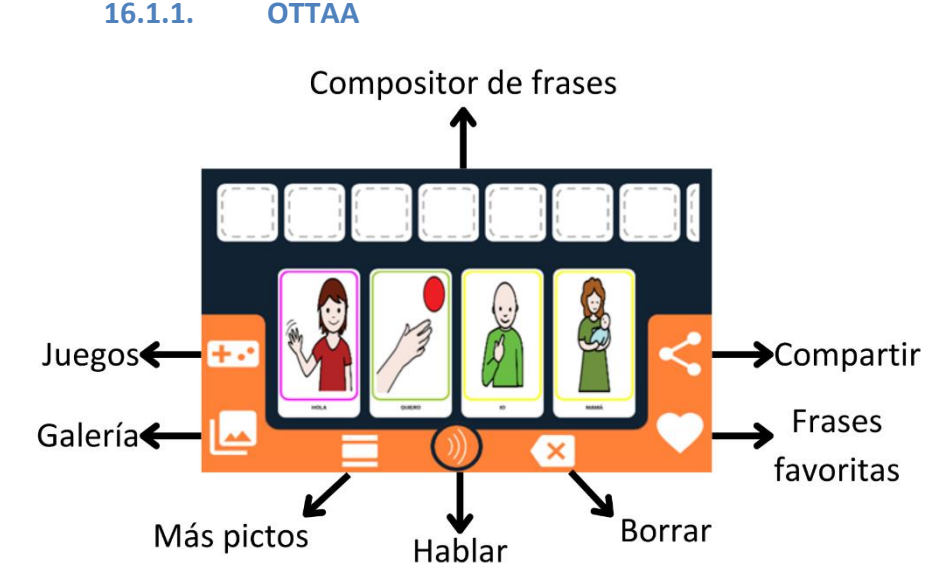

**16.1. Anexo I: Funcionalidades softwares**

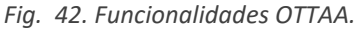

COMPOSITOR DE FRASES: Aquí se puede visualizar cómo se construye y compone la frase con el conjunto de pictogramas; presionando aquí la frase formada se sonoriza.

COMPARTIR: La frase creada "dependiendo del dispositivo" se puede compartir por las funcionalidades habilitadas en su dispositivo Facebook, WhatsApp, SMS etc.

FRASES FAVORITAS: Tocando este botón se puede obtener de forma rápida las frases más utilizadas por el usuario hasta el momento.

BORRAR: Este botón borra de a un pictograma a la vez y si se mantiene presionado puede borrarlos todos de forma simultánea.

HABLAR: Este botón hace reproducir en voz alta la frase que el usuario crea con la conjunción de pictogramas que se puede observar en el compositor de frases.

MÁS PICTOS: Este botón sirve para cambiar las 4 opciones de pictogramas que el dispositivo sugiere de forma predictiva.

GALERÍA: En la galería se dividen distintos grupos donde se encuentran los pictogramas agrupados por su categoría.

JUEGOS: Con este botón se accede a los juegos didácticos que sirven como herramientas de abordaje.

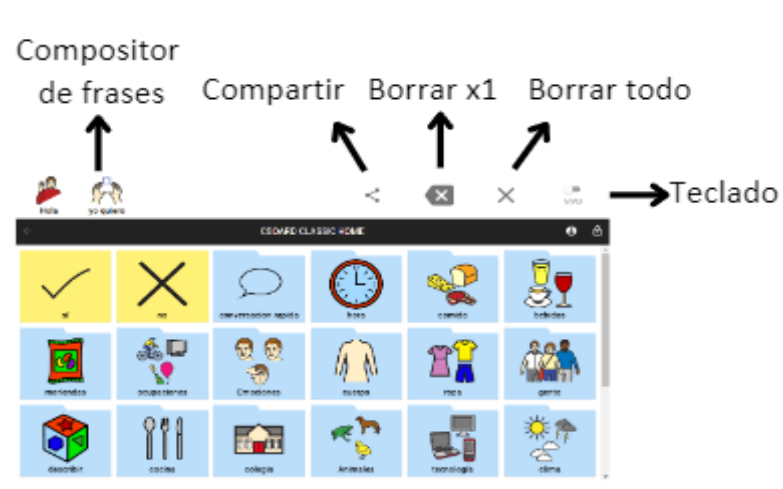

# **16.1.2. Cboard**

*Fig. 43. Funcionalidades Cboard.*

COMPOSITOR DE FRASES: Aquí se puede visualizar cómo se construye y compone la frase con el conjunto de pictogramas; presionando aquí la frase formada se sonoriza.

COMPARTIR: La frase creada "dependiendo del dispositivo" se puede compartir por las funcionalidades habilitadas en su dispositivo Facebook, WhatsApp, SMS etc.

BORRAR X1: Este botón borra de a un pictograma a la vez.

BORRAR TODO: Este botón borra todos los pictogramas de forma simultánea.

TECLADO: Está opción habilita escribir por teclado virtual en el "Compositor de frases" y sonorizar a voz.

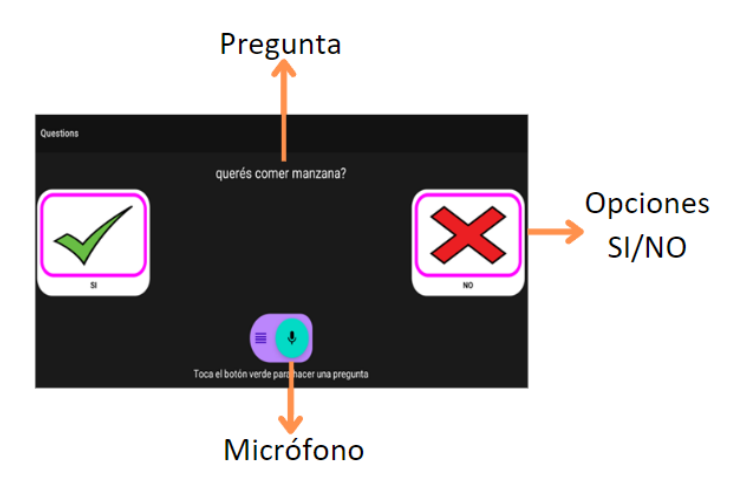

# **16.1.3.Questions**

*Fig. 44. Funcionalidades Questions.*

MICRÓFONO: Este botón habilita el micrófono del dispositivo para realizar la pregunta del tipo SÍ/NO.

PREGUNTA: En la parte superior figurará en formato de texto la pregunta realizada por la persona verbal. La pregunta no se borra, se puede realizar otra pregunta presionando el botón Micrófono.

OPCIONES SI/NO: Los pictogramas SI/NO se mantienen fijos y siempre tienen una ubicación hacia las esquinas de la pantalla, pensado para utilizar con el dispositivo PRESS&PRESS, donde cada botonera se corresponde con un pictograma.

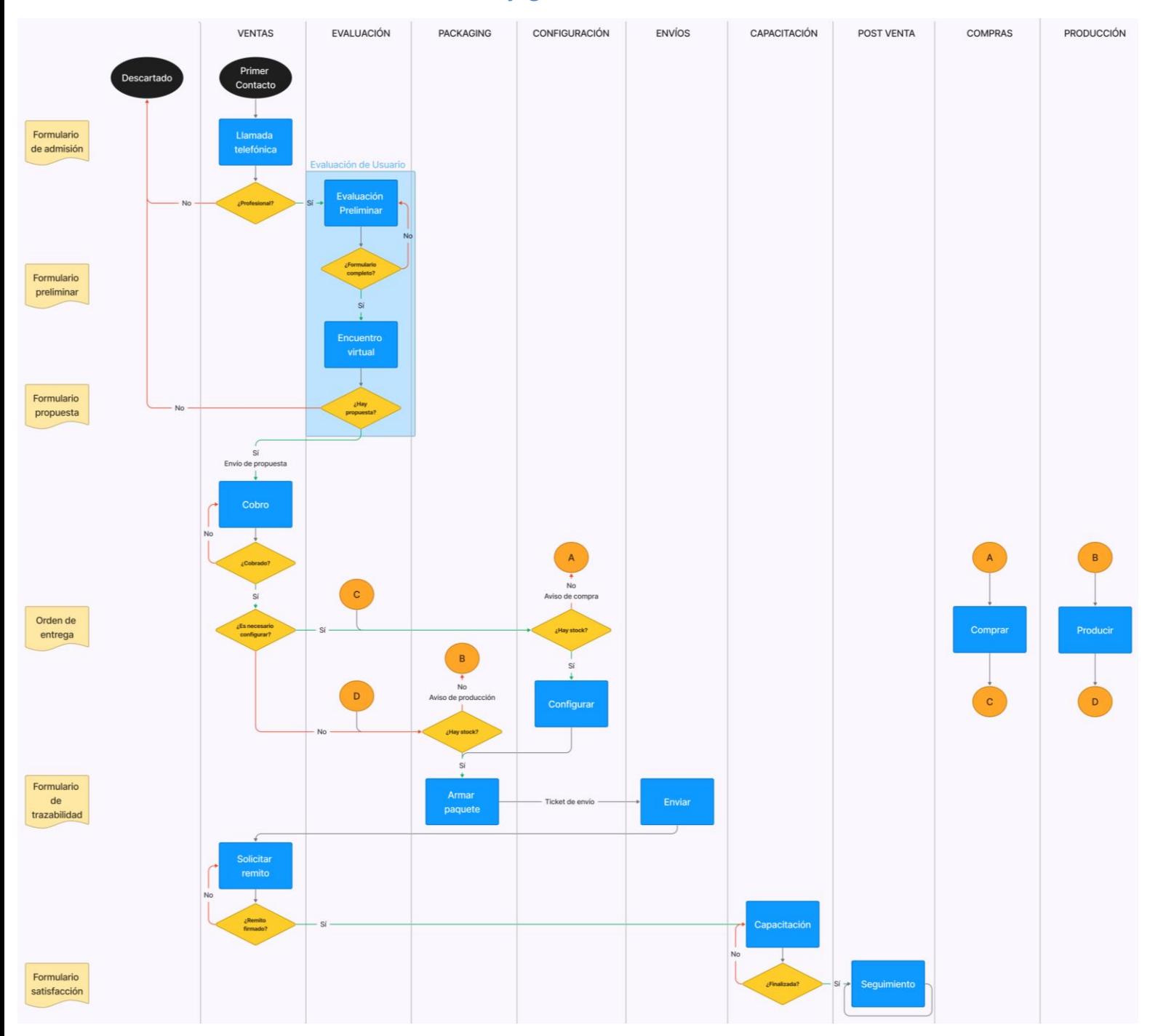

### **16.2. Anexo II: Flujograma**

*Fig. 45. Flujograma.*

### **16.3. Anexo III: Formularios**

Todos los formularios pueden ser modificados según las necesidades requeridas. Se presentan a continuación propuestas de formularios diseñados de manera tal que sean breves y no se repita información entre ellos.

### **16.3.1. Formulario de admisión**

Responsable OTTAA\*

Vendedor (empleado de OTTAA) que va a realizar la llamada

Elige

### **Información sobre el Caregiver**

Nombre y apellido Caregiver\*

Vínculo\*

Familiar Profesional

#### Teléfono\*

Introducir con el siguiente formato: prefijo internacional - código de área - número de teléfono (sin el prefijo 15). Ej: +54 11 12345678

Email\*

Provincia\*

Elige

Ciudad\*

Adquisición\* Particular Obra Social

Obra social

Obras sociales que NO trabaja la empresa: PAMI, APROSS, GEA

# **Información sobre el Usuario**

Nombre y Apellido Usuario\* Edad \* Fecha de nacimiento Fecha Diagnóstico Médico\* Elige Aclarar diagnóstico

Aclarar diagnóstico solo si se seleccionó la opción Otro.

¿Qué terapias realiza? \*

Fonoaudiología Terapia Ocupacional (TO) Psicomotricidad Kinesiología No realiza Otras

## **Información sobre el Profesional**

Si el usuario no realiza ninguna terapia o están en búsqueda del servicio, se le comunica que para avanzar debe contar con el mismo. Que quedará pendiente a retomar cuando obtenga el servicio.

¿El profesional está dispuesto a ser partícipe del proceso?

Sí

No

Nombre y apellido Profesional

Profesión

Fonoaudiólogo Terapista Ocupacional Psicomotricista Kinesiólogo Otro:

Número de teléfono

Introducir con el siguiente formato: prefijo internacional - código de área - número de teléfono (sin el prefijo 15). Ej: +54 11 12345678

Información adicional

**16.3.2. Formulario propuesta**

Nombre y Apellido Usuario \*

Sobrenombre Usuario \*

Propuesta soporte TITÁN CRONO TICA

Propuesta accesibilidad PRESS & PRESS BOCHO **OCUS** 

# Nombre y Apellido Usuario \* Responsable del armado\* Elige Nombre y Apellido Usuario \* Fecha armado\* Fecha Accesibilidad\* Press & press Bocho **OCUS** No lleva Software OTTAA CBOARD **OUESTIONS** No lleva Soporte TITÁN CRONO Notebook TICA No lleva Número de serie Se indica si incluye un soporte de alta tecnología Garantía Colocar fecha de cuándo vence la garantía. Se indica si incluye un soporte de alta tecnología Fecha Número Usuario OTTAA Se indica si incluye un soporte de alta tecnología Contraseña usuario OTTAA Se indica si incluye un soporte de alta tecnología Comentarios

**16.3.3. Formulario de trazabilidad**

### **16.3.4. Formulario de satisfacción**

En esta instancia no se contaba más con el apoyo de la empresa debido al cese de operaciones de la misma, por lo que no se ha confeccionado un formulario de satisfacción. Para este caso se sugieren las plantillas que propone HubSpot en su blog [\[8\].](#page-60-0)

# <span id="page-69-1"></span><span id="page-69-0"></span>**16.4. Anexo IV: Especificaciones técnicas de los dispositivos de accesibilidad**

#### **TABLA V**

Especificaciones técnicas de los dispositivos de accesibilidad.

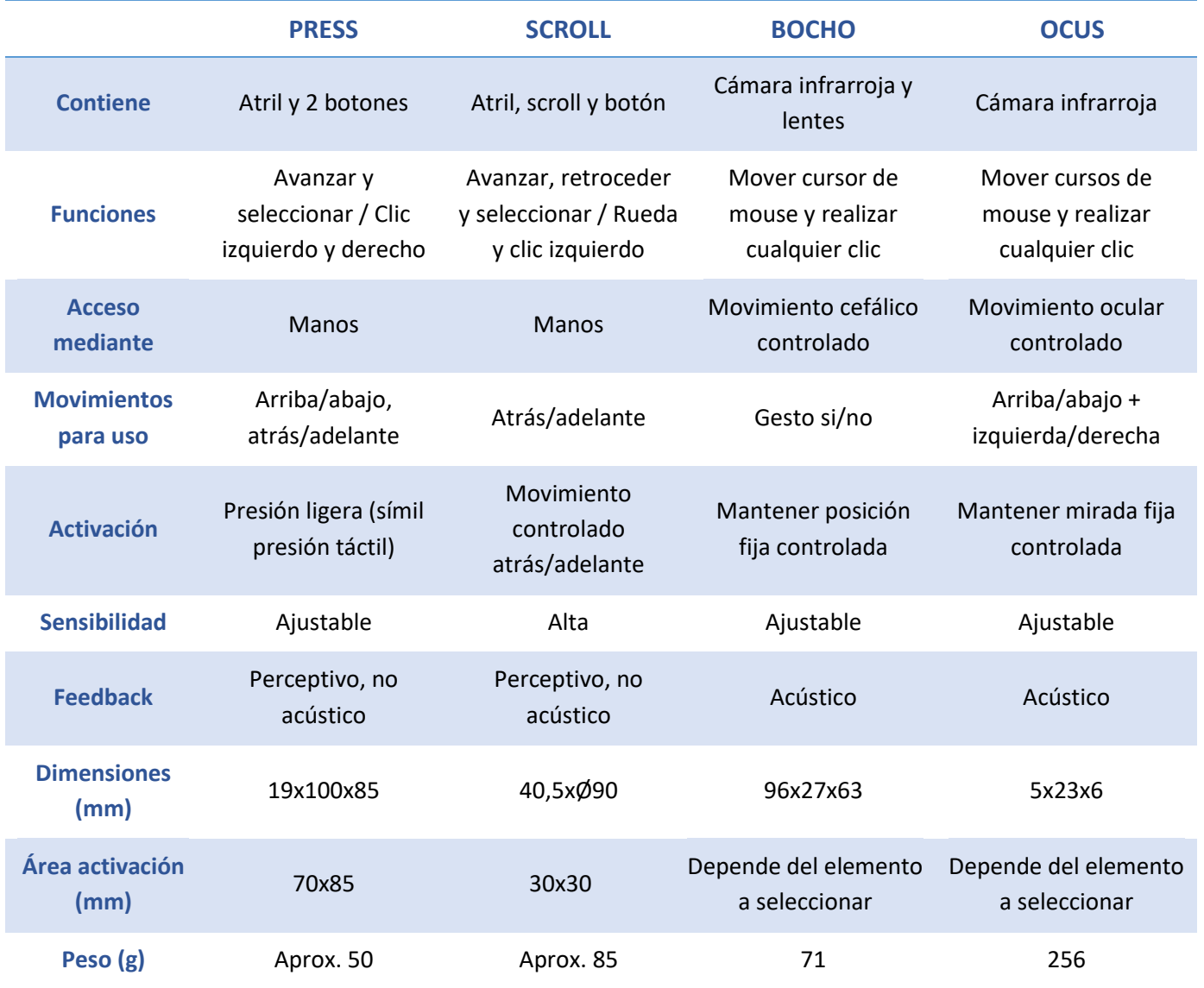

# <span id="page-70-1"></span><span id="page-70-0"></span>**16.5. Anexo V: Características de los softwares de CAA**

### **TABLA VI**

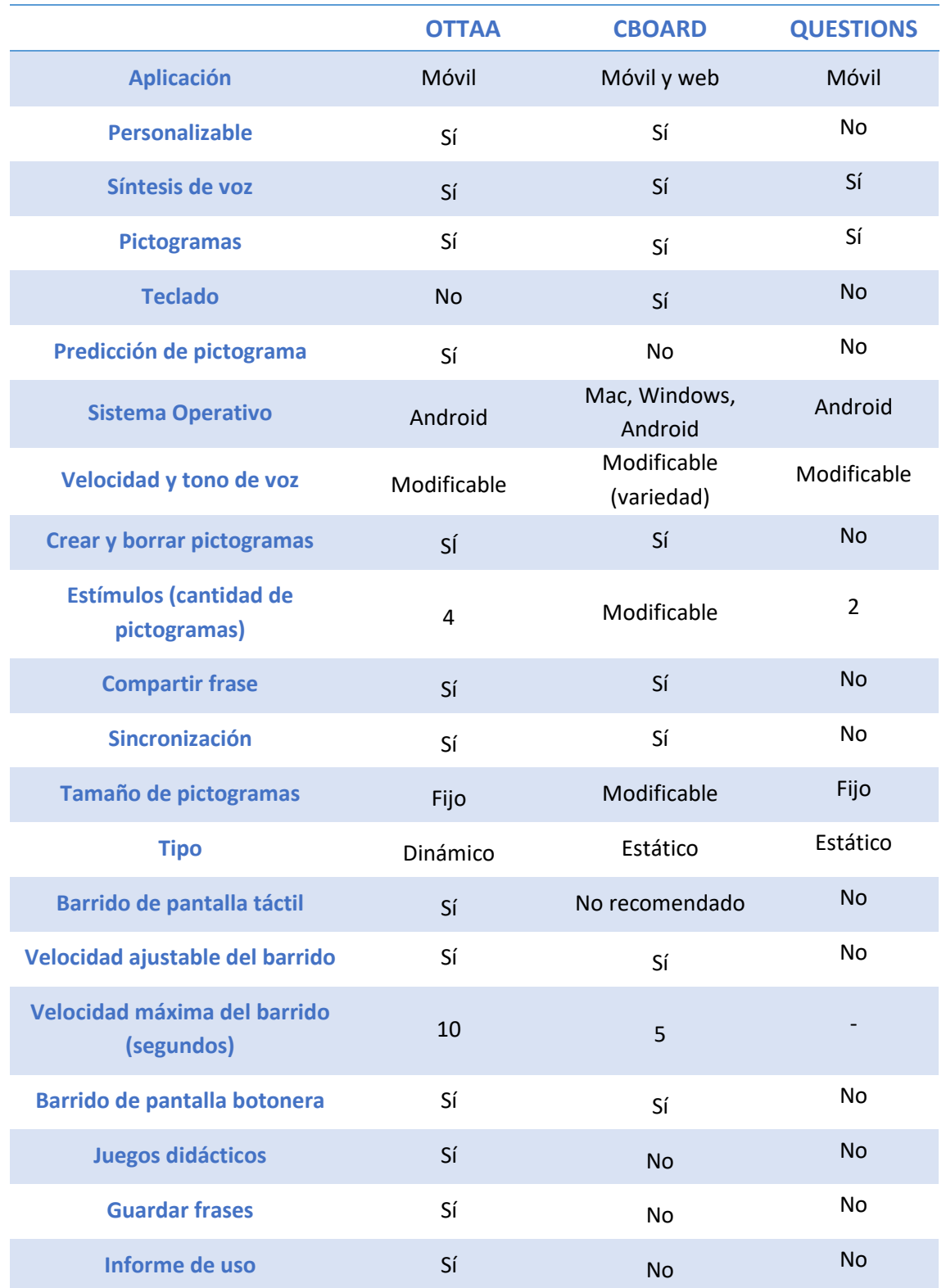

Características de los softwares de CAA de la empresa OTTAA Project.

Página 71 de 77

Estandarización del proceso de evaluación de usuario y redefinición de los procesos operativos internos que la involucran dentro de la empresa OTTAA Project de la ciudad de Córdoba

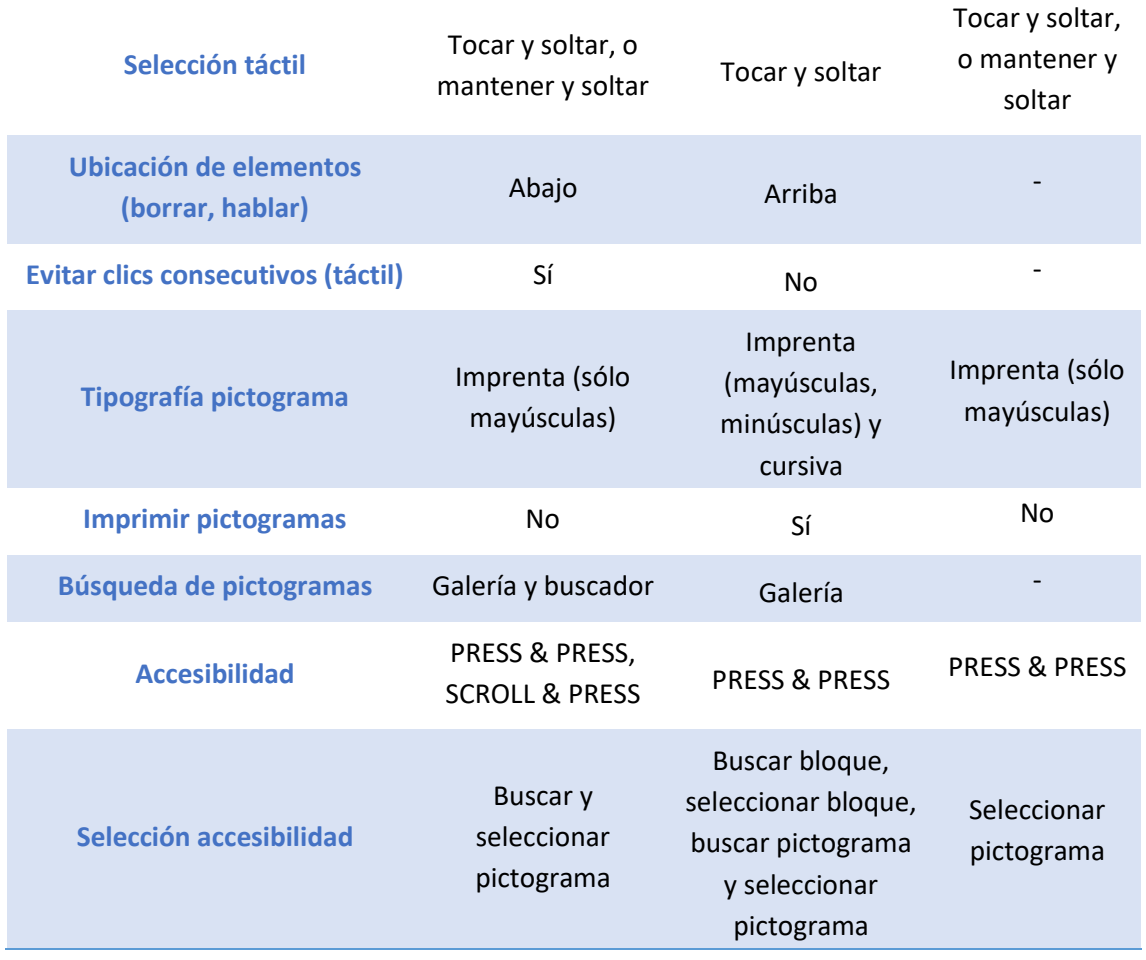

## **16.6. Anexo VI: Código Plataforma Web**

A continuación, se describe el código de una de las pestañas de la Plataforma Web, correspondiente a la Lista de usuarios. El código en su totalidad se encuentra en un repositorio de GitHub, buscando como "Maiuxro": Plataforma web, una herramienta que permite alojar proyectos con su código fuente para que cualquier persona pueda acceder a los mismos y crear sus propias versiones.

### **Código HTML – Lista de usuarios**

<!DOCTYPE html>

<html lang="en">

<head>

<meta charset="UTF-8">

<meta name="viewport" content="width=device-width, initial-scale=1.0">

<link

```
href="https://cdn.jsdelivr.net/npm/bootstrap@5.3.0/dist/css/bootstrap.min.css" 
rel="stylesheet" integrity="sha384-
9ndCyUaIbzAi2FUVXJi0CjmCapSmO7SnpJef0486qhLnuZ2cdeRhO02iuK6FUUVM" 
crossorigin="anonymous">
```

```
 <link rel="stylesheet" type="text/css" href="./styles.css"/>
```
```
 <link rel="icon" type="image/x-icon" href="../assets/icon/main.ico">
```
<title>Lista de Usuarios</title>

### </head>

<body class="container p-5">

<div class="container p-5" id="mainBlock">

<div class="row" id="titleBlock">

<div class="col">

<h1 class="text-center">Lista de Usuarios</h1>

</div>

</div>

```
 <div class="row pt-3" id="listBlock">
```
<table class="table table-striped table-hover" id="listTable">

<thead id="listTableHeader">

<tr>

<th class="col-3">Nombre</th>

<th class="col-4">Email</th>

<th class="col-2 text-center">Código</th>

<th class="col-2 text-center">Fecha de Creación</th>

 $<$ /tr>

</thead>

<tbody id="listTableBody">

</tbody>

<tbody id="noDataTableBody" hidden>

```
 <td class="h2 text-center" colspan="100%">No se encontraron
```
usuarios</td>

</tbody>

</table>

</div>

<div class="row justify-content-end pt-3" id="buttonBlock">

<div class="col-2" id="newUserButtonBlock">

 <a class="w-100 btn btn-primary orangeButton" href="/new\_user" target="\_blank">Crear Usuario</a>

Página 73 de 77

</div>

<div class="col-2" id="exportButtonBlock">

 <a class="w-100 btn btn-primary orangeButton" href="/api/list\_user/export" target="\_blank">Exportar</a>

</div>

</div>

</div>

<script

src="https://cdn.jsdelivr.net/npm/bootstrap@5.3.0/dist/js/bootstrap.bundle.min.js" integrity="sha384 geWF76RCwLtnZ8qwWowPQNguL3RmwHVBC9FhGdlKrxdiJJigb/j/68SIy3Te4Bkz" crossorigin="anonymous"></script>

```
 <script src="./logic.js"></script>
```
</body>

</html>

### **Código JavaScript – Lista de usuarios**

const listTableBody = document.getElementById('listTableBody')

const noDataTableBody = document.getElementById('noDataTableBody')

```
if (window.location.search !== "") window.location.search = "";
```

```
listTableBody.innerHTML = "";
```

```
fetch('/api/list_user', {
```
method: "GET",

headers: {

"Accept": "application/json",

### }

```
}).then((respText) =>
```
respText.json()

```
).then((respJson) => {
```

```
 if (respJson.code == 'success'){
```
const users = respJson.data;

if (users.length == 0) return noDataTableBody.hidden = false;

for (let user of users) {

```
 listTableBody.innerHTML += formatUserJson(user)
```
}

```
 noDataTableBody.hidden = true;
           } else if (respJson.code == 'no-data'){
             return noDataTableBody.hidden = false;
           }
       }).catch((err) => {
           console.log(err.msg);
           return noDataTableBody.hidden = false;
       })
       const formatUserJson = (user) => {
           return `
             <tr>
               <td>${user.userName}</td>
               <td>${user.userEmail}</td>
              <td class="text-center"><a href="/user_detail?code=${user.userCode}"
target="_blank">${user.userCode}<a></td>
               <td class="text-center">${formatUserCreationDate(user.creationDate)}</td>
            </tr>
       `}
       const formatUserCreationDate = (milis) => {
           if (!milis) return "Sin dato";
           if (!parseInt(milis)) return "Inválido
           const dateObj = new Date(milis);
           return `${dateObj.getDate()}/${dateObj.getMonth()+1}/${dateObj.getFullYear()}`
       }
       Código CSS – Lista de usuarios
       body {
           background-color: #FF7A00;
       }
       a {
```
text-decoration: none;

color: #FF7A00;

}

.orangeButton {

background-color: #FF7A00;

border-color: #FF7A00;

}

.orangeButton:hover {

background-color: #FF7A00;

border-color: #FF7A00;

opacity: 70%;

}

#mainBlock {

background-color: white;

}

# **16.7. Anexo VII: Declaración de Consentimiento Informado**

#### DECLARACIÓN DE CONSENTIMIENTO INFORMADO

de de

en calidad de PARTICIPANTE, en presencia de Rosales Maia , DNI Esther, DNI 39545774 en calidad de TESTIGO, por el presente documento declaro haber leído y comprendido el protocolo de pruebas, haber podido hacer preguntas, estar satisfecho con la información brindada por el INVESTIGADOR Gonzalez Leahy María Hersilia, DNI 41349402 y el INVESTIGADOR Rosales Maia Esther, DNI 39545774 y conocer que mi participación es voluntaria y conocer que puedo retirarme de la investigación en cualquier momento, sin que ello implique un perjuicio para mi persona.

Expreso mi libre conformidad para participar en las pruebas en el PROYECTO: "Estandarización del proceso de evaluación de usuario y redefinición de los procesos de comercialización dentro de la empresa OTTAA Project de la ciudad de Córdoba" como parte de un proyecto integrador de la carrera de Ingeniería Biomédica.

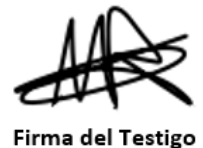

Firma del Voluntario

Maia Rosales

Aclaración

Aclaración

*Fig. 46. Modelo declaración de consentimiento informado.*

## **16.8. Anexo VIII: Protocolo de Pruebas**

- **Objetivo general**: Verificar que el sistema propuesto sea comprensible por terceros y factible.
- **Perfil del usuario**: Personas con discapacidad motriz, es decir, aquellas que no pueden utilizar un celular de forma autónoma y sin dificultades.
- **Espacio físico**: Las pruebas con los usuarios deben llevarse a cabo en el consultorio del profesional, sin distracciones externas y bajo su supervisión.
- **Requisitos**: El profesional debe contar con una computadora y un celular, así como acceso a internet.
- **Posición del usuario**: Los usuarios deben ubicarse en una posición erguida y cómoda, preferiblemente cerca de una mesa de trabajo.
- **Metodología**:
	- 1. Cargar usuario nuevo en la Plataforma Web.
	- 2. Copiar link del Formulario Preliminar y enviárselo al profesional.
		- a. El profesional completa dicho formulario y luego se continúa.
	- 3. Copiar link de la Evaluación Motriz habilitada y enviárselo al profesional.
		- a. El usuario realiza las actividades junto con el profesional y envían los resultados.
	- 4. Discusión de los resultados con el profesional, y retroalimentación.